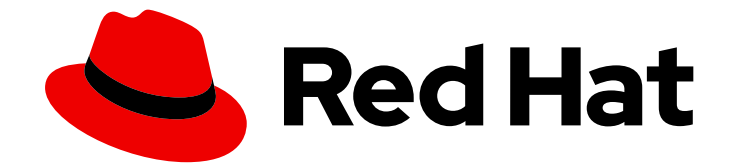

# Red Hat Ceph Storage 5

# Block Device Guide

Managing, creating, configuring, and using Red Hat Ceph Storage Block Devices

Last Updated: 2024-02-18

Managing, creating, configuring, and using Red Hat Ceph Storage Block Devices

## Legal Notice

Copyright © 2024 Red Hat, Inc.

The text of and illustrations in this document are licensed by Red Hat under a Creative Commons Attribution–Share Alike 3.0 Unported license ("CC-BY-SA"). An explanation of CC-BY-SA is available at

http://creativecommons.org/licenses/by-sa/3.0/

. In accordance with CC-BY-SA, if you distribute this document or an adaptation of it, you must provide the URL for the original version.

Red Hat, as the licensor of this document, waives the right to enforce, and agrees not to assert, Section 4d of CC-BY-SA to the fullest extent permitted by applicable law.

Red Hat, Red Hat Enterprise Linux, the Shadowman logo, the Red Hat logo, JBoss, OpenShift, Fedora, the Infinity logo, and RHCE are trademarks of Red Hat, Inc., registered in the United States and other countries.

Linux ® is the registered trademark of Linus Torvalds in the United States and other countries.

Java ® is a registered trademark of Oracle and/or its affiliates.

XFS ® is a trademark of Silicon Graphics International Corp. or its subsidiaries in the United States and/or other countries.

MySQL<sup>®</sup> is a registered trademark of MySQL AB in the United States, the European Union and other countries.

Node.js ® is an official trademark of Joyent. Red Hat is not formally related to or endorsed by the official Joyent Node.js open source or commercial project.

The OpenStack ® Word Mark and OpenStack logo are either registered trademarks/service marks or trademarks/service marks of the OpenStack Foundation, in the United States and other countries and are used with the OpenStack Foundation's permission. We are not affiliated with, endorsed or sponsored by the OpenStack Foundation, or the OpenStack community.

All other trademarks are the property of their respective owners.

## Abstract

This document describes how to manage, create, configure, and use Red Hat Ceph Storage Block Devices. Red Hat is committed to replacing problematic language in our code, documentation, and web properties. We are beginning with these four terms: master, slave, blacklist, and whitelist. Because of the enormity of this endeavor, these changes will be implemented gradually over several upcoming releases. For more details, see our CTO Chris Wright's message .

## Table of Contents

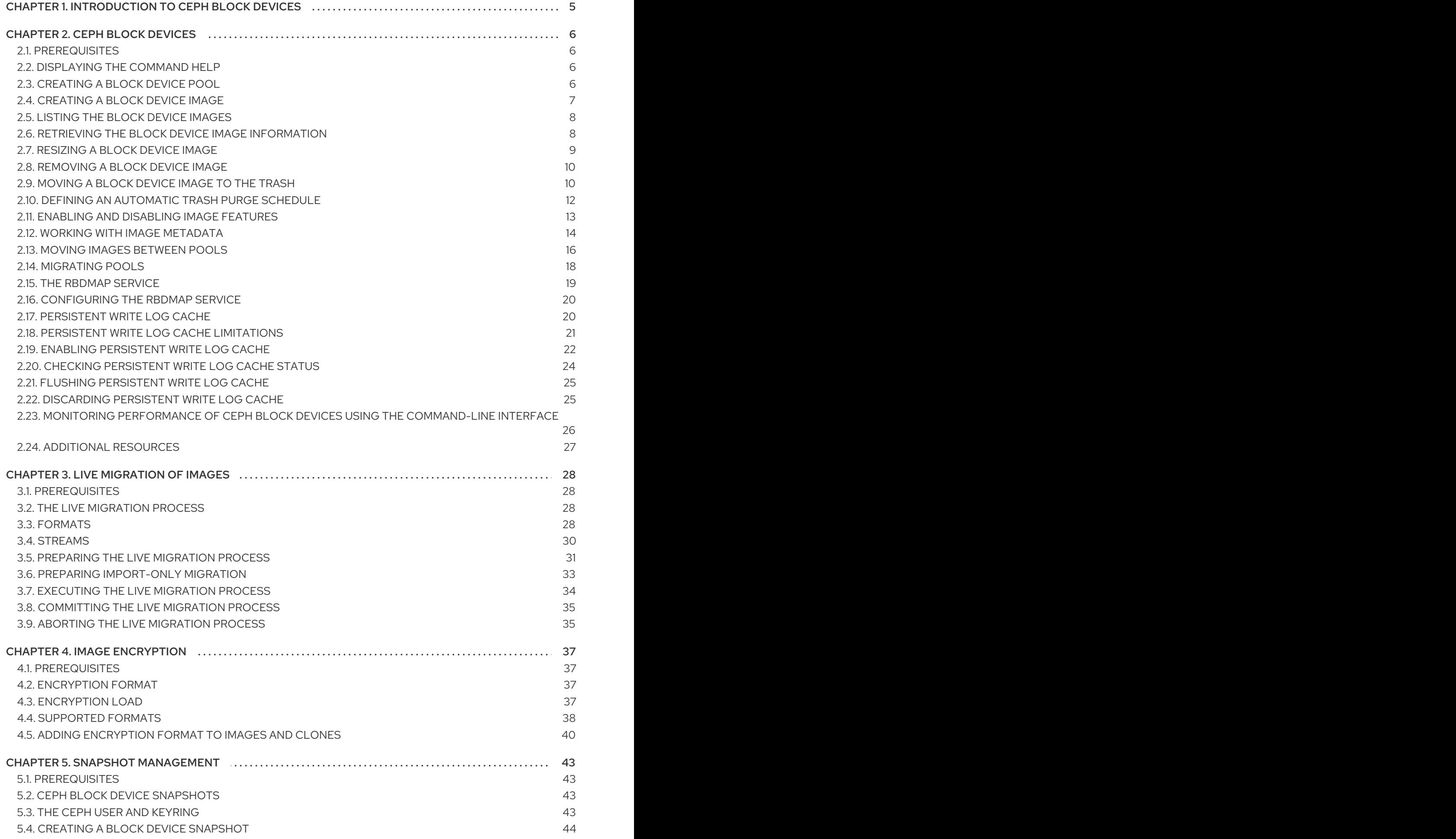

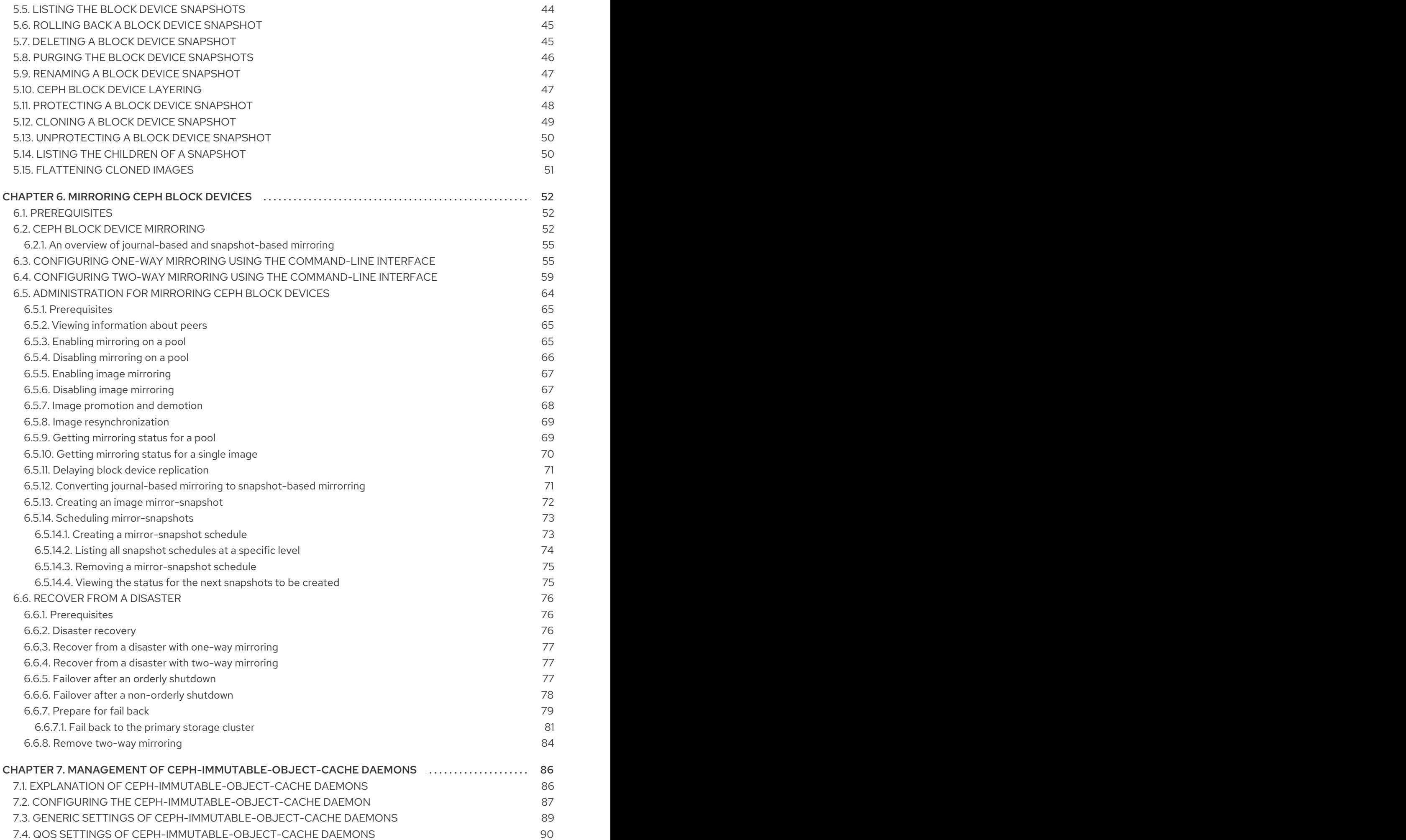

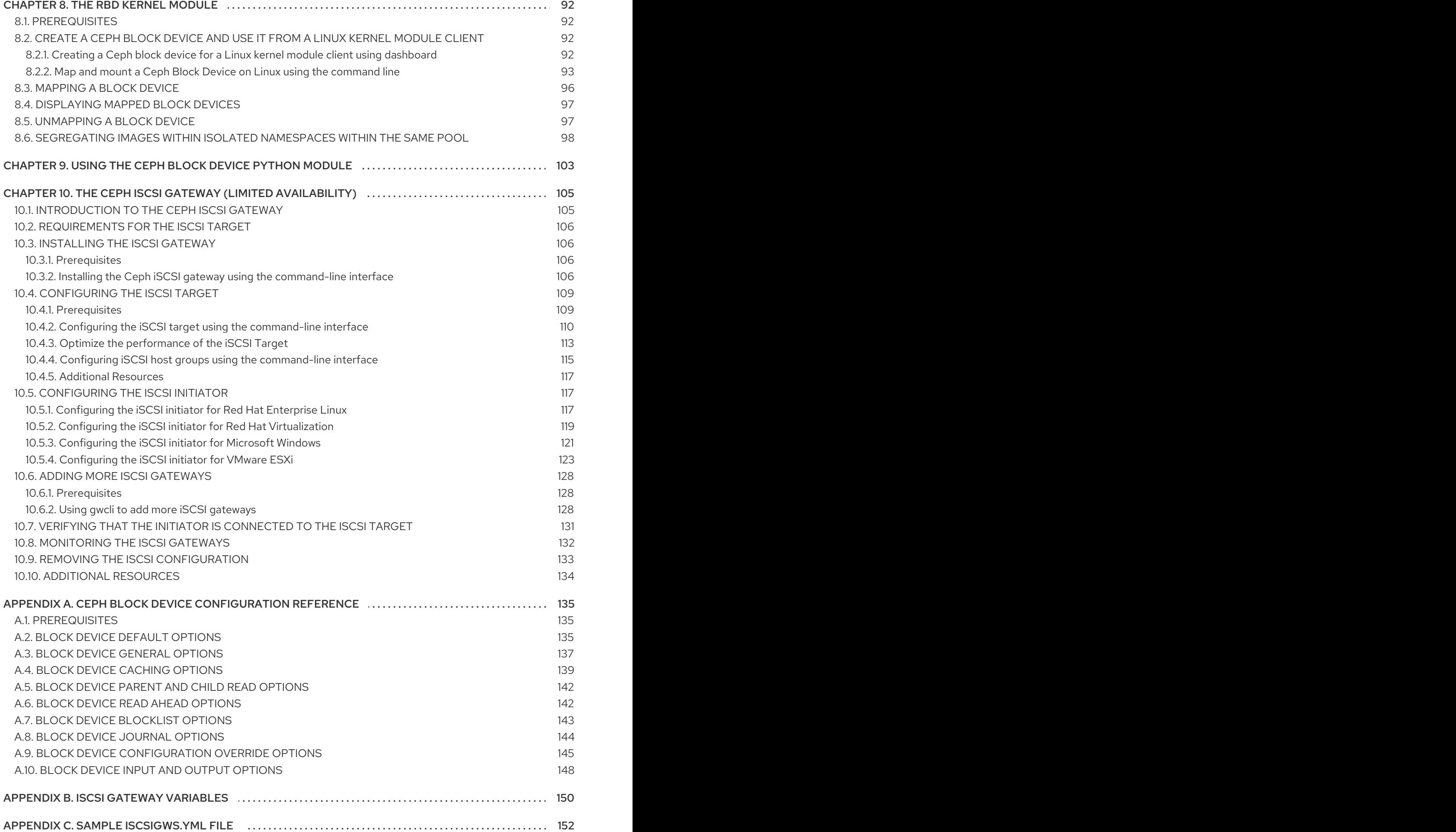

## <span id="page-8-0"></span>CHAPTER 1. INTRODUCTION TO CEPH BLOCK DEVICES

A block is a set length of bytes in a sequence, for example, a 512-byte block of data. Combining many blocks together into a single file can be used as a storage device that you can read from and write to. Block-based storage interfaces are the most common way to store data with rotating media such as:

- Hard drives
- CD/DVD discs
- Floppy disks
- Traditional 9-track tapes

The ubiquity of block device interfaces makes a virtual block device an ideal candidate for interacting with a mass data storage system like Red Hat Ceph Storage.

Ceph block devices are thin-provisioned, resizable and store data striped over multiple Object Storage Devices (OSD) in a Ceph storage cluster. Ceph block devices are also known as Reliable Autonomic Distributed Object Store (RADOS) Block Devices (RBDs). Ceph block devices leverage RADOS capabilities such as:

- Snapshots
- Replication
- Data consistency

Ceph block devices interact with OSDs by using the **librbd** library.

Ceph block devices deliver high performance with infinite scalability to Kernel Virtual Machines (KVMs), such as Quick Emulator (QEMU), and cloud-based computing systems, like OpenStack, that rely on the **libvirt** and QEMU utilities to integrate with Ceph block devices. You can use the same storage cluster to operate the Ceph Object Gateway and Ceph block devices simultaneously.

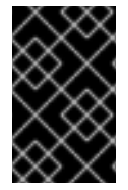

## IMPORTANT

To use Ceph block devices, requires you to have access to a running Ceph storage cluster. For details on installing a Red Hat Ceph Storage cluster, see the *Red Hat Ceph Storage [Installation](https://access.redhat.com/documentation/en-us/red_hat_ceph_storage/5/html-single/installation_guide) Guide*.

## CHAPTER 2. CEPH BLOCK DEVICES

<span id="page-9-0"></span>As a storage administrator, being familiar with Ceph's block device commands can help you effectively manage the Red Hat Ceph Storage cluster. You can create and manage block devices pools and images, along with enabling and disabling the various features of Ceph block devices.

## <span id="page-9-1"></span>2.1. PREREQUISITES

A running Red Hat Ceph Storage cluster.

## <span id="page-9-2"></span>2.2. DISPLAYING THE COMMAND HELP

Display command, and sub-command online help from the command-line interface.

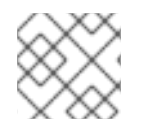

## **NOTE**

The **-h** option still displays help for all available commands.

### **Prerequisites**

- A running Red Hat Ceph Storage cluster.
- Root-level access to the client node.

#### Procedure

1. Use the **rbd help** command to display help for a particular **rbd** command and its subcommand:

Syntax

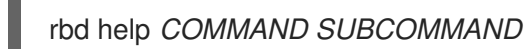

2. To display help for the **snap list** command:

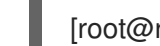

[root@rbd-client ~]# rbd help snap list

## <span id="page-9-3"></span>2.3. CREATING A BLOCK DEVICE POOL

Before using the block device client, ensure a pool for **rbd** exists, is enabled and initialized.

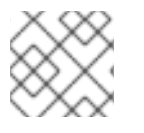

## **NOTE**

You MUST create a pool first before you can specify it as a source.

#### Prerequisites

- A running Red Hat Ceph Storage cluster.
- Root-level access to the client node.

#### Procedure

1. To create an **rbd** pool, execute the following:

## **Syntax**

ceph osd pool create *POOL\_NAME PG\_NUM* ceph osd pool application enable *POOL\_NAME* rbd rbd pool init -p *POOL\_NAME*

## Example

[root@rbd-client ~]# ceph osd pool create pool1 [root@rbd-client ~]# ceph osd pool application enable pool1 rbd [root@rbd-client ~]# rbd pool init -p pool1

#### Additional Resources

See the *[Pools](https://access.redhat.com/documentation/en-us/red_hat_ceph_storage/5/html-single/storage_strategies_guide/#pools-1)* chapter in the *Red Hat Ceph Storage Storage Strategies Guide* for additional details.

## <span id="page-10-0"></span>2.4. CREATING A BLOCK DEVICE IMAGE

Before adding a block device to a node, create an image for it in the Ceph storage cluster.

### **Prerequisites**

- A running Red Hat Ceph Storage cluster.
- Root-level access to the client node.

#### Procedure

1. To create a block device image, execute the following command:

#### Syntax

rbd create *IMAGE\_NAME* --size *MEGABYTES* --pool *POOL\_NAME*

## Example

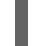

[root@rbd-client ~]# rbd create image1 --size 1024 --pool pool1

This example creates a 1 GB image named **image1** that stores information in a pool named **pool1**.

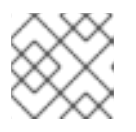

## **NOTE**

Ensure the pool exists before creating an image.

#### Additional Resources

See the *[Creating](https://access.redhat.com/documentation/en-us/red_hat_ceph_storage/5/html-single/block_device_guide/#creating-a-block-device-pool_block) a block device pool* section in the *Red Hat Ceph Storage Block Device Guide* for additional details.

## <span id="page-11-0"></span>2.5. LISTING THE BLOCK DEVICE IMAGES

List the block device images.

#### Prerequisites

- A running Red Hat Ceph Storage cluster.
- Root-level access to the client node.

#### Procedure

1. To list block devices in the **rbd** pool, execute the following command:

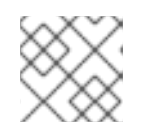

## **NOTE**

**rbd** is the default pool name.

## Example

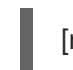

[root@rbd-client ~]# rbd ls

2. To list block devices in a specific pool:

## Syntax

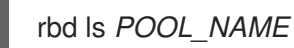

Example

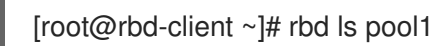

## <span id="page-11-1"></span>2.6. RETRIEVING THE BLOCK DEVICE IMAGE INFORMATION

Retrieve information on the block device image.

## Prerequisites

- A running Red Hat Ceph Storage cluster.
- Root-level access to the client node.

#### Procedure

1. To retrieve information from a particular image in the default **rbd** pool, run the following command:

## Syntax

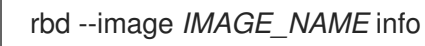

#### Example

[root@rbd-client ~]# rbd --image image1 info

2. To retrieve information from an image within a pool:

#### Syntax

rbd --image *IMAGE\_NAME* -p *POOL\_NAME* info

#### Example

[root@rbd-client ~]# rbd --image image1 -p pool1 info

## <span id="page-12-0"></span>2.7. RESIZING A BLOCK DEVICE IMAGE

Ceph block device images are thin-provisioned. They do not actually use any physical storage until you begin saving data to them. However, they do have a maximum capacity that you set with the **--size** option.

#### Prerequisites

- A running Red Hat Ceph Storage cluster.
- Root-level access to the client node.

#### Procedure

To increase the maximum size of a Ceph block device image for the default **rbd** pool:  $\bullet$ 

#### Syntax

rbd resize --image *IMAGE\_NAME* --size *SIZE*

#### Example

[root@rbd-client ~]# rbd resize --image image1 --size 1024

To decrease the maximum size of a Ceph block device image for the default **rbd** pool:

#### Syntax

rbd resize --image *IMAGE\_NAME* --size *SIZE* --allow-shrink

#### Example

[root@rbd-client ~]# rbd resize --image image1 --size 1024 --allow-shrink

To increase the maximum size of a Ceph block device image for a specific pool:

#### **Syntax**

rbd resize --image *POOL\_NAME*/*IMAGE\_NAME* --size *SIZE*

## Example

[root@rbd-client ~]# rbd resize --image pool1/image1 --size 1024

To decrease the maximum size of a Ceph block device image for a specific pool:

## Syntax

rbd resize --image *POOL\_NAME*/*IMAGE\_NAME* --size *SIZE* --allow-shrink

### Example

[root@rbd-client ~]# rbd resize --image pool1/image1 --size 1024 --allow-shrink

## <span id="page-13-0"></span>2.8. REMOVING A BLOCK DEVICE IMAGE

Remove a block device image.

#### Prerequisites

- A running Red Hat Ceph Storage cluster.
- Root-level access to the client node.

#### Procedure

1. To remove a block device from the default **rbd** pool:

## Syntax

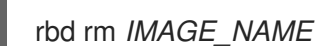

## Example

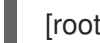

[root@rbd-client ~]# rbd rm image1

2. To remove a block device from a specific pool:

### Syntax

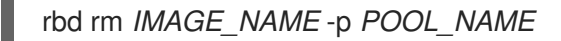

## Example

[root@rbd-client ~]# rbd rm image1 -p pool1

## <span id="page-13-1"></span>2.9. MOVING A BLOCK DEVICE IMAGE TO THE TRASH

RADOS Block Device (RBD) images can be moved to the trash using the **rbd trash** command. This command provides more options than the **rbd rm** command.

Once an image is moved to the trash, it can be removed from the trash at a later time. This helps to avoid accidental deletion.

#### **Prerequisites**

- A running Red Hat Ceph Storage cluster.
- Root-level access to the client node.

#### Procedure

1. To move an image to the trash execute the following:

#### Syntax

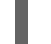

rbd trash mv [*POOL\_NAME*/] *IMAGE\_NAME*

#### Example

[root@rbd-client ~]# rbd trash mv pool1/image1

Once an image is in the trash, a unique image ID is assigned.

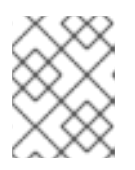

#### **NOTE**

You need this image ID to specify the image later if you need to use any of the trash options.

- 2. Execute the **rbd trash list** *POOL\_NAME* for a list of IDs of the images in the trash. This command also returns the image's pre-deletion name. In addition, there is an optional **--imageid** argument that can be used with **rbd info** and **rbd snap** commands. Use **--image-id** with the **rbd info** command to see the properties of an image in the trash, and with **rbd snap** to remove an image's snapshots from the trash.
- 3. To remove an image from the trash execute the following:

#### **Syntax**

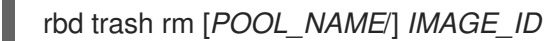

#### Example

[root@rbd-client ~]# rbd trash rm pool1/d35ed01706a0

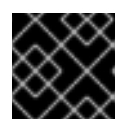

## IMPORTANT

Once an image is removed from the trash, it cannot be restored.

4. Execute the **rbd trash restore** command to restore the image:

rbd trash restore [*POOL\_NAME*/] *IMAGE\_ID*

## Example

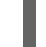

[root@rbd-client ~]# rbd trash restore pool1/d35ed01706a0

5. To remove all expired images from trash:

## Syntax

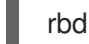

rbd trash purge *POOL\_NAME*

## Example

[root@rbd-client ~]# rbd trash purge pool1 Removing images: 100% complete...done.

## <span id="page-15-0"></span>2.10. DEFINING AN AUTOMATIC TRASH PURGE SCHEDULE

You can schedule periodic trash purge operations on a pool.

### Prerequisites

- A running Red Hat Ceph Storage cluster.
- Root-level access to the client node.

#### Procedure

1. To add a trash purge schedule, execute:

## Syntax

rbd trash purge schedule add --pool *POOL\_NAME INTERVAL*

## Example

[ceph: root@host01 /]# rbd trash purge schedule add --pool pool1 10m

2. To list the trash purge schedule, execute:

## **Syntax**

rbd trash purge schedule ls --pool *POOL\_NAME*

## Example

[ceph: root@host01 /]# rbd trash purge schedule ls --pool pool1 every 10m

3. To know the status of trash purge schedule, execute:

## Example

```
[ceph: root@host01 /]# rbd trash purge schedule status
POOL NAMESPACE SCHEDULE TIME
pool1 2021-08-02 11:50:00
```
4. To remove the trash purge schedule, execute:

## Syntax

rbd trash purge schedule remove --pool *POOL\_NAME INTERVAL*

## Example

[ceph: root@host01 /]# rbd trash purge schedule remove --pool pool1 10m

## <span id="page-16-0"></span>2.11. ENABLING AND DISABLING IMAGE FEATURES

The block device images, such as **fast-diff**, **exclusive-lock**, **object-map**, or **deep-flatten**, are enabled by default. You can enable or disable these image features on already existing images.

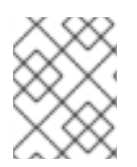

## **NOTE**

The **deep flatten** feature can be only disabled on already existing images but not enabled. To use **deep flatten**, enable it when creating images.

## **Prerequisites**

- A running Red Hat Ceph Storage cluster.
- Root-level access to the client node.

#### Procedure

1. Retrieve information from a particular image in a pool:

## Syntax

rbd --image *POOL\_NAME*/*IMAGE\_NAME* info

## Example

[ceph: root@host01 /]# rbd --image pool1/image1 info

2. Enable a feature:

rbd feature enable *POOL\_NAME*/*IMAGE\_NAME FEATURE\_NAME*

a. To enable the **exclusive-lock** feature on the **image1** image in the **pool1** pool:

### Example

[ceph: root@host01 /]# rbd feature enable pool1/image1 exclusive-lock

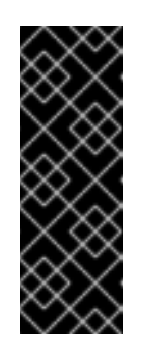

## IMPORTANT

If you enable the **fast-diff** and **object-map** features, then rebuild the object map:

### Syntax

rbd object-map rebuild *POOL\_NAME*/*IMAGE\_NAME*

3. Disable a feature:

## Syntax

rbd feature disable *POOL\_NAME*/*IMAGE\_NAME FEATURE\_NAME*

a. To disable the **fast-diff** feature on the **image1** image in the **pool1** pool:

## Example

[ceph: root@host01 /]# rbd feature disable pool1/image1 fast-diff

## <span id="page-17-0"></span>2.12. WORKING WITH IMAGE METADATA

Ceph supports adding custom image metadata as key-value pairs. The pairs do not have any strict format.

Also, by using metadata, you can set the RADOS Block Device (RBD) configuration parameters for particular images.

Use the **rbd image-meta** commands to work with metadata.

#### **Prerequisites**

- A running Red Hat Ceph Storage cluster.
- Root-level access to the client node.

#### Procedure

1. To set a new metadata key-value pair:

rbd image-meta set *POOL\_NAME*/*IMAGE\_NAME KEY VALUE*

### Example

[ceph: root@host01 /]# rbd image-meta set pool1/image1 last\_update 2021-06-06

This example sets the **last\_update** key to the **2021-06-06** value on the **image1** image in the **pool1** pool.

2. To view a value of a key:

#### **Syntax**

rbd image-meta get *POOL\_NAME*/*IMAGE\_NAME KEY*

#### Example

[ceph: root@host01 /]# rbd image-meta get pool1/image1 last\_update

This example views the value of the **last\_update** key.

3. To show all metadata on an image:

### **Syntax**

rbd image-meta list *POOL\_NAME*/*IMAGE\_NAME*

#### Example

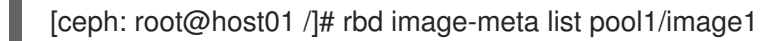

This example lists the metadata set for the **image1** image in the **pool1** pool.

4. To remove a metadata key-value pair:

## Syntax

rbd image-meta remove *POOL\_NAME*/*IMAGE\_NAME KEY*

#### Example

[ceph: root@host01 /]# rbd image-meta remove pool1/image1 last\_update

This example removes the **last\_update** key-value pair from the **image1** image in the **pool1** pool.

5. To override the RBD image configuration settings set in the Ceph configuration file for a particular image:

rbd config image set *POOL\_NAME*/*IMAGE\_NAME PARAMETER VALUE*

## Example

[ceph: root@host01 /]# rbd config image set pool1/image1 rbd\_cache false

This example disables the RBD cache for the **image1** image in the **pool1** pool.

#### Additional Resources

See the *Block device general [options](https://access.redhat.com/documentation/en-us/red_hat_ceph_storage/5/html-single/block_device_guide/#block-device-general-options_block)* section in the *Red Hat Ceph Storage Block Device Guide* for a list of possible configuration options.

## <span id="page-19-0"></span>2.13. MOVING IMAGES BETWEEN POOLS

You can move RADOS Block Device (RBD) images between different pools within the same cluster.

During this process, the source image is copied to the target image with all snapshot history and optionally with link to the source image's parent to help preserve sparseness. The source image is read only, the target image is writable. The target image is linked to the source image while the migration is in progress.

You can safely run this process in the background while the new target image is in use. However, stop all clients using the target image before the preparation step to ensure that clients using the image are updated to point to the new target image.

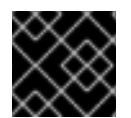

## IMPORTANT

The **krbd** kernel module does not support live migration at this time.

#### Prerequisites

- Stop all clients that use the source image.
- Root-level access to the client node.

#### Procedure

1. Prepare for migration by creating the new target image that cross-links the source and target images:

#### Syntax

rbd migration prepare *SOURCE\_IMAGE TARGET\_IMAGE*

Replace:

- *SOURCE\_IMAGE* with the name of the image to be moved. Use the *POOL*/*IMAGE\_NAME* format.
- *TARGET\_IMAGE* with the name of the new image. Use the *POOL*/*IMAGE\_NAME* format.

#### Example

[root@rbd-client ~]# rbd migration prepare pool1/image1 pool2/image2

2. Verify the state of the new target image, which is supposed to be **prepared**:

#### Syntax

rbd status *TARGET\_IMAGE*

#### Example

[root@rbd-client ~]# rbd status pool2/image2 Watchers: none Migration: source: pool1/image1 (5e2cba2f62e) destination: pool2/image2 (5e2ed95ed806) state: prepared

- 3. Optionally, restart the clients using the new target image name.
- 4. Copy the source image to target image:

#### Syntax

rbd migration execute *TARGET\_IMAGE*

#### Example

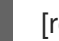

[root@rbd-client ~]# rbd migration execute pool2/image2

5. Ensure that the migration is completed:

#### Example

[root@rbd-client ~]# rbd status pool2/image2 Watchers: watcher=1.2.3.4:0/3695551461 client.123 cookie=123 Migration: source: pool1/image1 (5e2cba2f62e) destination: pool2/image2 (5e2ed95ed806) state: executed

6. Commit the migration by removing the cross-link between the source and target images, and this also removes the source image:

#### Syntax

rbd migration commit *TARGET\_IMAGE*

#### Example

## [root@rbd-client ~]# rbd migration commit pool2/image2

If the source image is a parent of one or more clones, use the **--force** option after ensuring that the clone images are not in use:

### Example

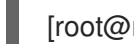

[root@rbd-client ~]# rbd migration commit pool2/image2 --force

7. If you did not restart the clients after the preparation step, restart them using the new target image name.

## <span id="page-21-0"></span>2.14. MIGRATING POOLS

You can migrate or copy RADOS Block Device (RBD) images.

During this process, the source image is exported and then imported.

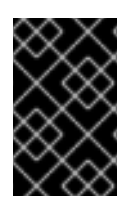

## IMPORTANT

Use this migration process if the workload contains only RBD images. No **rados cppool** images can exist in the workload. If **rados cppool** images exist in the workload, see [Migrating](https://access.redhat.com/documentation/en-us/red_hat_ceph_storage/5/html-single/storage_strategies_guide/#migrating-a-pool) a pool in the *Storage Strategies Guide*.

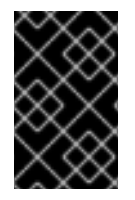

## IMPORTANT

While running the export and import commands, be sure that there is no active I/O in the related RBD images. It is recommended to take production down during this pool migration time.

#### **Prerequisites**

- Stop all active I/O in the RBD images which are being exported and imported.
- Root-level access to the client node.

#### Procedure

Migrate the volume.

#### Syntax

rbd export volumes/*VOLUME\_NAME* - | rbd import --image-format 2 volumes\_new/*VOLUME\_NAME*

#### Example

[root@rbd-client ~]# rbd export volumes/volume-3c4c63e3-3208-436f-9585-fee4e2a3de16 - | rbd import --image-format 2 - volumes\_new/volume-3c4c63e3-3208-436f-9585 fee4e2a3de16

If using the local drive for import or export is necessary, the commands can be divided, first exporting to a local drive and then importing the files to a new pool.

## **Syntax**

rbd export volume/*VOLUME\_NAME FILE\_PATH* rbd import --image-format 2 *FILE\_PATH* volumes\_new/*VOLUME\_NAME*

## Example

[root@rbd-client ~]# rbd export volumes/volume-3c4c63e3-3208-436f-9585-fee4e2a3de16 <path of export file> [root@rbd-client ~]# rbd import --image-format 2 <path> volumes\_new/volume-3c4c63e3-3208-436f-9585-fee4e2a3de16

## <span id="page-22-0"></span>2.15. THE **RBDMAP** SERVICE

The **systemd** unit file, **rbdmap.service**, is included with the **ceph-common** package. The **rbdmap.service** unit executes the **rbdmap** shell script.

This script automates the mapping and unmapping of RADOS Block Devices (RBD) for one or more RBD images. The script can be ran manually at any time, but the typical use case is to automatically mount RBD images at boot time, and unmount at shutdown. The script takes a single argument, which can be either **map**, for mounting or **unmap**, for unmounting RBD images. The script parses a configuration file, the default is **/etc/ceph/rbdmap**, but can be overridden using an environment variable called **RBDMAPFILE**. Each line of the configuration file corresponds to an RBD image.

The format of the configuration file format is as follows:

## *IMAGE\_SPEC RBD\_OPTS*

Where *IMAGE\_SPEC* specifies the *POOL\_NAME* / *IMAGE\_NAME*, or just the *IMAGE\_NAME*, in which case the *POOL\_NAME* defaults to **rbd**. The *RBD\_OPTS* is an optional list of options to be passed to the underlying **rbd map** command. These parameters and their values should be specified as a commaseparated string:

## *OPT1***=***VAL1***,***OPT2***=***VAL2***,…,***OPT\_N***=***VAL\_N*

This will cause the script to issue an **rbd map** command like the following:

## Syntax

rbd map *POOLNAME*/*IMAGE\_NAME* --*OPT1 VAL1* --*OPT2 VAL2*

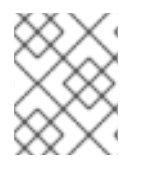

## **NOTE**

For options and values which contain commas or equality signs, a simple apostrophe can be used to prevent replacing them.

When successful, the **rbd map** operation maps the image to a **/dev/rbdX** device, at which point a **udev** rule is triggered to create a friendly device name symlink, for example, **/dev/rbd/***POOL\_NAME***/***IMAGE\_NAME*, pointing to the real mapped device. For mounting or

unmounting to succeed, the friendly device name must have a corresponding entry in **/etc/fstab** file. When writing **/etc/fstab** entries for RBD images, it is a good idea to specify the **noauto** or **nofail** mount option. This prevents the init system from trying to mount the device too early, before the device exists.

### Additional Resources

**•** See the **rbd** manpage for a full list of possible options.

## <span id="page-23-0"></span>2.16. CONFIGURING THE **RBDMAP** SERVICE

To automatically map and mount, or unmap and unmount, RADOS Block Devices (RBD) at boot time, or at shutdown respectively.

### **Prerequisites**

- Root-level access to the node doing the mounting.
- **•** Installation of the **ceph-common** package.

#### Procedure

- 1. Open for editing the **/etc/ceph/rbdmap** configuration file.
- 2. Add the RBD image or images to the configuration file:

### Example

```
foo/bar1 id=admin,keyring=/etc/ceph/ceph.client.admin.keyring
foo/bar2
id=admin,keyring=/etc/ceph/ceph.client.admin.keyring,options='lock_on_read,queue_depth=102
4'
```
- 3. Save changes to the configuration file.
- 4. Enable the RBD mapping service:

## Example

[root@client ~]# systemctl enable rbdmap.service

#### Additional Resources

See the *The [rbdmap](https://access.redhat.com/documentation/en-us/red_hat_ceph_storage/5/html-single/block_device_guide/#the-rbdmap-service_block) service* section of the *Red Hat Ceph Storage Block Device Guide* for more details on the RBD system service.

## <span id="page-23-1"></span>2.17. PERSISTENT WRITE LOG CACHE

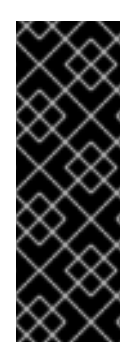

## IMPORTANT

Persistent Write Log (PWL) with SSD as a cache device is a Technology Preview feature only. Technology Preview features are not supported with Red Hat production service level agreements (SLAs), might not be functionally complete, and Red Hat does not recommend to use them for production. These features provide early access to upcoming product features, enabling customers to test functionality and provide feedback during the [development](https://access.redhat.com/support/offerings/techpreview/) process. See the support scope for Red Hat Technology Preview features for more details.

In a Red Hat Ceph Storage cluster, Persistent Write Log (PWL) cache provides a persistent, faulttolerant write-back cache for librbd-based RBD clients.

PWL cache uses a log-ordered write-back design which maintains checkpoints internally so that writes that get flushed back to the cluster are always crash consistent. If the client cache is lost entirely, the disk image is still consistent but the data appears stale. You can use PWL cache with persistent memory (PMEM) or solid-state disks (SSD) as cache devices.

For PMEM, the cache mode is replica write log (RWL) and for SSD, the cache mode is (SSD). Currently, PWL cache supports RWL and SSD modes and is disabled by default.

## Primary benefits of PWL cache are:

- PWL cache can provide high performance when the cache is not full. The larger the cache, the longer the duration of high performance.
- PWL cache provides persistence and is not much slower than RBD cache. RBD cache is faster but volatile and cannot guarantee data order and persistence.
- In a steady state, where the cache is full, performance is affected by the number of I/Os in flight. For example, PWL can provide higher performance at low io\_depth, but at high io\_depth, such as when the number of I/Os is greater than 32, the performance is often worse than that in cases without cache.

## Use cases for PMEM caching are:

- Different from RBD cache, PWL cache has non-volatile characteristics and is used in scenarios where you do not want data loss and need performance.
- RWL mode provides low latency. It has a stable low latency for burst I/Os and it is suitable for those scenarios with high requirements for stable low latency.
- RWL mode also has high continuous and stable performance improvement in scenarios with low I/O depth or not too much inflight I/O.

## Use case for SSD caching is:

The advantages of SSD mode are similar to RWL mode. SSD hardware is relatively cheap and popular, but its performance is slightly lower than PMEM.

## <span id="page-24-0"></span>2.18. PERSISTENT WRITE LOG CACHE LIMITATIONS

When using Persistent Write Log (PWL) cache, there are several limitations that should be considered.

The underlying implementation of persistent memory (PMEM) and solid-state disks (SSD) is

different, with PMEM having higher performance. At present, PMEM can provide "persist on write" and SSD is "persist on flush or checkpoint". In future releases, these two modes will be configurable.

When users switch frequently and open and close images repeatedly, Ceph displays poor performance. If PWL cache is enabled, the performance is worse. It is not recommended to set **num** jobs in a Flexible I/O (fio) test, but instead setup multiple jobs to write different images.

## <span id="page-25-0"></span>2.19. ENABLING PERSISTENT WRITE LOG CACHE

You can enable persistent write log cache (PWL) on a Red Hat Ceph Storage cluster by setting the Ceph RADOS block device (RBD) **rbd\_persistent\_cache\_mode** and **rbd\_plugins** options.

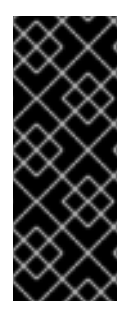

## IMPORTANT

The exclusive-lock feature must be enabled to enable persistent write log cache. The cache can be loaded only after the exclusive-lock is acquired. Exclusive-locks are enabled on newly created images by default unless overridden by the **rbd\_default\_features** configuration option or the **--image-feature** flag for the **rbd create** command. See the *Enabling and [disabling](https://access.redhat.com/documentation/en-us/red_hat_ceph_storage/5/html-single/block_device_guide/#enabling-and-disabling-image-features_block) image features* section for more details on the **exclusive-lock** feature.

Set the persistent write log cache options at the host level by using the **ceph config set** command. Set the persistent write log cache options at the pool or image level is by using the **rbd config pool set** or the **rbd config image set** commands.

#### **Prerequisites**

- A running Red Hat Ceph Storage cluster.
- Root-level access to the monitor node.
- The exclusive-lock feature is enabled.
- Client-side disks are persistent memory (PMEM) or solid-state disks (SSD).
- RBD cache is disabled.

#### Procedure

- 1. Enable PWL cache:
	- a. At the host level, use the **ceph config set** command:

#### Syntax

ceph config set client rbd\_persistent\_cache\_mode *CACHE\_MODE* ceph config set client rbd\_plugins pwl\_cache

Replace *CACHE\_MODE* with **rwl** or **ssd**.

#### Example

[ceph: root@host01 /]# ceph config set client rbd\_persistent\_cache\_mode ssd [ceph: root@host01 /]# ceph config set client rbd\_plugins pwl\_cache

b. At the pool level, use the **rbd config pool set** command:

### Syntax

rbd config pool set *POOL\_NAME* rbd\_persistent\_cache\_mode *CACHE\_MODE* rbd config pool set *POOL\_NAME* rbd\_plugins pwl\_cache

Replace *CACHE\_MODE* with **rwl** or **ssd**.

## Example

[ceph: root@host01 /]# rbd config pool set pool1 rbd\_persistent\_cache\_mode ssd [ceph: root@host01 /]# rbd config pool set pool1 rbd\_plugins pwl\_cache

c. At the image level, use the **rbd config image set** command:

#### Syntax

rbd config image set image set *POOL\_NAME*/*IMAGE\_NAME* rbd\_persistent\_cache\_mode *CACHE\_MODE* rbd config image set image set *POOL\_NAME*/*IMAGE\_NAME* rbd\_plugins pwl\_cache

Replace *CACHE\_MODE* with **rwl** or **ssd**.

## Example

[ceph: root@host01 /]# rbd config image set pool1/image1 rbd\_persistent\_cache\_mode ssd

[ceph: root@host01 /]# rbd config image set pool1/image1 rbd\_plugins pwl\_cache

2. Optional: Set the additional RBD options at the host, the pool, or the image level:

#### Syntax

<span id="page-26-1"></span><span id="page-26-0"></span>rbd\_persistent\_cache\_mode *CACHE\_MODE* rbd\_plugins pwl\_cache rbd\_persistent\_cache\_path /*PATH\_TO\_DAX\_ENABLED\_FOLDER*/*WRITE\_BACK\_CACHE\_FOLDER* **1** rbd\_persistent\_cache\_size *PERSISTENT\_CACHE\_SIZE* **2**

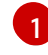

[2](#page-26-1)

**rbd\_persistent\_cache\_path** - A file folder to cache data that must have direct access (DAX) enabled when using the **rwl** mode to avoid performance degradation.

**rbd persistent cache size** - The cache size per image, with a minimum cache size of 1 GB. The larger the cache size, the better the performance.

#### Example

rbd\_cache false

rbd\_persistent\_cache\_mode rwl rbd\_plugins pwl\_cache rbd\_persistent\_cache\_path /mnt/pmem/cache/ rbd\_persistent\_cache\_size 1073741824

### Additional Resources

See the *Direct [Access](https://www.kernel.org/doc/Documentation/filesystems/dax.txt) for files* article on *kernel.org* for more details on using DAX.

## <span id="page-27-0"></span>2.20. CHECKING PERSISTENT WRITE LOG CACHE STATUS

You can check the status of the Persistent Write Log (PWL) cache. The cache is used when an exclusive lock is acquired, and when the exclusive-lock is released, the persistent write log cache is closed. The cache status shows information about the cache size, location, type, and other cache-related information. Updates to the cache status are done when the cache is opened and closed.

### Prerequisites

- A running Red Hat Ceph Storage cluster.
- Root-level access to the monitor node.
- A running process with PWL cache enabled.

#### Procedure

• View the PWL cache status:

## Syntax

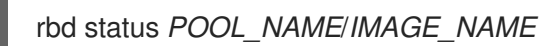

## Example

[ceph: root@host01 /]# rbd status pool1/image1 Watchers: watcher=10.10.0.102:0/1061883624 client.25496 cookie=140338056493088 Persistent cache state: host: host02 path: /mnt/nvme0/rbd-pwl.rbd.101e5824ad9a.pool size: 1 GiB mode: ssd stats\_timestamp: Mon Apr 18 13:26:32 2022 present: true empty: false clean: false allocated: 509 MiB cached: 501 MiB dirty: 338 MiB free: 515 MiB hits full: 1450 / 61% hits partial:  $0 / 0\%$ misses: 924 hit\_bytes: 192 MiB / 66% miss\_bytes: 97 MiB

## <span id="page-28-0"></span>2.21. FLUSHING PERSISTENT WRITE LOG CACHE

You can flush the cache file with the **rbd** command, specifying **persistent-cache flush**, the pool name, and the image name before discarding the persistent write log (PWL) cache. The **flush** command can explicitly write cache files back to the OSDs. If there is a cache interruption or the application dies unexpectedly, all the entries in the cache are flushed to the OSDs so that you can manually flush the data and then **invalidate** the cache.

## **Prerequisites**

- A running Red Hat Ceph Storage cluster.
- Root-level access to the monitor node.
- PWL cache is enabled.

### Procedure

Flush the PWL cache:

## **Syntax**

rbd persistent-cache flush *POOL\_NAME*/*IMAGE\_NAME*

### Example

[ceph: root@host01 /]# rbd persistent-cache flush pool1/image1

## Additional Resources

See the *[Discarding]({https://access.redhat.com/documentation/en-us/red_hat_ceph_storage/5/html-single/block_device_guide/#discarding-persistent-write-log-cache_block) persistent write log cache* section in the *Red Hat Ceph Storage Block Device Guide* for more details.

## <span id="page-28-1"></span>2.22. DISCARDING PERSISTENT WRITE LOG CACHE

You might need to manually discard the Persistent Write Log (PWL) cache, for example, if the data in the cache has expired. You can discard a cache file for an image by using the **rbd persistent-cache invalidate** command. The command removes the cache metadata for the specified image, disables the cache feature, and deletes the local cache file, if it exists.

## **Prerequisites**

- A running Red Hat Ceph Storage cluster.
- Root-level access to the monitor node.
- PWL cache is enabled.

## **Procedure**

Discard PWL cache:

Syntax

rbd persistent-cache invalidate *POOL\_NAME*/*IMAGE\_NAME*

## Example

[ceph: root@host01 /]# rbd persistent-cache invalidate pool1/image1

## <span id="page-29-0"></span>2.23. MONITORING PERFORMANCE OF CEPH BLOCK DEVICES USING THE COMMAND-LINE INTERFACE

Starting with Red Hat Ceph Storage 4.1, a performance metrics gathering framework is integrated within the Ceph OSD and Manager components. This framework provides a built-in method to generate and process performance metrics upon which other Ceph Block Device performance monitoring solutions are built.

A new Ceph Manager module,**rbd\_support**, aggregates the performance metrics when enabled. The **rbd** command has two new actions: **iotop** and **iostat**.

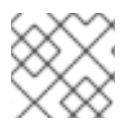

## **NOTE**

The initial use of these actions can take around 30 seconds to populate the data fields.

### **Prerequisites**

User-level access to a Ceph Monitor node.

#### Procedure

1. Ensure the **rbd\_support** Ceph Manager module is enabled:

## Example

[ceph: root@host01 /]# ceph mgr module ls { "always\_on\_modules": [ "balancer", "crash", "devicehealth", "orchestrator", "pg\_autoscaler", "progress", "rbd\_support", <-- "status", "telemetry", "volumes" }

2. To display an "iotop"-style of images:

## Example

[user@mon ~]\$ rbd perf image iotop

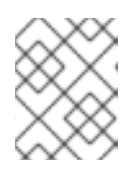

## **NOTE**

The write ops, read-ops, write-bytes, read-bytes, write-latency, and readlatency columns can be sorted dynamically by using the right and left arrow keys.

3. To display an "iostat"-style of images:

## Example

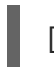

[user@mon ~]\$ rbd perf image iostat

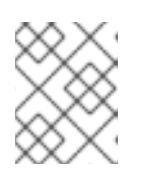

## **NOTE**

The output from this command can be in JSON or XML format, and then can be sorted using other command-line tools.

## <span id="page-30-0"></span>2.24. ADDITIONAL RESOURCES

See [Chapter](#page-100-2) 8, *The rbd kernel module* for details on mapping and unmapping block devices.

## CHAPTER 3. LIVE MIGRATION OF IMAGES

<span id="page-31-0"></span>As a storage administrator, you can live-migrate RBD images between different pools or even with the same pool, within the same storage cluster. You can migrate between different images formats and layouts and even from external data sources. When live migration is initiated, the source image is deep copied to the destination image, pulling all snapshot history while preserving the sparse allocation of data where possible.

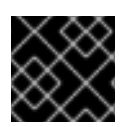

## IMPORTANT

Currently, the **krbd** kernel module does not support live migration.

## <span id="page-31-1"></span>3.1. PREREQUISITES

A running Red Hat Ceph Storage cluster.

## <span id="page-31-2"></span>3.2. THE LIVE MIGRATION PROCESS

By default, during the live migration of the RBD images with the same storage cluster, the source image is marked read-only. All clients redirect the Input/Output (I/O) to the new target image. Additionally, this mode can preserve the link to the source image's parent to preserve sparseness, or it can flatten the image during the migration to remove the dependency on the source image's parent. You can use the live migration process in an import-only mode, where the source image remains unmodified. You can link the target image to an external data source, such as a backup file, HTTP(s) file, or an S3 object. The live migration copy process can safely run in the background while the new target image is being used.

The live migration process consists of three steps:

Prepare Migration: The first step is to create new target image and link the target image to the source image. If the import-only mode is not configured, the source image will also be linked to the target image and marked read-only. Attempts to read uninitialized data extents within the target image will internally redirect the read to the source image, and writes to uninitialized extents within the target image will internally deep copy, the overlapping source image extents to the target image.

Execute Migration: This is a background operation that deep-copies all initialized blocks from the source image to the target. You can run this step when clients are actively using the new target image.

Finish Migration: You can commit or abort the migration, once the background migration process is completed. Committing the migration removes the cross-links between the source and target images, and will remove the source image if not configured in the import-only mode. Aborting the migration remove the cross-links, and will remove the target image.

## <span id="page-31-3"></span>3.3. FORMATS

You can use the **native** format to describe a native RBD image within a Red Hat Ceph Storage cluster as the source image. The **source-spec** JSON document is encoded as:

## Syntax

```
{
  "type": "native",
  "pool_name": "POOL_NAME",
  ["pool_id": "POOL_ID",] (optional, alternative to "POOL_NAME" key)
  ["pool_namespace": "POOL_NAMESPACE",] (optional)
```

```
"image_name": "IMAGE_NAME>",
  ["image_id": "IMAGE_ID",] (optional, useful if image is in trash)
  "snap_name": "SNAP_NAME",
  ["snap_id": "SNAP_ID",] (optional, alternative to "SNAP_NAME" key)
}
```
Note that the **native** format does not include the stream object since it utilizes native Ceph operations. For example, to import from the image **rbd/ns1/image1@snap1**, the **source-spec** could be encoded as:

## Example

```
{
"type": "native",
"pool_name": "rbd",
"pool_namespace": "ns1",
"image_name": "image1",
"snap_name": "snap1"
}
```
You can use the **qcow** format to describe a QEMU copy-on-write (QCOW) block device. Both the QCOW v1 and v2 formats are currently supported with the exception of advanced features such as compression, encryption, backing files, and external data files. You can link the **qcow** format data to any supported stream source:

## Example

```
{
  "type": "qcow",
  "stream": {
    "type": "file",
 "file_path": "/mnt/image.qcow"
  }
}
```
You can use the **raw** format to describe a thick-provisioned, raw block device export that is **rbd export –export-format 1** *SNAP\_SPEC*. You can link the **raw** format data to any supported stream source:

## Example

```
{
  "type": "raw",
  "stream": {
   "type": "file",
   "file_path": "/mnt/image-head.raw"
  },
  "snapshots": [
     {
       "type": "raw",
       "name": "snap1",
       "stream": {
         "type": "file",
    "file_path": "/mnt/image-snap1.raw"
       }
```
}, ] (optional oldest to newest ordering of snapshots)

The inclusion of the **snapshots** array is optional and currently only supports thick-provisioned raw snapshot exports.

## <span id="page-33-0"></span>3.4. STREAMS

## File stream

}

You can use the **file** stream to import from a locally accessible POSIX file source.

## Syntax

```
{
  <format unique parameters>
  "stream": {
     "type": "file",
     "file_path": "FILE_PATH"
  }
}
```
For example, to import a raw-format image from a file located at **/mnt/image.raw**, the **source-spec** JSON file is:

## Example

```
{
  "type": "raw",
  "stream": {
     "type": "file",
     "file_path": "/mnt/image.raw"
  }
}
```
## HTTP stream

You can use the **HTTP** stream to import from a remote HTTP or HTTPS web server.

## Syntax

```
{
  <format unique parameters>
  "stream": {
     "type": "http",
     "url": "URL_PATH"
  }
}
```
For example, to import a raw-format image from a file located at **http://download.ceph.com/image.raw**, the **source-spec** JSON file is:

## Example

```
{
  "type": "raw",
  "stream": {
     "type": "http",
     "url": "http://download.ceph.com/image.raw"
  }
}
```
## S3 stream

You can use the **s3** stream to import from a remote S3 bucket.

## Syntax

```
{
  <format unique parameters>
  "stream": {
     "type": "s3",
     "url": "URL_PATH",
     "access_key": "ACCESS_KEY",
     "secret_key": "SECRET_KEY"
  }
}
```
For example, to import a raw-format image from a file located at **http://s3.ceph.com/bucket/image.raw**, its source-spec JSON is encoded as follows:

## Example

```
{
  "type": "raw",
  "stream": {
    "type": "s3",
    "url": "http://s3.ceph.com/bucket/image.raw",
    "access_key": "NX5QOQKC6BH2IDN8HC7A",
    "secret_key": "LnEsqNNqZIpkzauboDcLXLcYaWwLQ3Kop0zAnKIn"
  }
}
```
## <span id="page-34-0"></span>3.5. PREPARING THE LIVE MIGRATION PROCESS

You can prepare the default live migration process for RBD images within the same Red Hat Ceph Storage cluster. The **rbd migration prepare** command accepts all the same layout options as the **rbd create** command. The **rbd create** command allows changes to the on-disk layout of the immutable image. If you only want to change the on-disk layout and want to keep the original image name, skip the **migration\_target** argument. All clients using the source image must be stopped before preparing a live migration. The **prepare** step will fail if it finds any running clients with the image open in read/write mode. You can restart the clients using the new target image once the **prepare** step is completed.

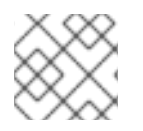

## **NOTE**

You cannot restart the clients using the source image as it will result in a failure.

#### **Prerequisites**

- A running Red Hat Ceph Storage cluster.
- Two block device pools.
- One block device image.

#### Procedure

1. Prepare the live migration within the storage cluster:

### Syntax

rbd migration prepare *SOURCE\_POOL\_NAME*/*SOURCE\_IMAGE\_NAME TARGET\_POOL\_NAME*/*SOURCE\_IMAGE\_NAME*

### Example

[ceph: root@rbd-client /]# rbd migration prepare sourcepool1/sourceimage1 targetpool1/sourceimage1

### OR

If you want to rename the source image:

### Syntax

rbd migration prepare *SOURCE\_POOL\_NAME*/*SOURCE\_IMAGE\_NAME TARGET\_POOL\_NAME*/*NEW\_SOURCE\_IMAGE\_NAME*

## Example

[ceph: root@rbd-client /]# rbd migration prepare sourcepool1/sourceimage1 targetpool1/newsourceimage1

In the example, **newsourceimage1** is the renamed source image.

2. You can check the current state of the live migration process with the following command:

## Syntax

rbd status *TARGET\_POOL\_NAME*/*SOURCE\_IMAGE\_NAME*

## Example

[ceph: root@rbd-client /]# rbd status targetpool1/sourceimage1 Watchers: none Migration: source: sourcepool1/sourceimage1 (adb429cb769a) destination: targetpool2/testimage1 (add299966c63) state: prepared
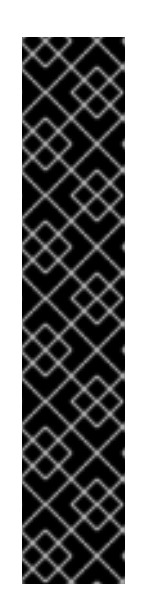

# IMPORTANT

During the migration process, the source image is moved into the RBD trash to prevent mistaken usage.

# Example

[ceph: root@rbd-client /]# rbd info sourceimage1 rbd: error opening image sourceimage1: (2) No such file or directory

## Example

[ceph: root@rbd-client /]# rbd trash ls --all sourcepool1 adb429cb769a sourceimage1

# 3.6. PREPARING IMPORT-ONLY MIGRATION

You can initiate the **import-only** live migration process by running the **rbd migration prepare** command with the **--import-only** and either, **--source-spec** or **--source-spec-path** options, passing a JSON document that describes how to access the source image data directly on the command line or from a file.

# **Prerequisites**

- A running Red Hat Ceph Storage cluster.
- A bucket and an S3 object are created.

## Procedure

1. Create a JSON file:

# Example

```
[ceph: root@rbd-client /]# cat testspec.json
{
 "type": "raw",
  "stream": {
    "type": "s3",
    "url": "http:10.74.253.18:80/testbucket1/image.raw",
    "access_key": "RLJOCP6345BGB38YQXI5",
    "secret_key": "oahWRB2ote2rnLy4dojYjDrsvaBADriDDgtSfk6o"
}
```
2. Prepare the **import-only** live migration process:

# Syntax

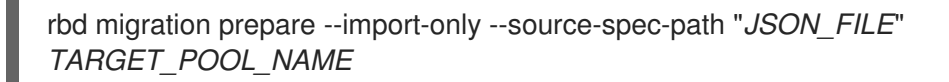

# Example

[ceph: root@rbd-client /]# rbd migration prepare --import-only --source-spec-path "testspec.json" targetpool1

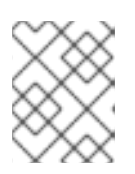

## **NOTE**

The **rbd migration prepare** command accepts all the same image options as the **rbd create** command.

3. You can check the status of the **import-only** live migration:

## Example

[ceph: root@rbd-client /]# rbd status targetpool1/sourceimage1 Watchers: none Migration: source: {"stream": {"access\_key":"RLJOCP6345BGB38YQXI5","secret\_key":"oahWRB2ote2rnLy4dojYjDrsvaBAD riDDgtSfk6o","type":"s3","url":"http://10.74.253.18:80/testbucket1/image.raw"},"type":"raw"} destination: targetpool1/sourceimage1 (b13865345e66) state: prepared

# 3.7. EXECUTING THE LIVE MIGRATION PROCESS

After you prepare for the live migration, you must copy the image blocks from the source image to the target image.

## Prerequisites

- A running Red Hat Ceph Storage cluster.
- Two block device pools.
- One block device image.

#### Procedure

1. Execute the live migration:

## Syntax

rbd migration execute *TARGET\_POOL\_NAME*/*SOURCE\_IMAGE\_NAME*

## Example

[ceph: root@rbd-client /]# rbd migration execute targetpool1/sourceimage1 Image migration: 100% complete...done.

2. You can check the feedback on the progress of the migration block deep-copy process:

## **Syntax**

rbd status *TARGET\_POOL\_NAME*/*SOURCE\_IMAGE\_NAME*

 $\overline{a}$ 

# Example

[ceph: root@rbd-client /]# rbd status targetpool1/sourceimage1 Watchers: none Migration: source: sourcepool1/testimage1 (adb429cb769a) destination: targetpool1/testimage1 (add299966c63) state: executed

# 3.8. COMMITTING THE LIVE MIGRATION PROCESS

You can commit the migration, once the live migration has completed deep-copying all the data blocks from the source image to the target image.

# Prerequisites

- A running Red Hat Ceph Storage cluster.
- **•** Two block device pools.
- One block device image.

# Procedure

1. Commit the migration, once deep-copying is completed:

# Syntax

rbd migration commit *TARGET\_POOL\_NAME*/*SOURCE\_IMAGE\_NAME*

# Example

[ceph: root@rbd-client /]# rbd migration commit targetpool1/sourceimage1 Commit image migration: 100% complete...done.

# Verification

Committing the live migration will remove the cross-links between the source and target images, and also removes the source image from the source pool:

# Example

[ceph: root@rbd-client /]# rbd trash list --all sourcepool1

# 3.9. ABORTING THE LIVE MIGRATION PROCESS

You can revert the live migration process. Aborting live migration reverts the prepare and execute steps.

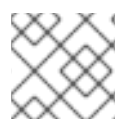

# **NOTE**

You can abort only if you have not committed the live migration.

## Prerequisites

- A running Red Hat Ceph Storage cluster.
- Two block device pools.
- One block device image.

## Procedure

1. Abort the live migration process:

# Syntax

rbd migration abort *TARGET\_POOL\_NAME*/*SOURCE\_IMAGE\_NAME*

# Example

[ceph: root@rbd-client /]# rbd migration abort targetpool1/sourceimage1 Abort image migration: 100% complete...done.

# Verification

When the live migration process is aborted, the target image is deleted and access to the original source image is restored in the source pool:

# Example

[ceph: root@rbd-client /]# rbd ls sourcepool1 sourceimage1

# CHAPTER 4. IMAGE ENCRYPTION

As a storage administrator, you can set a secret key that is used to encrypt a specific RBD image. Image level encryption is handled internally by RBD clients.

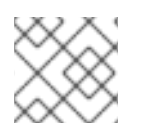

# **NOTE**

The **krbd** module does not support image level encryption.

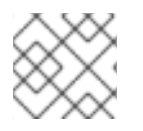

# **NOTE**

You can use external tools such as **dm-crypt** or **QEMU** to encrypt an RBD image.

# 4.1. PREREQUISITES

- A running Red Hat Ceph Storage 5 cluster.
- **root** level permissions.

# 4.2. ENCRYPTION FORMAT

RBD images are not encrypted by default. You can encrypt an RBD image by formatting to one of the supported encryption formats. The format operation persists the encryption metadata to the RBD image. The encryption metadata includes information such as the encryption format and version, cipher algorithm and mode specifications, as well as the information used to secure the encryption key.

The encryption key is protected by a user kept secret that is a passphrase, which is never stored as persistent data in the RBD image. The encryption format operation requires you to specify the encryption format, cipher algorithm, and mode specification as well as a passphrase. The encryption metadata is stored in the RBD image, currently as an encryption header that is written at the start of the raw image. This means that the effective image size of the encrypted image would be lower than the raw image size.

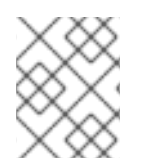

# **NOTE**

Unless explicitly (re-)formatted, clones of an encrypted image are inherently encrypted using the same format and secret.

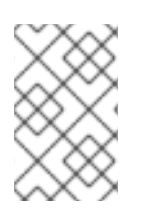

# **NOTE**

Any data written to the RBD image before formatting might become unreadable, even though it might still occupy storage resources. RBD images with the journal feature enabled cannot be encrypted.

# 4.3. ENCRYPTION LOAD

By default, all RBD APIs treat encrypted RBD images the same way as unencrypted RBD images. You can read or write raw data anywhere in the image. Writing raw data into the image might risk the integrity of the encryption format. For example, the raw data could override the encryption metadata located at the beginning of the image. To safely perform encrypted Input/Output(I/O) or maintenance operations on the encrypted RBD image, an additional encryption load operation must be applied immediately after opening the image.

The encryption load operation requires you to specify the encryption format and a passphrase for unlocking the encryption key for the image itself and each of its explicitly formatted ancestor images. All I/Os for the opened RBD image are encrypted or decrypted, for a cloned RBD image, this includes IOs for the parent images. The encryption key is stored in memory by the RBD client until the image is closed.

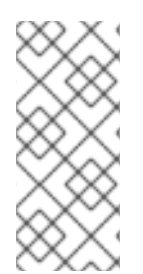

# **NOTE**

Once the encryption is loaded on the RBD image, no other encryption load or format operation can be applied. Additionally, API calls for retrieving the RBD image size and the parent overlap using the opened image context returns the effective image size and the effective parent overlap respectively. The encryption is loaded automatically when mapping the RBD images as block devices through **rbd-nbd**.

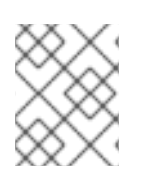

# **NOTE**

API calls for retrieving the image size and the parent overlap using the opened image context returns the effective image size and the effective parent overlap.

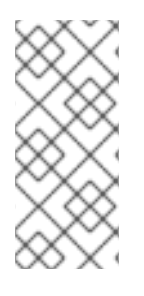

# **NOTE**

If a clone of an encrypted image is explicitly formatted, flattening or shrinking of the cloned image ceases to be transparent since the parent data must be re-encrypted according to the cloned image format as it is copied from the parent snapshot. If encryption is not loaded before the flatten operation is issued, any parent data that was previously accessible in the cloned image might become unreadable.

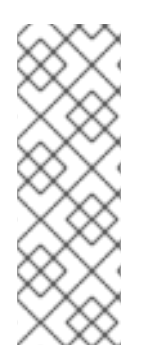

# **NOTE**

If a clone of an encrypted image is explicitly formatted, the operation of shrinking the cloned image ceases to be transparent. This is because, in scenarios such as the cloned image containing snapshots or the cloned image being shrunk to a size that is not aligned with the object size, the action of copying some data from the parent snapshot, similar to flattening is involved. If encryption is not loaded before the shrink operation is issued, any parent data that was previously accessible in the cloned image might become unreadable.

# 4.4. SUPPORTED FORMATS

Both Linux Unified Key Setup (LUKS) 1 and 2 are supported. The data layout is fully compliant with the LUKS specification. External LUKS compatible tools such as **dm-crypt** or **QEMU** can safely perform encrypted Input/Output (I/O) on encrypted RBD images. Additionally, you can import existing LUKS images created by external tools, by copying the raw LUKS data into the RBD image.

Currently, only Advanced Encryption Standards (AES) 128 and 256 encryption algorithms are supported. xts-plain64 is currently the only supported encryption mode.

To use the LUKS format, format the RBD image with the following command:

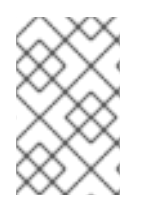

# **NOTE**

You need to create a file named passphrase.txt and enter a passphrase. You can randomly generate the passphrase, which might contain NULL characters. If the passphrase ends with a newline character, it is stripped off.

# Syntax

rbd encryption format *POOL\_NAME*/*LUKS\_IMAGE* luks1|luks2 *PASSPHRASE\_FILE*

# Example

[ceph: root@host01 /]# rbd encryption format pool1/luksimage1 luks1 passphrase.bin

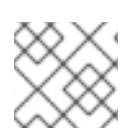

# **NOTE**

You can select either **luks1** or **luks** encryption format.

The encryption format operation generates a LUKS header and writes it at the start of the RBD image. A single keyslot is appended to the header. The keyslot holds a randomly generated encryption key, and is protected by the passphrase read from the passphrase file. By default, AES-256 in xts-plain64 mode, which is the current recommended mode and the default for other LUKS tools, is used. Adding or removing additional passphrases is currently not supported natively, but can be achieved using LUKS tools such as **cryptsetup**. The LUKS header size can vary that is upto 136MiB in LUKS, but it is usually upto 16MiB, dependent on the version of **libcryptsetup** installed. For optimal performance, the encryption format sets the data offset to be aligned with the image object size. For example, expect a minimum overhead of 8MiB if using an image configured with an 8MiB object size.

In LUKS1, sectors, which are the minimal encryption units, are fixed at 512 bytes. LUKS2 supports larger sectors, and for better performance, the default sector size is set to the maximum of 4KiB. Writes which are either smaller than a sector, or are not aligned to a sector start, trigger a guarded **read-modify-write** chain on the client, with a considerable latency penalty. A batch of such unaligned writes can lead to I/O races which further deteriorates performance. Red Hat recommends to avoid using RBD encryption in cases where incoming writes cannot be guaranteed to be LUKS sector aligned.

To map a LUKS encrypted image, run the following command:

# Syntax

rbd device map -t nbd -o encryption-format=luks1|luks2,encryption-passphrase-file=passphrase.txt *POOL\_NAME*/*LUKS\_IMAGE*

# Example

[ceph: root@host01 /]# rbd device map -t nbd -o encryption-format=luks1,encryption-passphrasefile=passphrase.txt pool1/luksimage1

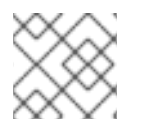

# **NOTE**

You can select either **luks1** or **luks2** encryption format.

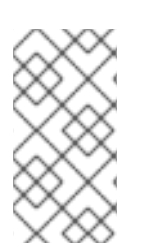

# **NOTE**

For security reasons, both the encryption format and encryption load operations are CPU-intensive, and might take a few seconds to complete. For encrypted I/O, assuming AES-NI is enabled, a relatively small microseconds latency might be added, as well as a small increase in CPU utilization.

# 4.5. ADDING ENCRYPTION FORMAT TO IMAGES AND CLONES

Layered-client-side encryption is supported. The cloned images can be encrypted with their own format and passphrase, potentially different from that of the parent image.

Add encryption format to images and clones with the **rbd encryption format** command. Given a LUKS2-formatted image, you can create both a LUKS2-formatted clone and a LUKS1-formatted clone.

#### **Prerequisites**

- A running Red Hat Ceph Storage cluster with Block Device (RBD) configured.
- Root-level access to the node.

#### Procedure

1. Create a LUKS2-formatted image:

## Syntax

rbd create --size *SIZE POOL\_NAME*/*LUKS\_IMAGE* rbd encryption format *POOL\_NAME*/*LUKS\_IMAGE* luks1|luks2 *PASSPHRASE\_FILE* rbd resize --size 50G --encryption-passphrase-file *PASSPHRASE\_FILE POOL\_NAME*/*LUKS\_IMAGE*

## Example

[ceph: root@host01 /]# rbd create --size 50G mypool/myimage [ceph: root@host01 /]# rbd encryption format mypool/myimage luks2 passphrase.txt [ceph: root@host01 /]# rbd resize --size 50G --encryption-passphrase-file passphrase.txt mypool/myimage

The **rbd resize** command grows the image to compensate for the overhead associated with the LUKS2 header.

2. With the LUKS2-formatted image, create a LUKS2-formatted clone with the same effective size:

## Syntax

rbd snap create *POOL\_NAME*/*IMAGE\_NAME*@*SNAP\_NAME* rbd snap protect *POOL\_NAME*/*IMAGE\_NAME*@*SNAP\_NAME* rbd clone *POOL\_NAME*/*IMAGE\_NAME*@*SNAP\_NAME POOL\_NAME*/*CLONE\_NAME* rbd encryption format *POOL\_NAME*/*CLONE\_NAME* luks1 *CLONE\_PASSPHRASE\_FILE*

# Example

[ceph: root@host01 /]# rbd snap create mypool/myimage@snap [ceph: root@host01 /]# rbd snap protect mypool/myimage@snap [ceph: root@host01 /]# rbd clone mypool/myimage@snap mypool/myclone [ceph: root@host01 /]# rbd encryption format mypool/myclone luks1 clone-passphrase.bin 3. With the LUKS2-formatted image, create a LUKS1-formatted clone with the same effective size:

## **Syntax**

rbd snap create *POOL\_NAME*/*IMAGE\_NAME*@*SNAP\_NAME* rbd snap protect *POOL\_NAME*/*IMAGE\_NAME*@*SNAP\_NAME* rbd clone *POOL\_NAME*/*IMAGE\_NAME*@*SNAP\_NAME POOL\_NAME*/*CLONE\_NAME* rbd encryption format *POOL\_NAME*/*CLONE\_NAME* luks1 *CLONE\_PASSPHRASE\_FILE* rbd resize --size *SIZE* --allow-shrink --encryption-passphrase-file *CLONE\_PASSPHRASE\_FILE* --encryption-passphrase-file *PASSPHRASE\_FILE POOL\_NAME*/*CLONE\_NAME*

## Example

[ceph: root@host01 /]# rbd snap create mypool/myimage@snap [ceph: root@host01 /]# rbd snap protect mypool/myimage@snap [ceph: root@host01 /]# rbd clone mypool/myimage@snap mypool/myclone [ceph: root@host01 /]# rbd encryption format mypool/myclone luks1 clone-passphrase.bin [ceph: root@host01 /]# rbd resize --size 50G --allow-shrink --encryption-passphrase-file clone-passphrase.bin --encryption-passphrase-file passphrase.bin mypool/myclone

Since LUKS1 header is usually smaller than LUKS2 header, the **rbd resize** command at the end shrinks the cloned image to get rid of unwanted space allowance.

4. With the LUKS-1-formatted image, create a LUKS2-formatted clone with the same effective size:

## Syntax

rbd resize --size *SIZE POOL\_NAME*/*LUKS\_IMAGE* rbd snap create *POOL\_NAME*/*IMAGE\_NAME*@*SNAP\_NAME* rbd snap protect *POOL\_NAME*/*IMAGE\_NAME*@*SNAP\_NAME* rbd clone *POOL\_NAME*/*IMAGE\_NAME*@*SNAP\_NAME POOL\_NAME*/*CLONE\_NAME* rbd encryption format *POOL\_NAME*/*CLONE\_NAME* luks2 *CLONE\_PASSPHRASE\_FILE* rbd resize --size *SIZE* --allow-shrink --encryption-passphrase-file *PASSPHRASE\_FILE POOL\_NAME*/*LUKS\_IMAGE* rbd resize --size *SIZE* --allow-shrink --encryption-passphrase-file *CLONE\_PASSPHRASE\_FILE* --encryption-passphrase-file *PASSPHRASE\_FILE* POOL\_NAME\_/*CLONE\_NAME*

# Example

[ceph: root@host01 /]# rbd resize --size 51G mypool/myimage [ceph: root@host01 /]# rbd snap create mypool/myimage@snap [ceph: root@host01 /]# rbd snap protect mypool/myimage@snap [ceph: root@host01 /]# rbd clone mypool/my-image@snap mypool/myclone [ceph: root@host01 /]# rbd encryption format mypool/myclone luks2 clone-passphrase.bin [ceph: root@host01 /]# rbd resize --size 50G --allow-shrink --encryption-passphrase-file passphrase.bin mypool/myimage [ceph: root@host01 /]# rbd resize --size 50G --allow-shrink --encryption-passphrase-file clone-passphrase.bin --encryption-passphrase-file passphrase.bin mypool/myclone

Since LUKS2 header is usually bigger than LUKS1 header, the **rbd resize** command at the

beginning temporarily grows the parent image to reserve some extra space in the parent snapshot and consequently the cloned image. This is necessary to make all parent data accessible in the cloned image. The **rbd resize** command at the end shrinks the parent image back to its original size and does not impact the parent snapshot and the cloned image to get rid of the unused reserved space

The same applies to creating a formatted clone of an unformatted image, since an unformatted image does not have a header at all.

## Additional Resources

See the *[Configuring](https://access.redhat.com/documentation/en-us/red_hat_ceph_storage/5/html-single/installation_guide#configuring-ansible-inventory-location-install) Ansible inventory location* section in the *Red Hat Ceph Storage Installation Guide* for more details on adding clients to the **cephadm-ansible** inventory.

# CHAPTER 5. SNAPSHOT MANAGEMENT

As a storage administrator, being familiar with Ceph's snapshotting feature can help you manage the snapshots and clones of images stored in the Red Hat Ceph Storage cluster.

# 5.1. PREREQUISITES

A running Red Hat Ceph Storage cluster.

# 5.2. CEPH BLOCK DEVICE SNAPSHOTS

A snapshot is a read-only copy of the state of an image at a particular point in time. One of the advanced features of Ceph block devices is that you can create snapshots of the images to retain a history of an image's state. Ceph also supports snapshot layering, which allows you to clone images quickly and easily, for example a virtual machine image. Ceph supports block device snapshots using the **rbd** command and many higher level interfaces, including **QEMU**, **libvirt**, OpenStack and CloudStack.

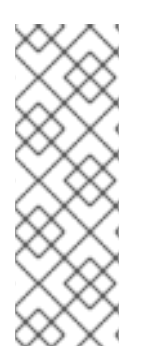

# **NOTE**

If a snapshot is taken while **I/O** is occurring, then the snapshot might not get the exact or latest data of the image and the snapshot might have to be cloned to a new image to be mountable. Red Hat recommends stopping **I/O** before taking a snapshot of an image. If the image contains a filesystem, the filesystem must be in a consistent state before taking a snapshot. To stop **I/O** you can use **fsfreeze** command. For virtual machines, the **qemu-guest-agent** can be used to automatically freeze filesystems when creating a snapshot.

# Figure 5.1. Ceph Block device snapshots

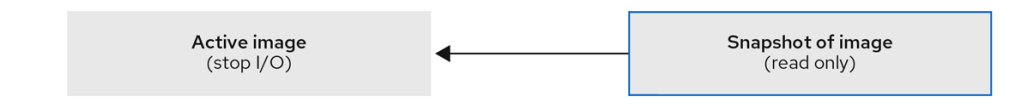

# Additional Resources

See the **fsfreeze(8)** man page for more details.

# 5.3. THE CEPH USER AND KEYRING

When **cephx** is enabled, you must specify a user name or ID and a path to the keyring containing the corresponding key for the user.

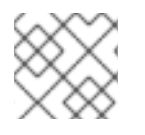

# **NOTE**

**cephx** is enabled by default.

You might also add the **CEPH\_ARGS** environment variable to avoid re-entry of the following parameters:

# Syntax

rbd --id *USER ID* --keyring=/path/to/secret [commands] rbd --name *USERNAME* --keyring=/path/to/secret [commands]

# Example

[root@rbd-client ~]# rbd --id admin --keyring=/etc/ceph/ceph.keyring [commands] [root@rbd-client ~]# rbd --name client.admin --keyring=/etc/ceph/ceph.keyring [commands]

# TIP

Add the user and secret to the **CEPH\_ARGS** environment variable so that you do not need to enter them each time.

# 5.4. CREATING A BLOCK DEVICE SNAPSHOT

Create a snapshot of a Ceph block device.

## Prerequisites

- A running Red Hat Ceph Storage cluster.
- Root-level access to the node.

#### Procedure

- 1. Specify the **snap create** option, the pool name and the image name:
	- $\bullet$  Method 1:

## Syntax

rbd --pool *POOL\_NAME* snap create --snap *SNAP\_NAME IMAGE\_NAME*

## Example

[root@rbd-client ~]# rbd --pool pool1 snap create --snap snap1 image1

Method 2:

Syntax

rbd snap create *POOL\_NAME*/*IMAGE\_NAME*@*SNAP\_NAME*

## Example

[root@rbd-client ~]# rbd snap create pool1/image1@snap1

# 5.5. LISTING THE BLOCK DEVICE SNAPSHOTS

List the block device snapshots.

## Prerequisites

- A running Red Hat Ceph Storage cluster.
- Root-level access to the node.

## Procedure

1. Specify the pool name and the image name:

# Syntax

rbd --pool *POOL\_NAME* --image *IMAGE\_NAME* snap ls rbd snap ls *POOL\_NAME*/*IMAGE\_NAME*

# Example

[root@rbd-client ~]# rbd --pool pool1 --image image1 snap ls [root@rbd-client ~]# rbd snap ls pool1/image1

# 5.6. ROLLING BACK A BLOCK DEVICE SNAPSHOT

Rollback a block device snapshot.

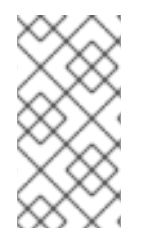

# **NOTE**

Rolling back an image to a snapshot means overwriting the current version of the image with data from a snapshot. The time it takes to execute a rollback increases with the size of the image. It is faster to clone from a snapshot than to rollback an image to a snapshot, and it is the preferred method of returning to a pre-existing state.

# **Prerequisites**

- A running Red Hat Ceph Storage cluster.
- Root-level access to the node.

# Procedure

1. Specify the **snap rollback** option, the pool name, the image name and the snap name:

# Syntax

rbd --pool *POOL\_NAME* snap rollback --snap *SNAP\_NAME IMAGE\_NAME* rbd snap rollback *POOL\_NAME*/*IMAGE\_NAME*@*SNAP\_NAME*

# Example

[root@rbd-client ~]# rbd --pool pool1 snap rollback --snap snap1 image1 [root@rbd-client ~]# rbd snap rollback pool1/image1@snap1

# 5.7. DELETING A BLOCK DEVICE SNAPSHOT

Delete a snapshot for Ceph block devices.

#### **Prerequisites**

- A running Red Hat Ceph Storage cluster.
- Root-level access to the node.

#### Procedure

1. To delete a block device snapshot, specify the **snap rm** option, the pool name, the image name and the snapshot name:

## Syntax

rbd --pool *POOL\_NAME* snap rm --snap *SNAP\_NAME IMAGE\_NAME* rbd snap rm *POOL\_NAME*-/*IMAGE\_NAME*@*SNAP\_NAME*

## Example

[root@rbd-client ~]# rbd --pool pool1 snap rm --snap snap2 image1 [root@rbd-client ~]# rbd snap rm pool1/image1@snap1

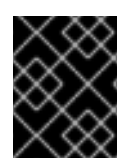

# IMPORTANT

If an image has any clones, the cloned images retain reference to the parent image snapshot. To delete the parent image snapshot, you must flatten the child images first.

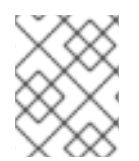

# **NOTE**

Ceph OSD daemons delete data asynchronously, so deleting a snapshot does not free up the disk space immediately.

#### Additional Resources

See the *[Flattening](https://access.redhat.com/documentation/en-us/red_hat_ceph_storage/5/html-single/block_device_guide/#flattening-cloned-images_block) cloned images* in the *Red Hat Ceph Storage Block Device Guide* for details.

# 5.8. PURGING THE BLOCK DEVICE SNAPSHOTS

Purge block device snapshots.

#### **Prerequisites**

- A running Red Hat Ceph Storage cluster.
- Root-level access to the node.

#### Procedure

1. Specify the **snap purge** option and the image name on a specific pool:

#### Syntax

rbd --pool *POOL\_NAME* snap purge *IMAGE\_NAME* rbd snap purge *POOL\_NAME*/*IMAGE\_NAME*

#### Example

[root@rbd-client ~]# rbd --pool pool1 snap purge image1 [root@rbd-client ~]# rbd snap purge pool1/image1

# 5.9. RENAMING A BLOCK DEVICE SNAPSHOT

Rename a block device snapshot.

#### **Prerequisites**

- A running Red Hat Ceph Storage cluster.
- Root-level access to the node.

#### Procedure

1. To rename a snapshot:

#### Syntax

rbd snap rename *POOL\_NAME*/*IMAGE\_NAME*@*ORIGINAL\_SNAPSHOT\_NAME POOL\_NAME*/*IMAGE\_NAME*@*NEW\_SNAPSHOT\_NAME*

#### Example

[root@rbd-client ~]# rbd snap rename data/dataset@snap1 data/dataset@snap2

This renames **snap1** snapshot of the **dataset** image on the **data** pool to **snap2**.

2. Execute the **rbd help snap rename** command to display additional details on renaming snapshots.

# 5.10. CEPH BLOCK DEVICE LAYERING

Ceph supports the ability to create many copy-on-write (COW) or copy-on-read (COR) clones of a block device snapshot. Snapshot layering enables Ceph block device clients to create images very quickly. For example, you might create a block device image with a Linux VM written to it. Then, snapshot the image, protect the snapshot, and create as many clones as you like. A snapshot is readonly, so cloning a snapshot simplifies semantics—making it possible to create clones rapidly.

## Figure 5.2. Ceph Block device layering

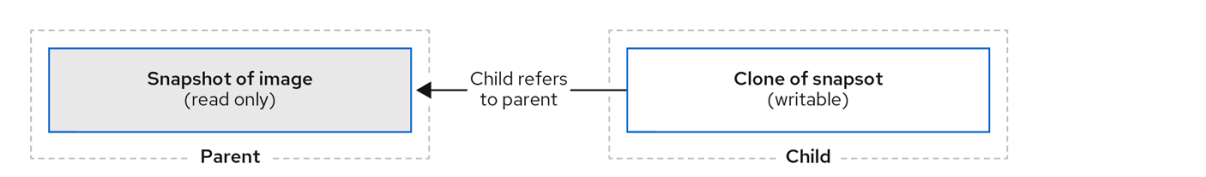

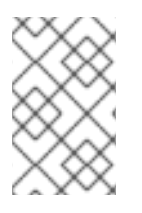

# **NOTE**

The terms **parent** and **child** mean a Ceph block device snapshot, parent, and the corresponding image cloned from the snapshot, child. These terms are important for the command line usage below.

Each cloned image, the child, stores a reference to its parent image, which enables the cloned image to open the parent snapshot and read it. This reference is removed when the clone is **flattened** that is, when information from the snapshot is completely copied to the clone.

A clone of a snapshot behaves exactly like any other Ceph block device image. You can read to, write from, clone, and resize the cloned images. There are no special restrictions with cloned images. However, the clone of a snapshot refers to the snapshot, so you MUST protect the snapshot before you clone it.

A clone of a snapshot can be a copy-on-write (COW) or copy-on-read (COR) clone. Copy-on-write (COW) is always enabled for clones while copy-on-read (COR) has to be enabled explicitly. Copy-onwrite (COW) copies data from the parent to the clone when it writes to an unallocated object within the clone. Copy-on-read (COR) copies data from the parent to the clone when it reads from an unallocated object within the clone. Reading data from a clone will only read data from the parent if the object does not yet exist in the clone. Rados block device breaks up large images into multiple objects. The default is set to 4 MB and all copy-on-write (COW) and copy-on-read (COR) operations occur on a full object, that is writing 1 byte to a clone will result in a 4 MB object being read from the parent and written to the clone if the destination object does not already exist in the clone from a previous COW/COR operation.

Whether or not copy-on-read (COR) is enabled, any reads that cannot be satisfied by reading an underlying object from the clone will be rerouted to the parent. Since there is practically no limit to the number of parents, meaning that you can clone a clone, this reroute continues until an object is found or you hit the base parent image. If copy-on-read (COR) is enabled, any reads that fail to be satisfied directly from the clone result in a full object read from the parent and writing that data to the clone so that future reads of the same extent can be satisfied from the clone itself without the need of reading from the parent.

This is essentially an on-demand, object-by-object flatten operation. This is specially useful when the clone is in a high-latency connection away from it's parent, that is the parent in a different pool, in another geographical location. Copy-on-read (COR) reduces the amortized latency of reads. The first few reads will have high latency because it will result in extra data being read from the parent, for example, you read 1 byte from the clone but now 4 MB has to be read from the parent and written to the clone, but all future reads will be served from the clone itself.

To create copy-on-read (COR) clones from snapshot you have to explicitly enable this feature by adding **rbd\_clone\_copy\_on\_read = true** under **[global]** or **[client]** section in the **ceph.conf** file.

# Additional Resources

For more information on **flattening**, see the *[Flattening](https://access.redhat.com/documentation/en-us/red_hat_ceph_storage/5/html-single/block_device_guide/#flattening-cloned-images_block) cloned images* section in the *Red Hat Ceph Storage Block Device Gudie*.

# 5.11. PROTECTING A BLOCK DEVICE SNAPSHOT

Clones access the parent snapshots. All clones would break if a user inadvertently deleted the parent snapshot.

You can set the **set-require-min-compat-client** parameter to greater than or equal to mimic versions of Ceph.

# Example

ceph osd set-require-min-compat-client mimic

This creates clone v2, by default. However, clients older than mimic cannot access those block device images.

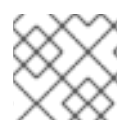

# **NOTE**

Clone v2 does not require protection of snapshots.

## **Prerequisites**

- A running Red Hat Ceph Storage cluster.
- Root-level access to the node.

## Procedure

1. Specify *POOL\_NAME*, *IMAGE\_NAME*, and *SNAP\_SHOT\_NAME* in the following command:

# **Syntax**

rbd --pool *POOL\_NAME* snap protect --image *IMAGE\_NAME* --snap *SNAPSHOT\_NAME* rbd snap protect *POOL\_NAME*/*IMAGE\_NAME*@*SNAPSHOT\_NAME*

# Example

[root@rbd-client ~]# rbd --pool pool1 snap protect --image image1 --snap snap1 [root@rbd-client ~]# rbd snap protect pool1/image1@snap1

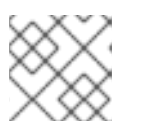

# **NOTE**

You cannot delete a protected snapshot.

# 5.12. CLONING A BLOCK DEVICE SNAPSHOT

Clone a block device snapshot to create a read or write child image of the snapshot within the same pool or in another pool. One use case would be to maintain read-only images and snapshots as templates in one pool, and writable clones in another pool.

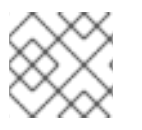

# **NOTE**

Clone v2 does not require protection of snapshots.

## **Prerequisites**

- A running Red Hat Ceph Storage cluster.
- Root-level access to the node.

#### Procedure

1. To clone a snapshot, you need to specify the parent pool, snapshot, child pool and image name:

# Syntax

rbd snap --pool *POOL\_NAME* --image *PARENT\_IMAGE* --snap *SNAP\_NAME* --dest-pool *POOL\_NAME* --dest *CHILD\_IMAGE\_NAME* rbd clone *POOL\_NAME*/*PARENT\_IMAGE*@*SNAP\_NAME POOL\_NAME*/*CHILD\_IMAGE\_NAME*

## Example

[root@rbd-client ~]# rbd clone --pool pool1 --image image1 --snap snap2 --dest-pool pool2 - dest childimage1

[root@rbd-client ~]# rbd clone pool1/image1@snap1 pool1/childimage1

# 5.13. UNPROTECTING A BLOCK DEVICE SNAPSHOT

Before you can delete a snapshot, you must unprotect it first. Additionally, you may *NOT* delete snapshots that have references from clones. You must flatten each clone of a snapshot, before you can delete the snapshot.

## Prerequisites

- A running Red Hat Ceph Storage cluster.
- Root-level access to the node.

#### Procedure

1. Run the following commands:

## Syntax

rbd --pool *POOL\_NAME* snap unprotect --image *IMAGE\_NAME* --snap *SNAPSHOT\_NAME* rbd snap unprotect *POOL\_NAME*/*IMAGE\_NAME*@*SNAPSHOT\_NAME*

## Example

[root@rbd-client ~]# rbd --pool pool1 snap unprotect --image image1 --snap snap1

[root@rbd-client ~]# rbd snap unprotect pool1/image1@snap1

# 5.14. LISTING THE CHILDREN OF A SNAPSHOT

List the children of a snapshot.

## **Prerequisites**

- A running Red Hat Ceph Storage cluster.
- Root-level access to the node.

## Procedure

1. To list the children of a snapshot, execute the following:

# Syntax

rbd --pool *POOL\_NAME* children --image *IMAGE\_NAME* --snap *SNAP\_NAME* rbd children *POOL\_NAME*/*IMAGE\_NAME*@*SNAPSHOT\_NAME*

## Example

[root@rbd-client ~]# rbd --pool pool1 children --image image1 --snap snap1 [root@rbd-client ~]# rbd children pool1/image1@snap1

# 5.15. FLATTENING CLONED IMAGES

Cloned images retain a reference to the parent snapshot. When you remove the reference from the child clone to the parent snapshot, you effectively "flatten" the image by copying the information from the snapshot to the clone. The time it takes to flatten a clone increases with the size of the snapshot. Because a flattened image contains all the information from the snapshot, a flattened image will use more storage space than a layered clone.

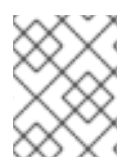

# **NOTE**

If the **deep flatten** feature is enabled on an image, the image clone is dissociated from its parent by default.

## Prerequisites

- A running Red Hat Ceph Storage cluster.
- Root-level access to the node.

#### Procedure

1. To delete a parent image snapshot associated with child images, you must flatten the child images first:

## Syntax

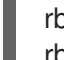

rbd --pool *POOL\_NAME* flatten --image *IMAGE\_NAME* rbd flatten *POOL\_NAME*/*IMAGE\_NAME*

## Example

[root@rbd-client ~]# rbd --pool pool1 flatten --image childimage1 [root@rbd-client ~]# rbd flatten pool1/childimage1

# CHAPTER 6. MIRRORING CEPH BLOCK DEVICES

As a storage administrator, you can add another layer of redundancy to Ceph block devices by mirroring data images between Red Hat Ceph Storage clusters. Understanding and using Ceph block device mirroring can provide you protection against data loss, such as a site failure. There are two configurations for mirroring Ceph block devices, one-way mirroring or two-way mirroring, and you can configure mirroring on pools and individual images.

# 6.1. PREREQUISITES

- A minimum of two healthy running Red Hat Ceph Storage clusters.
- Network connectivity between the two storage clusters.
- Access to a Ceph client node for each Red Hat Ceph Storage cluster.
- A CephX user with administrator-level capabilities.

# 6.2. CEPH BLOCK DEVICE MIRRORING

RADOS Block Device (RBD) mirroring is a process of asynchronous replication of Ceph block device images between two or more Ceph storage clusters. By locating a Ceph storage cluster in different geographic locations, RBD Mirroring can help you recover from a site disaster. Journal-based Ceph block device mirroring ensures point-in-time consistent replicas of all changes to an image, including reads and writes, block device resizing, snapshots, clones and flattening.

RBD mirroring uses exclusive locks and the journaling feature to record all modifications to an image in the order in which they occur. This ensures that a crash-consistent mirror of an image is available.

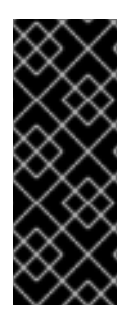

# IMPORTANT

The CRUSH hierarchies supporting primary and secondary pools that mirror block device images must have the same capacity and performance characteristics, and must have adequate bandwidth to ensure mirroring without excess latency. For example, if you have X MB/s average write throughput to images in the primary storage cluster, the network must support N \* X throughput in the network connection to the secondary site plus a safety factor of Y% to mirror N images.

The **rbd-mirror** daemon is responsible for synchronizing images from one Ceph storage cluster to another Ceph storage cluster by pulling changes from the remote primary image and writes those changes to the local, non-primary image. The **rbd-mirror** daemon can run either on a single Ceph storage cluster for one-way mirroring or on two Ceph storage clusters for two-way mirroring that participate in the mirroring relationship.

For RBD mirroring to work, either using one-way or two-way replication, a couple of assumptions are made:

- A pool with the same name exists on both storage clusters.
- A pool contains journal-enabled images you want to mirror.

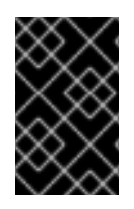

# IMPORTANT

In one-way or two-way replication, each instance of **rbd-mirror** must be able to connect to the other Ceph storage cluster simultaneously. Additionally, the network must have sufficient bandwidth between the two data center sites to handle mirroring.

## One-way Replication

One-way mirroring implies that a primary image or pool of images in one storage cluster gets replicated to a secondary storage cluster. One-way mirroring also supports replicating to multiple secondary storage clusters.

On the secondary storage cluster, the image is the non-primary replicate; that is, Ceph clients cannot write to the image. When data is mirrored from a primary storage cluster to a secondary storage cluster, the **rbd-mirror** runs ONLY on the secondary storage cluster.

For one-way mirroring to work, a couple of assumptions are made:

- You have two Ceph storage clusters and you want to replicate images from a primary storage cluster to a secondary storage cluster.
- The secondary storage cluster has a Ceph client node attached to it running the **rbd-mirror** daemon. The **rbd-mirror** daemon will connect to the primary storage cluster to sync images to the secondary storage cluster.

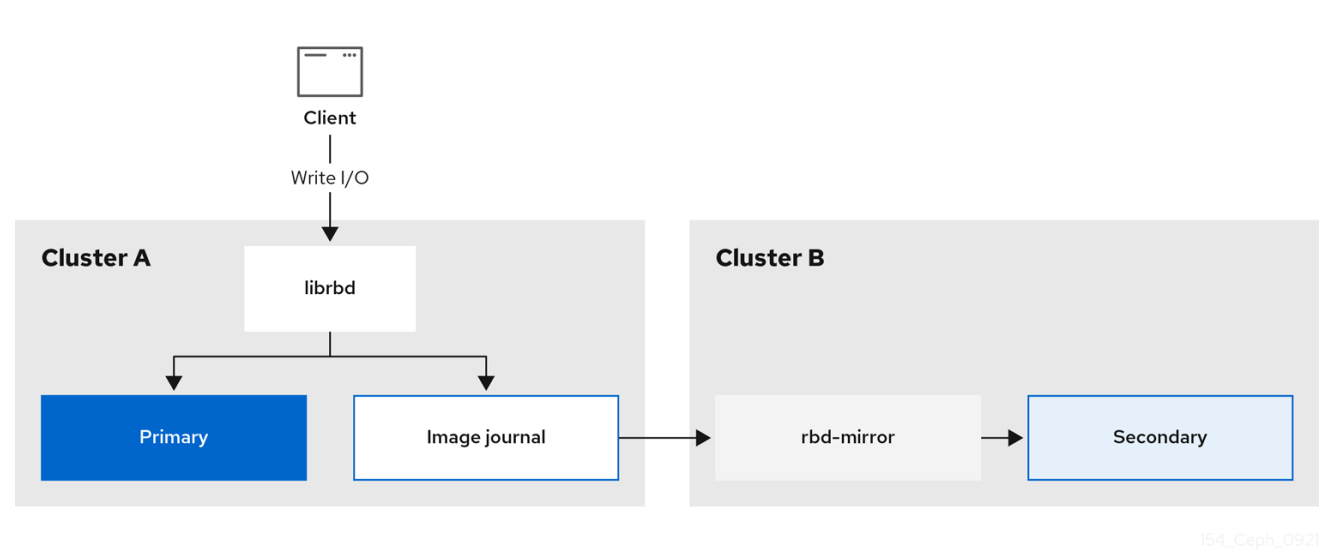

## Figure 6.1. One-way mirroring

# Two-way Replication

Two-way replication adds an **rbd-mirror** daemon on the primary cluster so images can be demoted on it and promoted on the secondary cluster. Changes can then be made to the images on the secondary cluster and they will be replicated in the reverse direction, from secondary to primary. Both clusters must have **rbd-mirror** running to allow promoting and demoting images on either cluster. Currently, two-way replication is only supported between two sites.

For two-way mirroring to work, a couple of assumptions are made:

- You have two storage clusters and you want to be able to replicate images between them in either direction.
- Both storage clusters have a client node attached to them running the **rbd-mirror** daemon. The

**rbd-mirror** daemon running on the secondary storage cluster will connect to the primary storage cluster to synchronize images to secondary, and the **rbd-mirror** daemon running on the primary storage cluster will connect to the secondary storage cluster to synchronize images to primary.

## Figure 6.2. Two-way mirroring

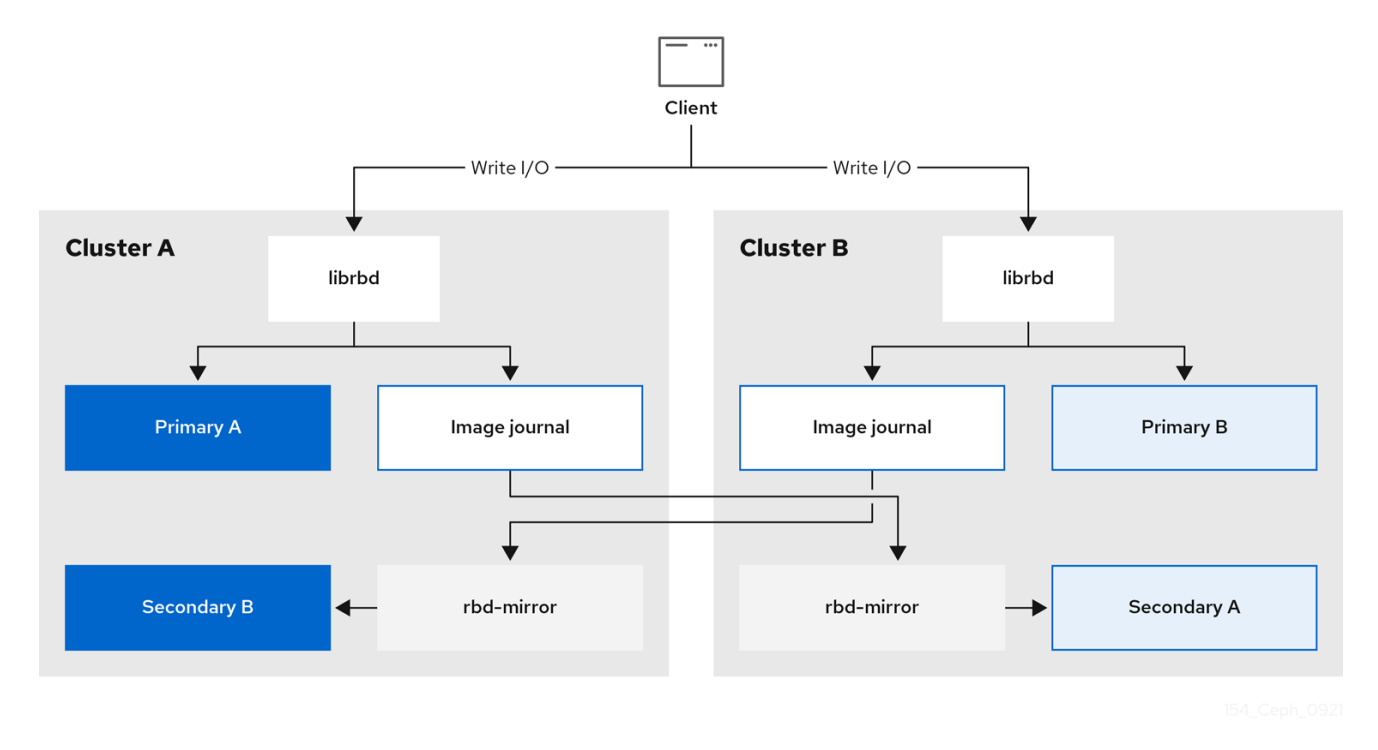

# Mirroring Modes

Mirroring is configured on a per-pool basis with mirror peering storage clusters. Ceph supports two mirroring modes, depending on the type of images in the pool.

## Pool Mode

All images in a pool with the journaling feature enabled are mirrored.

## Image Mode

Only a specific subset of images within a pool are mirrored. You must enable mirroring for each image separately.

## Image States

Whether or not an image can be modified depends on its state:

- **Images in the primary state can be modified.**
- $\bullet$  Images in the non-primary state cannot be modified.

Images are automatically promoted to primary when mirroring is first enabled on an image. The promotion can happen:

- Implicitly by enabling mirroring in pool mode.
- Explicitly by enabling mirroring of a specific image.

It is possible to demote primary images and promote non-primary images.

## Additional Resources

See the *Image [promotion](https://access.redhat.com/documentation/en-us/red_hat_ceph_storage/5/html-single/block_device_guide/#image-promotion-and-demotion_block) and demotion* section of the *Red Hat Ceph Storage Block Device Guide* for more details.

# 6.2.1. An overview of journal-based and snapshot-based mirroring

RBD images can be asynchronously mirrored between two Red Hat Ceph Storage clusters through two modes:

## Journal-based mirroring

This mode uses the RBD journaling image feature to ensure point-in-time and crash consistent replication between two Red Hat Ceph Storage clusters. The actual image is not modified till every write to the RBD image is first recorded to the associated journal. The remote cluster reads from this journal and replays the updates to its local copy of the image. Since each write to the RBD images results in two writes to the Ceph cluster, write latencies will nearly double with the usage of the RBD journaling image feature.

## Snapshot-based mirroring

This mode uses periodic scheduled or manually created RBD image mirror snapshots to replicate crash consistent RBD images between two Red Hat Ceph Storage clusters. The remote cluster determines any data or metadata updates between two mirror snapshots and copy the deltas to its local copy of the image. The RBD fast-diff image feature enables the quick determination of updated data blocks without the need to scan the full RBD image. The complete delta between two snapshots needs to be synced prior to use during a failover scenario. Any partially applied set of deltas will be rolled back at moment of failover.

# 6.3. CONFIGURING ONE-WAY MIRRORING USING THE COMMAND-LINE INTERFACE

This procedure configures one-way replication of a pool from the primary storage cluster to a secondary storage cluster.

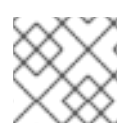

# **NOTE**

When using one-way replication you can mirror to multiple secondary storage clusters.

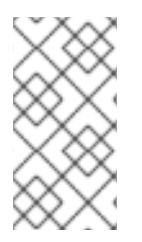

# **NOTE**

Examples in this section will distinguish between two storage clusters by referring to the primary storage cluster with the primary images as **site-a**, and the secondary storage cluster you are replicating the images to, as **site-b**. The pool name used in these examples is called **data**.

## **Prerequisites**

- A minimum of two healthy and running Red Hat Ceph Storage clusters.
- Root-level access to a Ceph client node for each storage cluster.
- A CephX user with administrator-level capabilities.

#### Procedure

1. Log into the **cephadm** shell on both the sites:

# Example

[root@site-a ~]# cephadm shell [root@site-b ~]# cephadm shell

2. On **site-b**, schedule the deployment of mirror daemon on the secondary cluster:

# Syntax

ceph orch apply rbd-mirror --placement=*NODENAME*

# Example

[ceph: root@site-b /]# ceph orch apply rbd-mirror --placement=host04

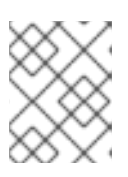

# **NOTE**

The **nodename** is the host where you want to configure mirroring in the secondary cluster.

- 3. Enable journaling features on an image on **site-a**.
	- a. For new images, use the **--image-feature** option:

# Syntax

rbd create *IMAGE\_NAME* --size *MEGABYTES* --pool *POOL\_NAME* --image-feature *FEATURE FEATURE*

# Example

[ceph: root@site-a /]# rbd create image1 --size 1024 --pool data --image-feature exclusive-lock,journaling

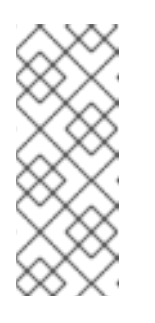

# **NOTE**

If **exclusive-lock** is already enabled, use **journaling** as the only argument, else it returns the following error:

one or more requested features are already enabled (22) Invalid argument

b. For existing images, use the **rbd feature enable** command:

# Syntax

rbd feature enable *POOL\_NAME*/*IMAGE\_NAME FEATURE*, *FEATURE*

## Example

[ceph: root@site-a /]# rbd feature enable data/image1 exclusive-lock, journaling

c. Enable journaling on all new images by default:

## Syntax

ceph config set global rbd\_default\_features *SUM\_OF\_FEATURE\_NUMERIC\_VALUES* ceph config show *HOST01* rbd\_default\_features

## Example

[ceph: root@site-a /]# ceph config set global rbd\_default\_features 125 [ceph: root@site-a /]# ceph config show mon.host01 rbd\_default\_features

- 4. Choose the mirroring mode, either pool or image mode, on both the storage clusters.
	- a. Enabling pool mode:

## Syntax

rbd mirror pool enable *POOL\_NAME MODE*

## Example

[ceph: root@site-a /]# rbd mirror pool enable data pool [ceph: root@site-b /]# rbd mirror pool enable data pool

This example enables mirroring of the whole pool named **data**.

## b. Enabling image mode:

## **Syntax**

rbd mirror pool enable *POOL\_NAME MODE*

# Example

[ceph: root@site-a /]# rbd mirror pool enable data image [ceph: root@site-b /]# rbd mirror pool enable data image

This example enables image mode mirroring on the pool named **data**.

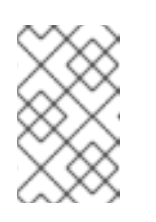

## **NOTE**

To enable [mirroring](https://access.redhat.com/documentation/en-us/red_hat_ceph_storage/5/html-single/block_device_guide/#enabling-image-mirroring_block) on specific images in a pool, see the *Enabling image mirroring* section in the *Red Hat Ceph Storage Block Device Guide* for more details.

c. Verify that mirroring has been successfully enabled at both the sites:

# Syntax

rbd mirror pool info *POOL\_NAME*

# Example

[ceph: root@site-a /]# rbd mirror pool info data Mode: pool Site Name: c13d8065-b33d-4cb5-b35f-127a02768e7f

Peer Sites: none

[ceph: root@site-b /]# rbd mirror pool info data Mode: pool Site Name: a4c667e2-b635-47ad-b462-6faeeee78df7

Peer Sites: none

- 5. On a Ceph client node, bootstrap the storage cluster peers.
	- a. Create Ceph user accounts, and register the storage cluster peer to the pool:

## Syntax

rbd mirror pool peer bootstrap create --site-name *PRIMARY\_LOCAL\_SITE\_NAME POOL\_NAME* > *PATH\_TO\_BOOTSTRAP\_TOKEN*

# Example

[ceph: root@rbd-client-site-a /]# rbd mirror pool peer bootstrap create --site-name site-a data > /root/bootstrap\_token\_site-a

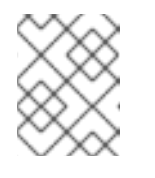

## **NOTE**

This example bootstrap command creates the **client.rbd-mirror.site-a** and the **client.rbd-mirror-peer** Ceph users.

- b. Copy the bootstrap token file to the **site-b** storage cluster.
- c. Import the bootstrap token on the **site-b** storage cluster:

## Syntax

rbd mirror pool peer bootstrap import --site-name *SECONDARY\_LOCAL\_SITE\_NAME* - direction rx-only *POOL\_NAME PATH\_TO\_BOOTSTRAP\_TOKEN*

# Example

[ceph: root@rbd-client-site-b /]# rbd mirror pool peer bootstrap import --site-name site-b --direction rx-only data /root/bootstrap\_token\_site-a

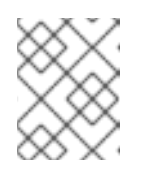

# **NOTE**

For one-way RBD mirroring, you must use the **--direction rx-only** argument, as two-way mirroring is the default when bootstrapping peers.

6. To verify the mirroring status, run the following command from a Ceph Monitor node on the primary and secondary sites:

# Syntax

rbd mirror image status *POOL\_NAME*/*IMAGE\_NAME*

# Example

[ceph: root@mon-site-a /]# rbd mirror image status data/image1 image1: global\_id: c13d8065-b33d-4cb5-b35f-127a02768e7f state: up+stopped description: remote image is non-primary service: host03.yuoosv on host03 last\_update: 2021-10-06 09:13:58

Here, **up** means the **rbd-mirror** daemon is running, and **stopped** means this image is not the target for replication from another storage cluster. This is because the image is primary on this storage cluster.

# Example

[ceph: root@mon-site-b /]# rbd mirror image status data/image1 image1: global\_id: c13d8065-b33d-4cb5-b35f-127a02768e7f

# Additional Resources

- See the *Ceph block device [mirroring](https://access.redhat.com/documentation/en-us/red_hat_ceph_storage/5/html-single/block_device_guide/#ceph-block-device-mirroring_block)* section in the *Red Hat Ceph Storage Block Device Guide* for more details.
- See the *User [Management](https://access.redhat.com/documentation/en-us/red_hat_ceph_storage/5/html-single/administration_guide/#ceph-user-management)* section in the *Red Hat Ceph Storage Administration Guide* for more details on Ceph users.

# 6.4. CONFIGURING TWO-WAY MIRRORING USING THE COMMAND-LINE INTERFACE

This procedure configures two-way replication of a pool between the primary storage cluster, and a secondary storage cluster.

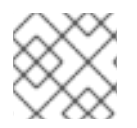

# **NOTE**

When using two-way replication you can only mirror between two storage clusters.

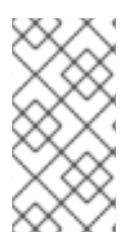

# **NOTE**

Examples in this section will distinguish between two storage clusters by referring to the primary storage cluster with the primary images as **site-a**, and the secondary storage cluster you are replicating the images to, as **site-b**. The pool name used in these examples is called **data**.

## **Prerequisites**

- A minimum of two healthy and running Red Hat Ceph Storage clusters.
- Root-level access to a Ceph client node for each storage cluster.
- A CephX user with administrator-level capabilities.

## Procedure

1. Log into the **cephadm** shell on both the sites:

## Example

[root@site-a ~]# cephadm shell [root@site-b ~]# cephadm shell

2. On the **site-a** primary cluster, run the following command:

# Example

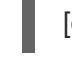

[ceph: root@site-a /]# ceph orch apply rbd-mirror --placement=host01

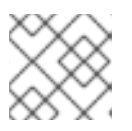

# **NOTE**

The **nodename** is the host where you want to configure mirroring.

3. On **site-b**, schedule the deployment of mirror daemon on the secondary cluster:

## Syntax

ceph orch apply rbd-mirror --placement=*NODENAME*

# Example

[ceph: root@site-b /]# ceph orch apply rbd-mirror --placement=host04

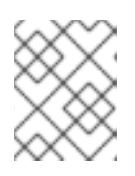

# **NOTE**

The **nodename** is the host where you want to configure mirroring in the secondary cluster.

- 4. Enable journaling features on an image on **site-a**.
	- a. For new images, use the **--image-feature** option:

## Syntax

rbd create *IMAGE\_NAME* --size *MEGABYTES* --pool *POOL\_NAME* --image-feature *FEATURE FEATURE*

## Example

[ceph: root@site-a /]# rbd create image1 --size 1024 --pool data --image-feature exclusive-lock,journaling

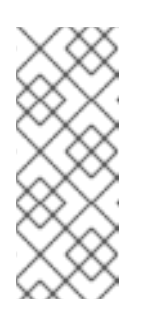

# **NOTE**

If **exclusive-lock** is already enabled, use **journaling** as the only argument, else it returns the following error:

one or more requested features are already enabled (22) Invalid argument

b. For existing images, use the **rbd feature enable** command:

## Syntax

rbd feature enable *POOL\_NAME*/*IMAGE\_NAME FEATURE*, *FEATURE*

## Example

[ceph: root@site-a /]# rbd feature enable data/image1 exclusive-lock, journaling

c. Enable journaling on all new images by default:

# Syntax

ceph config set global rbd\_default\_features *SUM\_OF\_FEATURE\_NUMERIC\_VALUES* ceph config show *HOST01* rbd\_default\_features

## Example

[ceph: root@site-a /]# ceph config set global rbd\_default\_features 125 [ceph: root@site-a /]# ceph config show mon.host01 rbd\_default\_features

- 5. Choose the mirroring mode, either pool or image mode, on both the storage clusters.
	- a. Enabling pool mode:

## Syntax

rbd mirror pool enable *POOL\_NAME MODE*

Example

[ceph: root@site-a /]# rbd mirror pool enable data pool [ceph: root@site-b /]# rbd mirror pool enable data pool

This example enables mirroring of the whole pool named **data**.

b. Enabling image mode:

## Syntax

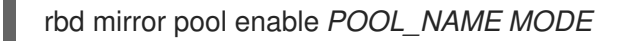

## Example

[ceph: root@site-a /]# rbd mirror pool enable data image [ceph: root@site-b /]# rbd mirror pool enable data image

This example enables image mode mirroring on the pool named **data**.

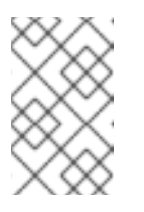

## **NOTE**

To enable [mirroring](https://access.redhat.com/documentation/en-us/red_hat_ceph_storage/5/html-single/block_device_guide/#enabling-image-mirroring_block) on specific images in a pool, see the *Enabling image mirroring* section in the *Red Hat Ceph Storage Block Device Guide* for more details.

c. Verify that mirroring has been successfully enabled at both the sites:

## Syntax

rbd mirror pool info *POOL\_NAME*

## Example

[ceph: root@site-a /]# rbd mirror pool info data Mode: pool Site Name: c13d8065-b33d-4cb5-b35f-127a02768e7f

Peer Sites: none

[ceph: root@site-b /]# rbd mirror pool info data Mode: pool Site Name: a4c667e2-b635-47ad-b462-6faeeee78df7

Peer Sites: none

- 6. On a Ceph client node, bootstrap the storage cluster peers.
	- a. Create Ceph user accounts, and register the storage cluster peer to the pool:

## Syntax

rbd mirror pool peer bootstrap create --site-name *PRIMARY\_LOCAL\_SITE\_NAME POOL\_NAME* > *PATH\_TO\_BOOTSTRAP\_TOKEN*

## Example

[ceph: root@rbd-client-site-a /]# rbd mirror pool peer bootstrap create --site-name site-a data > /root/bootstrap\_token\_site-a

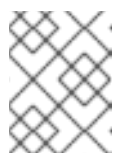

#### **NOTE**

This example bootstrap command creates the **client.rbd-mirror.site-a** and the **client.rbd-mirror-peer** Ceph users.

- b. Copy the bootstrap token file to the **site-b** storage cluster.
- c. Import the bootstrap token on the **site-b** storage cluster:

#### Syntax

rbd mirror pool peer bootstrap import --site-name *SECONDARY\_LOCAL\_SITE\_NAME* - direction rx-tx *POOL\_NAME PATH\_TO\_BOOTSTRAP\_TOKEN*

#### Example

[ceph: root@rbd-client-site-b /]# rbd mirror pool peer bootstrap import --site-name site-b --direction rx-tx data /root/bootstrap\_token\_site-a

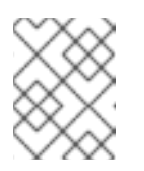

#### **NOTE**

The **--direction** argument is optional, as two-way mirroring is the default when bootstrapping peers.

7. To verify the mirroring status, run the following command from a Ceph Monitor node on the primary and secondary sites:

#### Syntax

rbd mirror image status *POOL\_NAME*/*IMAGE\_NAME*

#### Example

```
[ceph: root@mon-site-a /]# rbd mirror image status data/image1
image1:
 global_id: a4c667e2-b635-47ad-b462-6faeeee78df7
 state: up+stopped
 description: local image is primary
 service: host03.glsdbv on host03.ceph.redhat.com
 last_update: 2021-09-16 10:55:58
 peer_sites:
  name: a
  state: up+stopped
  description: replaying,
{"bytes_per_second":0.0,"entries_behind_primary":0,"entries_per_second":0.0,"non_primary_p
```
osition":{"entry\_tid":3,"object\_number":3,"tag\_tid":1},"primary\_position": {"entry\_tid":3,"object\_number":3,"tag\_tid":1}} last\_update: 2021-09-16 10:55:50

Here, **up** means the **rbd-mirror** daemon is running, and **stopped** means this image is not the target for replication from another storage cluster. This is because the image is primary on this storage cluster.

# Example

[ceph: root@mon-site-b /]# rbd mirror image status data/image1 image1: global\_id: a4c667e2-b635-47ad-b462-6faeeee78df7 state: up+replaying description: replaying, {"bytes\_per\_second":0.0,"entries\_behind\_primary":0,"entries\_per\_second":0.0,"non\_primary\_p osition":{"entry\_tid":3,"object\_number":3,"tag\_tid":1},"primary\_position": {"entry\_tid":3,"object\_number":3,"tag\_tid":1}} service: host05.dtisty on host05 last\_update: 2021-09-16 10:57:20 peer\_sites: name: b state: up+stopped description: local image is primary last\_update: 2021-09-16 10:57:28

If images are in the state **up+replaying**, then mirroring is functioning properly. Here, **up** means the **rbd-mirror** daemon is running, and **replaying** means this image is the target for replication from another storage cluster.

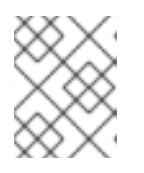

# **NOTE**

Depending on the connection between the sites, mirroring can take a long time to sync the images.

## Additional Resources

- See the *Ceph block device [mirroring](https://access.redhat.com/documentation/en-us/red_hat_ceph_storage/5/html-single/block_device_guide/#ceph-block-device-mirroring_block)* section in the *Red Hat Ceph Storage Block Device Guide* for more details.
- See the *User [Management](https://access.redhat.com/documentation/en-us/red_hat_ceph_storage/5/html-single/administration_guide/#ceph-user-management)* section in the *Red Hat Ceph Storage Administration Guide* for more details on Ceph users.

# 6.5. ADMINISTRATION FOR MIRRORING CEPH BLOCK DEVICES

As a storage administrator, you can do various tasks to help you manage the Ceph block device mirroring environment. You can do the following tasks:

- Viewing information about storage cluster peers.
- Add or remove a storage cluster peer.
- Getting mirroring status for a pool or image.
- Enabling mirroring on a pool or image.
- Disabling mirroring on a pool or image.
- Delaying block device replication.
- Promoting and demoting an image.

# 6.5.1. Prerequisites

- A minimum of two healthy running Red Hat Ceph Storage cluster.
- Root-level access to the Ceph client nodes.
- A one-way or two-way Ceph block device mirroring relationship.
- A CephX user with administrator-level capabilities.

# 6.5.2. Viewing information about peers

View information about storage cluster peers.

## Prerequisites

- A running Red Hat Ceph Storage cluster.
- Root-level access to the node.

## Procedure

1. To view information about the peers:

## Syntax

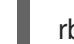

rbd mirror pool info *POOL\_NAME*

# Example

[root@rbd-client ~]# rbd mirror pool info data Mode: pool Site Name: a

Peer Sites:

UUID: 950ddadf-f995-47b7-9416-b9bb233f66e3 Name: b Mirror UUID: 4696cd9d-1466-4f98-a97a-3748b6b722b3 Direction: rx-tx Client: client.rbd-mirror-peer

# 6.5.3. Enabling mirroring on a pool

Enable mirroring on a pool by running the following commands on both peer clusters.

# Prerequisites

- A running Red Hat Ceph Storage cluster.
- Root-level access to the node.

## Procedure

1. To enable mirroring on a pool:

#### Syntax

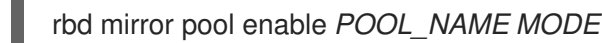

## Example

[root@rbd-client ~]# rbd mirror pool enable data pool

This example enables mirroring of the whole pool named **data**.

## Example

[root@rbd-client ~]# rbd mirror pool enable data image

This example enables image mode mirroring on the pool named **data**.

#### Additional Resources

See the *[Mirroring](https://access.redhat.com/documentation/en-us/red_hat_ceph_storage/5/html-single/block_device_guide/#mirroring-ceph-block-devices) Ceph block devices* section in the *Red Hat Ceph Storage Block Device Guide* for details.

# 6.5.4. Disabling mirroring on a pool

Before disabling mirroring, remove the peer clusters.

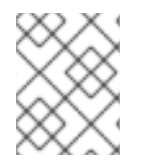

## **NOTE**

When you disable mirroring on a pool, you also disable it on any images within the pool for which mirroring was enabled separately in image mode.

## Prerequisites

- A running Red Hat Ceph Storage cluster.
- Root-level access to the node.

#### Procedure

1. To disable mirroring on a pool:

## Syntax

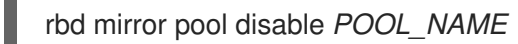

# Example

[root@rbd-client ~]# rbd mirror pool disable data

This example disables mirroring of a pool named **data**.

# 6.5.5. Enabling image mirroring

Enable mirroring on the whole pool in image mode on both peer storage clusters.

## **Prerequisites**

- A running Red Hat Ceph Storage cluster.
- Root-level access to the node.

#### Procedure

1. Enable mirroring for a specific image within the pool:

## Syntax

rbd mirror image enable *POOL\_NAME*/*IMAGE\_NAME*

## Example

[root@rbd-client ~]# rbd mirror image enable data/image2

This example enables mirroring for the **image2** image in the **data** pool.

## Additional Resources

See the *Enabling [mirroring](https://access.redhat.com/documentation/en-us/red_hat_ceph_storage/5/html-single/block_device_guide/#enabling-mirroring-on-a-pool_block) on a pool* section in the *Red Hat Ceph Storage Block Device Guide* for details.

# 6.5.6. Disabling image mirroring

You can disable Ceph Block Device mirroring on images.

## **Prerequisites**

- A running Red Hat Ceph Storage cluster with snapshot-based mirroring configured.
- Root-level access to the node.

#### Procedure

1. To disable mirroring for a specific image:

## **Syntax**

rbd mirror image disable *POOL\_NAME*/*IMAGE\_NAME*

# Example

[root@rbd-client ~]# rbd mirror image disable data/image2

This example disables mirroring of the **image2** image in the **data** pool.

#### Additional Resources

See the *[Configuring](https://access.redhat.com/documentation/en-us/red_hat_ceph_storage/5/html-single/installation_guide#configuring-ansible-inventory-location-install) Ansible inventory location* section in the *Red Hat Ceph Storage Installation*  $\bullet$ *Guide* for more details on adding clients to the **cephadm-ansible** inventory.

# 6.5.7. Image promotion and demotion

You can promote or demote an image in a pool.

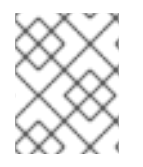

# **NOTE**

Do not force promote non-primary images that are still syncing, because the images will not be valid after the promotion.

## Prerequisites

- A running Red Hat Ceph Storage cluster with snapshot-based mirroring configured.
- Root-level access to the node.

#### Procedure

1. To demote an image to non-primary:

## Syntax

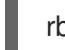

rbd mirror image demote *POOL\_NAME*/*IMAGE\_NAME*

## Example

[root@rbd-client ~]# rbd mirror image demote data/image2

This example demotes the **image2** image in the **data** pool.

2. To promote an image to primary:

# Syntax

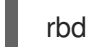

rbd mirror image promote *POOL\_NAME*/*IMAGE\_NAME*

# Example

[root@rbd-client ~]# rbd mirror image promote data/image2

This example promotes **image2** in the **data** pool.
[Depending](https://access.redhat.com/documentation/en-us/red_hat_ceph_storage/5/html-single/block_device_guide/#recover-from-a-disaster-with-one-way-mirroring_block) on which type of mirroring you are using, see either *Recover from a disaster with one-way mirroring* or *Recover from a disaster with two-way [mirroring](https://access.redhat.com/documentation/en-us/red_hat_ceph_storage/5/html-single/block_device_guide/#recover-from-a-disaster-with-two-way-mirroring_block)* for details.

## **Syntax**

rbd mirror image promote --force *POOL\_NAME*/*IMAGE\_NAME*

### Example

[root@rbd-client ~]# rbd mirror image promote --force data/image2

Use forced promotion when the demotion cannot be propagated to the peer Ceph storage cluster. For example, because of cluster failure or communication outage.

#### Additional Resources

See the *Failover after a [non-orderly](https://access.redhat.com/documentation/en-us/red_hat_ceph_storage/5/html-single/block_device_guide/#failover-after-a-non-orderly-shutdown_block) shutdown* section in the *Red Hat Ceph Storage Block Device Guide* for details.

# 6.5.8. Image resynchronization

You can re-synchronize an image. In case of an inconsistent state between the two peer clusters, the **rbd-mirror** daemon does not attempt to mirror the image that is causing the inconsistency.

#### Prerequisites

- A running Red Hat Ceph Storage cluster with snapshot-based mirroring configured.
- Root-level access to the node.

#### Procedure

1. To request a re-synchronization to the primary image:

#### Syntax

rbd mirror image resync *POOL\_NAME*/*IMAGE\_NAME*

#### Example

[root@rbd-client ~]# rbd mirror image resync data/image2

This example requests resynchronization of **image2** in the **data** pool.

#### Additional Resources

To recover from an [inconsistent](https://access.redhat.com/documentation/en-us/red_hat_ceph_storage/5/html-single/block_device_guide/#recover-from-a-disaster-with-one-way-mirroring_block) state because of a disaster, see either *Recover from a disaster with one-way mirroring* or *Recover from a disaster with two-way [mirroring](https://access.redhat.com/documentation/en-us/red_hat_ceph_storage/5/html-single/block_device_guide/#recover-from-a-disaster-with-two-way-mirroring_block)* for details.

# 6.5.9. Getting mirroring status for a pool

You can get the mirror status for a pool on the storage clusters.

# **Prerequisites**

- A running Red Hat Ceph Storage cluster with snapshot-based mirroring configured.
- Root-level access to the node.

### Procedure

1. To get the mirroring pool summary:

# Syntax

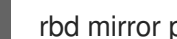

rbd mirror pool status *POOL\_NAME*

# Example

[root@site-a ~]# rbd mirror pool status data health: OK daemon health: OK image health: OK images: 1 total 1 replaying

# TIP

To output status details for every mirroring image in a pool, use the **--verbose** option.

# 6.5.10. Getting mirroring status for a single image

You can get the mirror status for an image by running the **mirror image status** command.

### Prerequisites

- A running Red Hat Ceph Storage cluster with snapshot-based mirroring configured.
- Root-level access to the node.

### Procedure

1. To get the status of a mirrored image:

# Syntax

rbd mirror image status *POOL\_NAME*/*IMAGE\_NAME*

# Example

```
[root@site-a ~]# rbd mirror image status data/image2
image2:
 global_id: 1e3422a2-433e-4316-9e43-1827f8dbe0ef
 state: up+unknown
```
description: remote image is non-primary service: pluto008.yuoosv on pluto008 last\_update: 2021-10-06 09:37:58

This example gets the status of the **image2** image in the **data** pool.

# 6.5.11. Delaying block device replication

Whether you are using one- or two-way replication, you can delay replication between RADOS Block Device (RBD) mirroring images. You might want to implement delayed replication if you want a window of cushion time in case an unwanted change to the primary image needs to be reverted before being replicated to the secondary image.

To implement delayed replication, the **rbd-mirror** daemon within the destination storage cluster should set the **rbd\_mirroring\_replay\_delay** = *MINIMUM\_DELAY\_IN\_SECONDS* configuration option. This setting can either be applied globally within the **ceph.conf** file utilized by the **rbd-mirror** daemons, or on an individual image basis.

### **Prerequisites**

- A running Red Hat Ceph Storage cluster.
- Root-level access to the node.

#### Procedure

1. To utilize delayed replication for a specific image, on the primary image, run the following **rbd** CLI command:

### **Syntax**

rbd image-meta set *POOL\_NAME/IMAGE\_NAME* conf\_rbd\_mirroring\_replay\_delay *MINIMUM\_DELAY\_IN\_SECONDS*

### Example

[root@rbd-client ~]# rbd image-meta set vms/vm-1 conf\_rbd\_mirroring\_replay\_delay 600

This example sets a 10 minute minimum replication delay on image **vm-1** in the **vms** pool.

# 6.5.12. Converting journal-based mirroring to snapshot-based mirrorring

You can convert journal-based mirroring to snapshot-based mirroring by disabling mirroring and enabling snapshot.

### **Prerequisites**

- A running Red Hat Ceph Storage cluster.
- Root-level access to the node.

#### Procedure

1. Log into the Cephadm shell:

# Example

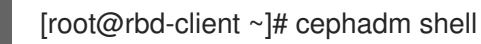

2. Disable mirroring for a specific image within the pool.

# Syntax

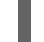

rbd mirror image disable *POOL\_NAME*/*IMAGE\_NAME*

# Example

[ceph: root@rbd-client /]# rbd mirror image disable mirror\_pool/mirror\_image Mirroring disabled

3. Enable snapshot-based mirroring for the image.

# Syntax

rbd mirror image enable *POOL\_NAME*/*IMAGE\_NAME* snapshot

### Example

[ceph: root@rbd-client /]# rbd mirror image enable mirror\_pool/mirror\_image snapshot Mirroring enabled

This example enables snapshot-based mirroring for the **mirror\_image** image in the **mirror\_pool** pool.

# 6.5.13. Creating an image mirror-snapshot

Create an image mirror-snapshot when it is required to mirror the changed contents of an RBD image when using snapshot-based mirroring.

### Prerequisites

- A minimum of two healthy running Red Hat Ceph Storage clusters.
- Root-level access to the Ceph client nodes for the Red Hat Ceph Storage clusters.
- A CephX user with administrator-level capabilities.
- Access to the Red Hat Ceph Storage cluster where a snapshot mirror will be created.

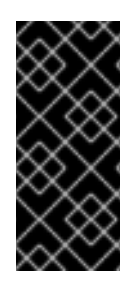

# IMPORTANT

By default, a maximum of 5 image mirror-snapshots is retained. The most recent image mirror-snapshot is automatically removed if the limit is reached. If required, the limit can be overridden through the **rbd\_mirroring\_max\_mirroring\_snapshots** configuration. Image mirror-snapshots are automatically deleted when the image is removed or when mirroring is disabled.

# Procedure

To create an image-mirror snapshot:

# Syntax

rbd --cluster CLUSTER\_NAME mirror image snapshot *POOL\_NAME*/*IMAGE\_NAME*

# Example

[root@site-a ~]# rbd mirror image snapshot data/image1

# Additional Resources

See the *[Mirroring](https://access.redhat.com/documentation/en-us/red_hat_ceph_storage/5/html-single/block_device_guide/#mirroring-ceph-block-devices) Ceph block devices* section in the *Red Hat Ceph Storage Block Device Guide* for details.

# 6.5.14. Scheduling mirror-snapshots

Mirror-snapshots can be automatically created when mirror-snapshot schedules are defined. The mirror-snapshot can be scheduled globally, per-pool or per-image levels. Multiple mirror-snapshot schedules can be defined at any level but only the most specific snapshot schedules that match an individual mirrored image will run.

# 6.5.14.1. Creating a mirror-snapshot schedule

You can create a mirror-snapshot schedule using the **snapshot schedule** command.

# Prerequisites

- A minimum of two healthy running Red Hat Ceph Storage clusters.
- Root-level access to the Ceph client nodes for the Red Hat Ceph Storage clusters.
- A CephX user with administrator-level capabilities.
- Access to the Red Hat Ceph Storage cluster where a snapshot mirror will be created.

### Procedure

1. Create a mirror-snapshot schedule:

# Syntax

rbd --cluster *CLUSTER\_NAME* mirror snapshot schedule add --pool *POOL\_NAME* --image *IMAGE\_NAME INTERVAL* [*START\_TIME*]

The CLUSTER\_NAME should be used only when the cluster name is different from the default name **ceph**. The interval can be specified in days, hours, or minutes using d, h, or m suffix respectively. The optional START\_TIME can be specified using the ISO 8601 time format.

# Example

Scheduling at image level:

[root@site-a ~]# rbd mirror snapshot schedule add --pool data --image image1 6h

Scheduling at pool level:

[root@site-a ~]# rbd mirror snapshot schedule add --pool data 24h 14:00:00-05:00

Scheduling at global level:

[root@site-a ~]# rbd mirror snapshot schedule add 48h

### Additional Resources

See the *[Mirroring](https://access.redhat.com/documentation/en-us/red_hat_ceph_storage/5/html-single/block_device_guide/#mirroring-ceph-block-devices) Ceph block devices* section in the *Red Hat Ceph Storage Block Device Guide* for details.

### 6.5.14.2. Listing all snapshot schedules at a specific level

You can list all snapshot schedules at a specific level.

### **Prerequisites**

- A minimum of two healthy running Red Hat Ceph Storage clusters.
- Root-level access to the Ceph client nodes for the Red Hat Ceph Storage clusters.
- A CephX user with administrator-level capabilities.
- Access to the Red Hat Ceph Storage cluster where a snapshot mirror will be created.

#### Procedure

1. To list all snapshot schedules for a specific global, pool or image level, with an optional pool or image name:

### Syntax

rbd --cluster site-a mirror snapshot schedule ls --pool *POOL\_NAME* --recursive

Additionally, the **--recursive** option can be specified to list all schedules at the specified level as shown below:

### Example

[root@rbd-client ~]# rbd mirror snapshot schedule ls --pool data --recursive POOL NAMESPACE IMAGE SCHEDULE data - - every 1d starting at 14:00:00-05:00 data - image1 every 6h

### Additional Resources

See the *[Mirroring](https://access.redhat.com/documentation/en-us/red_hat_ceph_storage/5/html-single/block_device_guide/#mirroring-ceph-block-devices) Ceph block devices* section in the *Red Hat Ceph Storage Block Device Guide* for details.

### 6.5.14.3. Removing a mirror-snapshot schedule

You can remove a mirror-snapshot schedule using the **snapshot schedule remove** command.

#### Prerequisites

- A minimum of two healthy running Red Hat Ceph Storage clusters.
- Root-level access to the Ceph client nodes for the Red Hat Ceph Storage clusters.
- A CephX user with administrator-level capabilities.
- Access to the Red Hat Ceph Storage cluster where a snapshot mirror will be created.

#### Procedure

1. To remove a mirror-snapshot schedule:

### Syntax

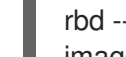

rbd --cluster CLUSTER\_NAME mirror snapshot schedule remove --pool *POOL\_NAME* - image *IMAGE\_NAME INTERVAL START\_TIME*

The interval can be specified in days, hours, or minutes using d, h, m suffix respectively. The optional START\_TIME can be specified using the ISO 8601 time format.

# Example

[root@site-a ~]# rbd mirror snapshot schedule remove --pool data --image image1 6h

### Example

[root@site-a ~]# rbd mirror snapshot schedule remove --pool data --image image1 24h 14:00:00-05:00

### Additional Resources

See the *[Mirroring](https://access.redhat.com/documentation/en-us/red_hat_ceph_storage/5/html-single/block_device_guide/#mirroring-ceph-block-devices) Ceph block devices* section in the *Red Hat Ceph Storage Block Device Guide* for details.

### 6.5.14.4. Viewing the status for the next snapshots to be created

You can view the status for the next snapshots to be created for snapshot-based mirroring RBD images.

### **Prerequisites**

- A minimum of two healthy running Red Hat Ceph Storage clusters.
- Root-level access to the Ceph client nodes for the Red Hat Ceph Storage clusters.
- A CephX user with administrator-level capabilities.
- Access to the Red Hat Ceph Storage cluster where a snapshot mirror will be created.

#### Procedure

1. To view the status for the next snapshots to be created:

#### Syntax

rbd --cluster site-a mirror snapshot schedule status [--pool *POOL\_NAME*] [--image *IMAGE\_NAME*]

#### Example

[root@rbd-client ~]# rbd mirror snapshot schedule status SCHEDULE TIME IMAGE 2021-09-21 18:00:00 data/image1

#### Additional Resources

See the *[Mirroring](https://access.redhat.com/documentation/en-us/red_hat_ceph_storage/5/html-single/block_device_guide/#mirroring-ceph-block-devices) Ceph block devices* section in the *Red Hat Ceph Storage Block Device Guide* for details.

# 6.6. RECOVER FROM A DISASTER

As a storage administrator, you can be prepared for eventual hardware failure by knowing how to recover the data from another storage cluster where mirroring was configured.

In the examples, the primary storage cluster is known as the **site-a**, and the secondary storage cluster is known as the **site-b**. Additionally, the storage clusters both have a **data** pool with two images, **image1** and **image2**.

### 6.6.1. Prerequisites

- A running Red Hat Ceph Storage cluster.
- One-way or two-way mirroring was configured.

### 6.6.2. Disaster recovery

Asynchronous replication of block data between two or more Red Hat Ceph Storage clusters reduces downtime and prevents data loss in the event of a significant data center failure. These failures have a widespread impact, also referred as a large blast radius, and can be caused by impacts to the power grid and natural disasters.

Customer data needs to be protected during these scenarios. Volumes must be replicated with consistency and efficiency and also within Recovery Point Objective (RPO) and Recovery Time Objective (RTO) targets. This solution is called a Wide Area Network- Disaster Recovery (WAN-DR).

In such scenarios it is hard to restore the primary system and the data center. The quickest way to recover is to failover the applications to an alternate Red Hat Ceph Storage cluster (disaster recovery site) and make the cluster operational with the latest copy of the data available. The solutions that are used to recover from these failure scenarios are guided by the application:

- **Recovery Point Objective (RPO):** The amount of data loss, an application tolerate in the worst case.
- Recovery Time Objective (RTO): The time taken to get the application back on line with the latest copy of the data available.

# Additional Resources

- See the *[Mirroring](https://access.redhat.com/documentation/en-us/red_hat_ceph_storage/5/html-single/block_device_guide/#mirroring-ceph-block-devices) Ceph block devices* Chapter in the *Red Hat Ceph Storage Block Device Guide* for details.
- See the *[Encryption](https://access.redhat.com/documentation/en-us/red_hat_ceph_storage/5/html-single/data_security_and_hardening_guide/#encryption-in-transit_sec) in transit* section in the *Red Hat Ceph Storage Data Security and Hardening Guide* to know more about data transmission over the wire in an encrypted state.

# 6.6.3. Recover from a disaster with one-way mirroring

To recover from a disaster when using one-way mirroring use the following procedures. They show how to fail over to the secondary cluster after the primary cluster terminates, and how to fail back. The shutdown can be orderly or non-orderly.

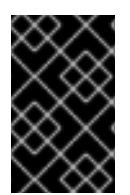

# IMPORTANT

One-way mirroring supports multiple secondary sites. If you are using additional secondary clusters, choose one of the secondary clusters to fail over to. Synchronize from the same cluster during fail back.

# 6.6.4. Recover from a disaster with two-way mirroring

To recover from a disaster when using two-way mirroring use the following procedures. They show how to fail over to the mirrored data on the secondary cluster after the primary cluster terminates, and how to failback. The shutdown can be orderly or non-orderly.

# 6.6.5. Failover after an orderly shutdown

Failover to the secondary storage cluster after an orderly shutdown.

# **Prerequisites**

- Minimum of two running Red Hat Ceph Storage clusters.
- Root-level access to the node.
- Pool mirroring or image mirroring configured with one-way mirroring.

#### Procedure

- 1. Stop all clients that use the primary image. This step depends on which clients use the image. For example, detach volumes from any OpenStack instances that use the image.
- 2. Demote the primary images located on the **site-a** cluster by running the following commands on a monitor node in the **site-a** cluster:

# Syntax

rbd mirror image demote *POOL\_NAME*/*IMAGE\_NAME*

# Example

[root@rbd-client ~]# rbd mirror image demote data/image1 [root@rbd-client ~]# rbd mirror image demote data/image2

3. Promote the non-primary images located on the **site-b** cluster by running the following commands on a monitor node in the **site-b** cluster:

### Syntax

rbd mirror image promote *POOL\_NAME*/*IMAGE\_NAME*

### Example

[root@rbd-client ~]# rbd mirror image promote data/image1 [root@rbd-client ~]# rbd mirror image promote data/image2

4. After some time, check the status of the images from a monitor node in the **site-b** cluster. They should show a state of **up+stopped** and be listed as primary:

[root@rbd-client ~]# rbd mirror image status data/image1 image1: global\_id: 08027096-d267-47f8-b52e-59de1353a034 state: up+stopped description: local image is primary last\_update: 2019-04-17 16:04:37 [root@rbd-client ~]# rbd mirror image status data/image2 image2: global\_id: 596f41bc-874b-4cd4-aefe-4929578cc834 state: up+stopped description: local image is primary last\_update: 2019-04-17 16:04:37

5. Resume the access to the images. This step depends on which clients use the image.

#### Additional Resources

See the *Block Storage and [Volumes](https://access.redhat.com/documentation/en-us/red_hat_openstack_platform/13/html-single/storage_guide/#ch-cinder)* chapter in the *Red Hat OpenStack Platform Storage Guide* .

# 6.6.6. Failover after a non-orderly shutdown

Failover to secondary storage cluster after a non-orderly shutdown.

# **Prerequisites**

- Minimum of two running Red Hat Ceph Storage clusters.
- Root-level access to the node.
- Pool mirroring or image mirroring configured with one-way mirroring.

# Procedure

- 1. Verify that the primary storage cluster is down.
- 2. Stop all clients that use the primary image. This step depends on which clients use the image. For example, detach volumes from any OpenStack instances that use the image.
- 3. Promote the non-primary images from a Ceph Monitor node in the **site-b** storage cluster. Use the **--force** option, because the demotion cannot be propagated to the **site-a** storage cluster:

# Syntax

rbd mirror image promote --force *POOL\_NAME*/*IMAGE\_NAME*

# Example

[root@rbd-client ~]# rbd mirror image promote --force data/image1 [root@rbd-client ~]# rbd mirror image promote --force data/image2

4. Check the status of the images from a Ceph Monitor node in the **site-b** storage cluster. They should show a state of **up+stopping\_replay**. The description should say **force promoted**, meaning it is in the intermittent state. Wait until the state comes to **up+stopped** to validate the site is successfully promoted.

# Example

[root@rbd-client ~]# rbd mirror image status data/image1 image1: global\_id: 08027096-d267-47f8-b52e-59de1353a034 state: up+stopping replay description: force promoted last\_update: 2023-04-17 13:25:06

[root@rbd-client ~]# rbd mirror image status data/image1 image1: global\_id: 08027096-d267-47f8-b52e-59de1353a034 state: up+stopped description: force promoted last\_update: 2023-04-17 13:25:06

### Additional Resources

See the *Block Storage and [Volumes](https://access.redhat.com/documentation/en-us/red_hat_openstack_platform/17.0/html-single/storage_guide/#ch-cinder)* chapter in the *Red Hat OpenStack Platform Storage Guide* .

# 6.6.7. Prepare for fail back

If two storage clusters were originally configured only for one-way mirroring, in order to fail back, configure the primary storage cluster for mirroring in order to replicate the images in the opposite direction.

# **Prerequisites**

- A running Red Hat Ceph Storage cluster.
- Root-level access to the client node.

### Procedure

1. Log into the Cephadm shell:

# Example

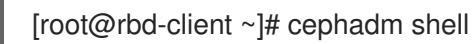

2. On the **site-a** storage cluster , run the following command:

# Example

[ceph: root@rbd-client /]# ceph orch apply rbd-mirror --placement=host01

- 3. Create a block device pool with a name same as its peer mirror pool.
	- a. To create an rbd pool, execute the following:

# Syntax

ceph osd pool create POOL\_NAME PG\_NUM ceph osd pool application enable POOL\_NAME rbd rbd pool init -p POOL\_NAME

# Example

[root@rbd-client ~]# ceph osd pool create pool1 [root@rbd-client ~]# ceph osd pool application enable pool1 rbd [root@rbd-client ~]# rbd pool init -p pool1

- 4. On a Ceph client node, bootstrap the storage cluster peers.
	- a. Create Ceph user accounts, and register the storage cluster peer to the pool:

### Syntax

rbd mirror pool peer bootstrap create --site-name *LOCAL\_SITE\_NAME POOL\_NAME* > *PATH\_TO\_BOOTSTRAP\_TOKEN*

# Example

[ceph: root@rbd-client-site-a /]# rbd mirror pool peer bootstrap create --site-name site-a data > /root/bootstrap\_token\_site-a

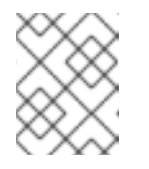

# **NOTE**

This example bootstrap command creates the **client.rbd-mirror.site-a** and the **client.rbd-mirror-peer** Ceph users.

- b. Copy the bootstrap token file to the **site-b** storage cluster.
- c. Import the bootstrap token on the **site-b** storage cluster:

# Syntax

rbd mirror pool peer bootstrap import --site-name *LOCAL\_SITE\_NAME* --direction rxonly *POOL\_NAME PATH\_TO\_BOOTSTRAP\_TOKEN*

# Example

[ceph: root@rbd-client-site-b /]# rbd mirror pool peer bootstrap import --site-name site-b - -direction rx-only data /root/bootstrap\_token\_site-a

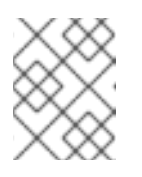

# **NOTE**

For one-way RBD mirroring, you must use the **--direction rx-only** argument, as two-way mirroring is the default when bootstrapping peers.

5. From a monitor node in the **site-a** storage cluster, verify the **site-b** storage cluster was successfully added as a peer:

# Example

[ceph: root@rbd-client /]# rbd mirror pool info -p data Mode: image Peers: UUID NAME CLIENT d2ae0594-a43b-4c67-a167-a36c646e8643 site-b client.site-b

### Additional Resources

For detailed information, see the *User [Management](https://access.redhat.com/documentation/en-us/red_hat_ceph_storage/5/html-single/administration_guide/#ceph-user-management)* chapter in the *Red Hat Ceph Storage Administration Guide*.

# 6.6.7.1. Fail back to the primary storage cluster

When the formerly primary storage cluster recovers, fail back to the primary storage cluster.

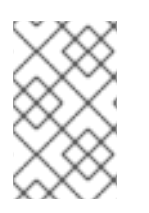

# **NOTE**

If you have scheduled snapshots at the image level, then you need to re-add the schedule as image resync operations changes the RBD Image ID and the previous schedule becomes obsolete.

# Prerequisites

- Minimum of two running Red Hat Ceph Storage clusters.
- Root-level access to the node.
- Pool mirroring or image mirroring configured with one-way mirroring.

#### Procedure

1. Check the status of the images from a monitor node in the **site-b** cluster again. They should show a state of **up-stopped** and the description should say **local image is primary**:

#### Example

[root@rbd-client ~]# rbd mirror image status data/image1 image1: global\_id: 08027096-d267-47f8-b52e-59de1353a034 state: up+stopped description: local image is primary last\_update: 2019-04-22 17:37:48 [root@rbd-client ~]# rbd mirror image status data/image2 image2: global\_id: 08027096-d267-47f8-b52e-59de1353a034 state: up+stopped description: local image is primary last\_update: 2019-04-22 17:38:18

2. From a Ceph Monitor node on the **site-a** storage cluster determine if the images are still primary:

#### Syntax

rbd mirror pool info *POOL\_NAME*/*IMAGE\_NAME*

#### Example

[root@rbd-client ~]# rbd info data/image1 [root@rbd-client ~]# rbd info data/image2

In the output from the commands, look for **mirroring primary: true** or **mirroring primary: false**, to determine the state.

3. Demote any images that are listed as primary by running a command like the following from a Ceph Monitor node in the **site-a** storage cluster:

4. Resynchronize the images ONLY if there was a non-orderly shutdown. Run the following

#### Syntax

rbd mirror image demote *POOL\_NAME*/*IMAGE\_NAME*

#### Example

[root@rbd-client ~]# rbd mirror image demote data/image1

4. Resynchronize the images ONLY if there was a non-orderly shutdown. Run the following commands on a monitor node in the **site-a** storage cluster to resynchronize the images from **site-b** to **site-a**:

# Syntax

rbd mirror image resync *POOL\_NAME*/*IMAGE\_NAME*

# Example

[root@rbd-client ~]# rbd mirror image resync data/image1 Flagged image for resync from primary [root@rbd-client ~]# rbd mirror image resync data/image2 Flagged image for resync from primary

5. After some time, ensure resynchronization of the images is complete by verifying they are in the **up+replaying** state. Check their state by running the following commands on a monitor node in the **site-a** storage cluster:

# Syntax

rbd mirror image status *POOL\_NAME*/*IMAGE\_NAME*

# Example

[root@rbd-client ~]# rbd mirror image status data/image1 [root@rbd-client ~]# rbd mirror image status data/image2

6. Demote the images on the **site-b** storage cluster by running the following commands on a Ceph Monitor node in the **site-b** storage cluster:

# Syntax

rbd mirror image demote *POOL\_NAME*/*IMAGE\_NAME*

# Example

[root@rbd-client ~]# rbd mirror image demote data/image1 [root@rbd-client ~]# rbd mirror image demote data/image2

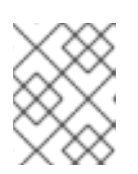

# **NOTE**

If there are multiple secondary storage clusters, this only needs to be done from the secondary storage cluster where it was promoted.

7. Promote the formerly primary images located on the **site-a** storage cluster by running the following commands on a Ceph Monitor node in the **site-a** storage cluster:

# Syntax

rbd mirror image promote *POOL\_NAME*/*IMAGE\_NAME*

# Example

[root@rbd-client ~]# rbd mirror image promote data/image1 [root@rbd-client ~]# rbd mirror image promote data/image2

8. Check the status of the images from a Ceph Monitor node in the **site-a** storage cluster. They should show a status of **up+stopped** and the description should say **local image is primary**:

# **Syntax**

rbd mirror image status *POOL\_NAME*/*IMAGE\_NAME*

# Example

[root@rbd-client ~]# rbd mirror image status data/image1 image1: global\_id: 08027096-d267-47f8-b52e-59de1353a034 state: up+stopped description: local image is primary last\_update: 2019-04-22 11:14:51 [root@rbd-client ~]# rbd mirror image status data/image2 image2: global\_id: 596f41bc-874b-4cd4-aefe-4929578cc834 state: up+stopped description: local image is primary last\_update: 2019-04-22 11:14:51

# 6.6.8. Remove two-way mirroring

After fail back is complete, you can remove two-way mirroring and disable the Ceph block device mirroring service.

### Prerequisites

- A running Red Hat Ceph Storage cluster.
- Root-level access to the node.

### Procedure

1. Remove the **site-b** storage cluster as a peer from the **site-a** storage cluster:

### Example

[root@rbd-client ~]# rbd mirror pool peer remove data client.remote@remote --cluster local [root@rbd-client ~]# rbd --cluster site-a mirror pool peer remove data client.site-b@site-b -n client.site-a

2. Stop and disable the **rbd-mirror** daemon on the **site-a** client:

### Syntax

systemctl stop ceph-rbd-mirror@*CLIENT\_ID* systemctl disable ceph-rbd-mirror@*CLIENT\_ID* systemctl disable ceph-rbd-mirror.target

# Example

[root@rbd-client ~]# systemctl stop ceph-rbd-mirror@site-a [root@rbd-client ~]# systemctl disable ceph-rbd-mirror@site-a [root@rbd-client ~]# systemctl disable ceph-rbd-mirror.target

# CHAPTER 7. MANAGEMENT OF **CEPH-IMMUTABLE-OBJECT-CACHE** DAEMONS

As a storage administrator, use the **ceph-immutable-object-cache** daemons to cache the parent image content on the local disk. This cache is in the local caching directory. Future reads on that data use the local cache.

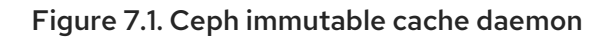

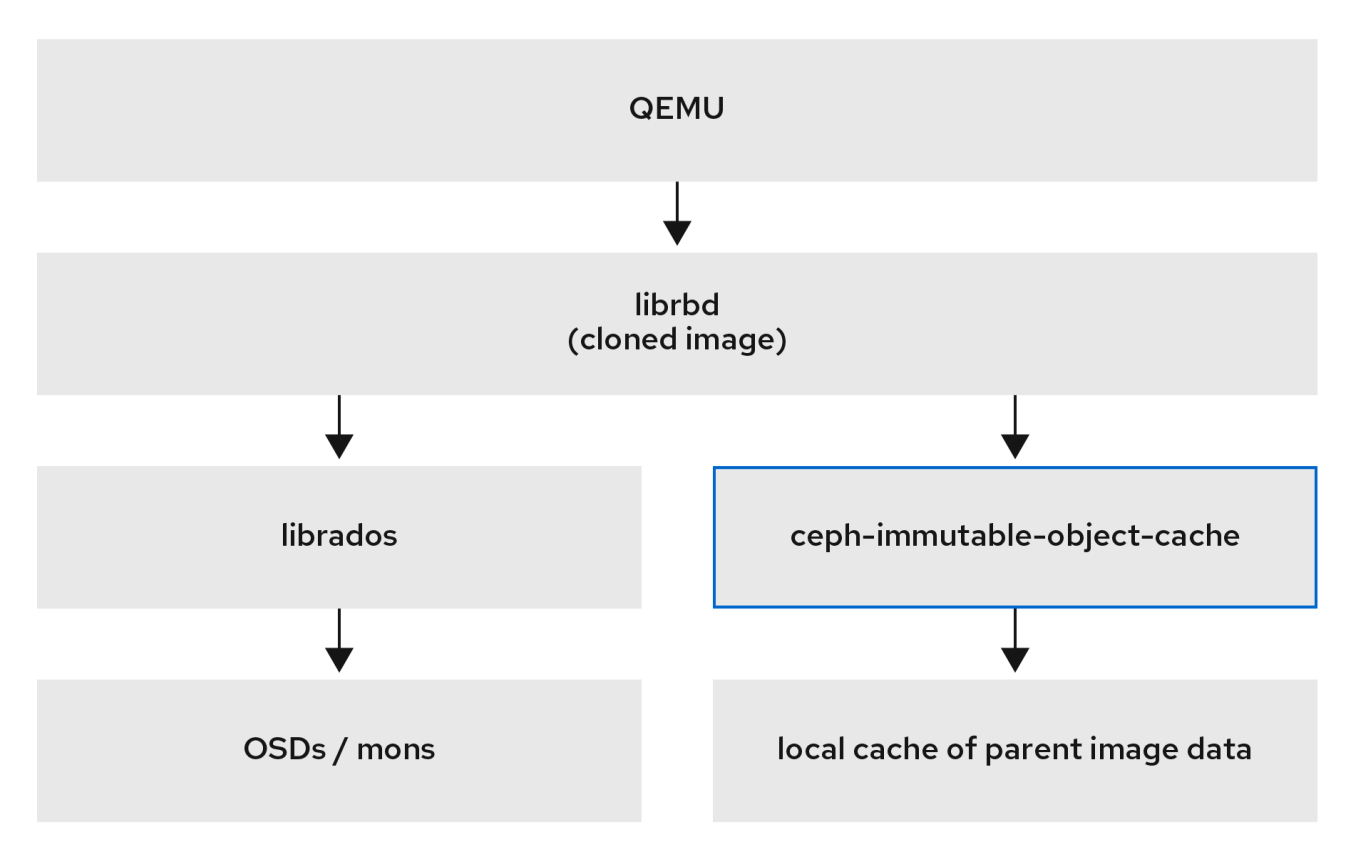

# 7.1. EXPLANATION OF **CEPH-IMMUTABLE-OBJECT-CACHE** DAEMONS

Cloned Block device images usually modify only a small fraction of the parent image. For example, in a virtual desktop interface (VDI), the virtual machines are cloned from the same base image and initially differ only by the hostname and the IP address. During the bootup, if you use a local cache of the parent image, this speeds up reads on the caching host. This change reduces the client to cluster network traffic.

# Reasons to use **ceph-immutable-object-cache** daemons

The **ceph-immutable-object-cache** daemon is a part of Red Hat Ceph Storage. It is a scalable, opensource, and distributed storage system. It connects to local clusters with the RADOS protocol, relying on default search paths to find **ceph.conf** files, monitor addresses and authentication information for them such as **/etc/ceph/***CLUSTER***.conf**, **/etc/ceph/***CLUSTER***.keyring**, and

**/etc/ceph/***CLUSTER***.***NAME***.keyring**, where *CLUSTER* is the human-friendly name of the cluster, and *NAME* is the RADOS user to connect as an example, **client.ceph-immutable-object-cache**.

# Key components of the daemon

The **ceph-immutable-object-cache** daemon has the following parts:

- Domain socket based inter-process communication (IPC): The daemon listens on a local domain socket on start-up and waits for connections from **librbd** clients.
- Least recently used (LRU) based promotion or demotion policy: The daemon maintains inmemory statistics of cache-hits on each cache file. It demotes the cold cache if capacity reaches to the configured threshold.
- File-based caching store: The daemon maintains a simple file based cache store. On promotion the RADOS objects are fetched from RADOS cluster and stored in the local caching directory.

When you open each cloned RBD image, **librbd** tries to connect to the cache daemon through its Unix domain socket. Once successfully connected, **librbd** coordinates with the daemon on the subsequent reads. If there is a read that is not cached, the daemon promotes the RADOS object to the local caching directory, so the next read on that object is serviced from cache. The daemon also maintains simple LRU statistics so that under capacity pressure it evicts cold cache files as needed.

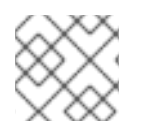

# **NOTE**

For better performance, use SSDs as the underlying storage.

# 7.2. CONFIGURING THE **CEPH-IMMUTABLE-OBJECT-CACHE** DAEMON

The **ceph-immutable-object-cache** is a daemon for object cache of RADOS objects among Ceph clusters.

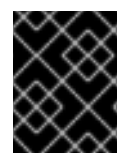

# IMPORTANT

To use the **ceph-immutable-object-cache** daemon, you must be able to connect RADOS clusters.

The daemon promotes the objects to a local directory. These cache objects service the future reads. You can configure the daemon by installing the **ceph-immutable-object-cache** package.

# Prerequisites

- A running Red Hat Ceph Storage cluster.
- At least one SSD for the cache.

# Procedure

1. Enable the RBD shared read only parent image cache. Add the following parameters under **[client]** in the **/etc/ceph/ceph.conf** file:

# Example

[root@ceph-host01 ~]# vi /etc/ceph/ceph.conf

[client] rbd parent cache enabled = true  $r$ bd plugins = parent cache

Restart the cluster.

2. Install the **ceph-immutable-object-cache** package:

# Example

[root@ceph-host1 ~]# dnf install ceph-immutable-object-cache

3. Create a unique Ceph user ID, the keyring:

### Syntax

ceph auth get-or-create client.ceph-immutable-object-cache.*USER\_NAME* mon 'profile rbd' osd 'profile rbd-read-only'

#### Example

[root@ceph-host1 ~]# ceph auth get-or-create client.ceph-immutable-object-cache.user mon 'profile rbd' osd 'profile rbd-read-only'

[client.ceph-immutable-object-cache.user] key = AQCVPH1gFgHRAhAAp8ExRIsoxQK4QSYSRoVJLw==

Copy this keyring.

4. In the **/etc/ceph** directory, create a file and paste the keyring:

#### Example

[root@ceph-host1 ]# vi /etc/ceph/ceph.client.ceph-immutable-object-cache.user.keyring

[client.ceph-immutable-object-cache.user] key = AQCVPH1gFgHRAhAAp8ExRIsoxQK4QSYSRoVJLw

5. Enable the daemon:

#### Syntax

systemctl enable ceph-immutable-object-cache@ceph-immutable-objectcache.*USER\_NAME*

Specify the *USER\_NAME* as the daemon instance.

#### Example

[root@ceph-host1 ~]# systemctl enable ceph-immutable-object-cache@ceph-immutableobject-cache.user

Created symlink /etc/systemd/system/ceph-immutable-object-cache.target.wants/cephimmutable-object-cache@ceph-immutable-object-cache.user.service → /usr/lib/systemd/system/ceph-immutable-object-cache@.service.

6. Start the **ceph-immutable-object-cache** daemon:

#### **Syntax**

systemctl start ceph-immutable-object-cache@ceph-immutable-object-cache.*USER\_NAME*

# Example

[root@ceph-host1 ~]# systemctl start ceph-immutable-object-cache@ceph-immutable-objectcache.user

# Verification

Check the status of the configuration:

# **Syntax**

systemctl status ceph-immutable-object-cache@ceph-immutable-object-cache.*USER\_NAME*

# Example

[root@ceph-host1 ~]# systemctl status ceph-immutable-object-cache@ceph-immutableobject-cache.user

● ceph-immutable-object-cache@ceph-immutable-object-cache.user> Loaded: loaded (/usr/lib/systemd/system/ceph-immutable-objec> Active: active (running) since Mon 2021-04-19 13:49:06 IST; > Main PID: 85020 (ceph-immutable-) Tasks: 15 (limit: 49451) Memory: 8.3M CGroup: /system.slice/system-ceph\x2dimmutable\x2dobject\x2d> └─85020 /usr/bin/ceph-immutable-object-cache -f --cl>

# 7.3. GENERIC SETTINGS OF **CEPH-IMMUTABLE-OBJECT-CACHE** DAEMONS

A few important generic settings of **ceph-immutable-object-cache** daemons are listed.

### **immutable\_object\_cache\_sock**

### Description

The path to the domain socket used for communication between librbd clients and the cephimmutable-object-cache daemon.

Type

**String** 

Default

**/var/run/ceph/immutable\_object\_cache\_sock**

### **immutable\_object\_cache\_path**

### Description

The immutable object cache data directory.

Type

**String** 

Default

# **/tmp/ceph\_immutable\_object\_cache**

### **immutable\_object\_cache\_max\_size**

# Description

The maximum size for immutable cache.

Type

Size

Default

**1G**

### **immutable\_object\_cache\_watermark**

### Description

The high-water mark for the cache. The value is between zero and one. If the cache size reaches this threshold the daemon starts to delete cold cache based on LRU statistics.

Type

Float

Default

**0.9**

# 7.4. QOS SETTINGS OF **CEPH-IMMUTABLE-OBJECT-CACHE** DAEMONS

The **ceph-immutable-object-cache** daemons supports throttling which supports the settings described.

### **immutable\_object\_cache\_qos\_schedule\_tick\_min**

#### Description

Minimum schedule tick for immutable object cache.

Type

Milliseconds

#### Default

**50**

### **immutable\_object\_cache\_qos\_iops\_limit**

#### Description

User-defined immutable object cache IO operations limit per second.

Type

Integer

Default

**0**

### **immutable\_object\_cache\_qos\_iops\_burst**

### Description

User-defined burst limit of immutable object cache IO operations.

Type

### Integer

### Default

**0**

# **immutable\_object\_cache\_qos\_iops\_burst\_seconds**

### Description

User-defined burst duration in seconds of immutable object cache IO operations.

# Type

Seconds

# Default

**1**

#### **immutable\_object\_cache\_qos\_bps\_limit**

# Description

User-defined immutable object cache IO bytes limit per second.

#### Type

Integer

# Default

**0**

# **immutable\_object\_cache\_qos\_bps\_burst**

### Description

User-defined burst limit of immutable object cache IO bytes.

### Type

Integer

# Default

**0**

# **immutable\_object\_cache\_qos\_bps\_burst\_seconds**

### Description

The desired burst limit of read operations.

# Type

Seconds

### Default

**1**

# CHAPTER 8. THE **RBD** KERNEL MODULE

As a storage administrator, you can access Ceph block devices through the **rbd** kernel module. You can map and unmap a block device, and displaying those mappings. Also, you can get a list of images through the **rbd** kernel module.

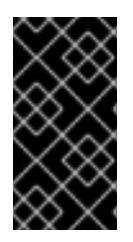

# IMPORTANT

Kernel clients on Linux distributions other than Red Hat Enterprise Linux (RHEL) are permitted but not supported. If issues are found in the storage cluster when using these kernel clients, Red Hat will address them, but if the root cause is found to be on the kernel client side, the issue will have to be addressed by the software vendor.

# 8.1. PREREQUISITES

A running Red Hat Ceph Storage cluster.

# 8.2. CREATE A CEPH BLOCK DEVICE AND USE IT FROM A LINUX KERNEL MODULE CLIENT

As a storage administrator, you can create a Ceph Block Device for a Linux kernel module client in the Red Hat Ceph Storage Dashboard. As a system administrator, you can map that block device on a Linux client, and partition, format, and mount it, using the command line. After this, you can read and write files to it.

# **Prerequisites**

- A running Red Hat Ceph Storage cluster.
- A Red Hat Enterprise Linux client.

# 8.2.1. Creating a Ceph block device for a Linux kernel module client using dashboard

You can create a Ceph block device specifically for a Linux kernel module client using the dashboard web interface by enabling only the features it supports.

Kernel module client supports features like Deep flatten, Layering, Exclusive lock, Object map, and Fast diff.

Object map, Fast diff, and Deep flatten features require Red Hat Enterprise Linux 8.2 and later.

# **Prerequisites**

- A running Red Hat Ceph Storage cluster.
- A replicated RBD pool created and enabled.

### Procedure

- 1. From the *Block* drop-down menu, select *Images*.
- 2. Click *Create*.

3. In the *Create RBD* window, enter a image name, select the RBD enabled pool, select the supported features:

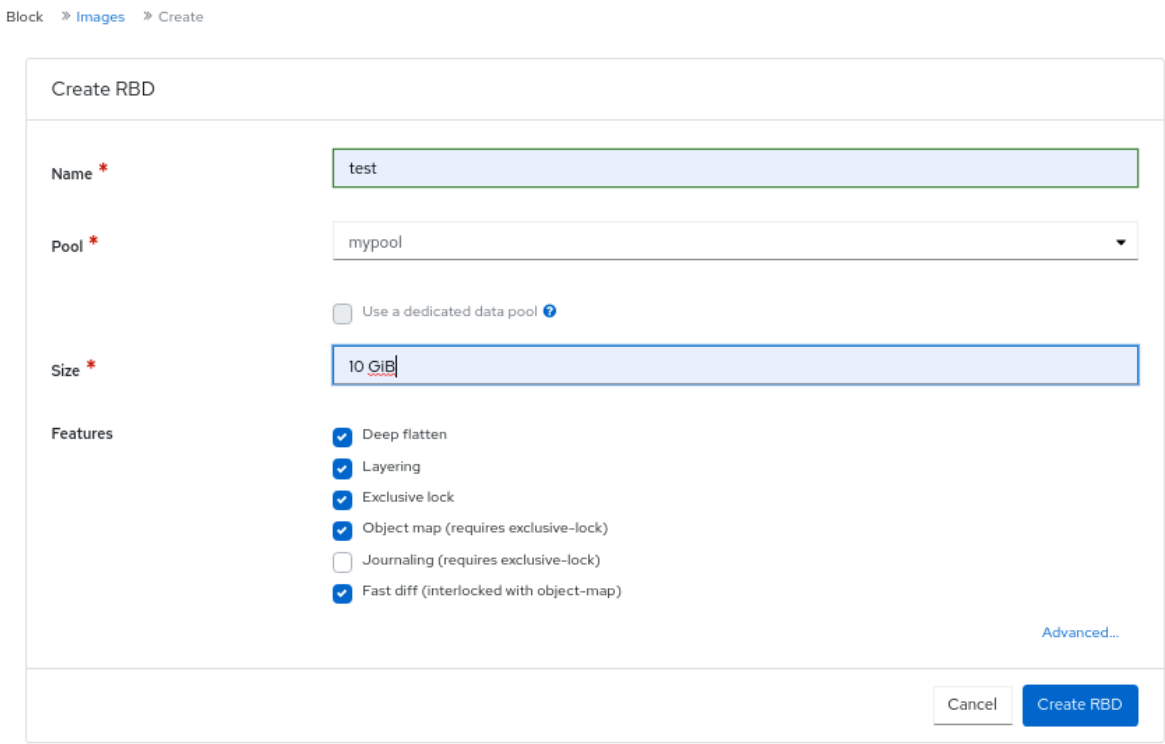

4. Click *Create RBD*.

### Verification

You will get a notification that the image is created successfully.

### Additional Resources

- For more information, see *Map and mount a Ceph Block Device on Linux using the [command](https://access.redhat.com/documentation/en-us/red_hat_ceph_storage/5/html-single/block_device_guide/#map-and-mount-a-ceph-block-device-on-linux-using-the-command-line_block) line* in the *Red Hat Ceph Storage Block Device Guide*.
- For more information, see the *Red Hat Ceph Storage [Dashboard](https://access.redhat.com/documentation/en-us/red_hat_ceph_storage/5/html-single/dashboard_guide/) Guide*.

# 8.2.2. Map and mount a Ceph Block Device on Linux using the command line

You can map a Ceph Block Device from a Red Hat Enterprise Linux client using the Linux **rbd** kernel module. After mapping it, you can partition, format, and mount it, so you can write files to it.

### Prerequisites

- A running Red Hat Ceph Storage cluster.
- A Ceph block device for a Linux kernel module client using the dashboard is created.
- A Red Hat Enterprise Linux client.

#### Procedure

1. On the Red Hat Enterprise Linux client node, enable the Red Hat Ceph Storage 5 Tools repository:

# Red Hat Enterprise Linux 8

[root@rbd-client ~]# subscription-manager repos --enable=rhceph-5-tools-for-rhel-8-x86\_64 rpms

2. Install the **ceph-common** RPM package:

# Red Hat Enterprise Linux 8

[root@rbd-client ~]# dnf install ceph-common

3. Copy the Ceph configuration file from a Monitor node to the Client node:

### **Syntax**

scp root@*MONITOR\_NODE*:/etc/ceph/ceph.conf /etc/ceph/ceph.conf

# Example

[root@rbd-client ~]# scp root@cluster1-node2:/etc/ceph/ceph.conf /etc/ceph/ceph.conf root@192.168.0.32's password: ceph.conf 100% 497 724.9KB/s 00:00 [root@client1 ~]#

4. Copy the key file from a Monitor node to the Client node:

### Syntax

scp root@*MONITOR\_NODE*:/etc/ceph/ceph.client.admin.keyring /etc/ceph/ceph.client.admin.keyring

# Example

[root@rbd-client ~]# scp root@cluster1-node2:/etc/ceph/ceph.client.admin.keyring /etc/ceph/ceph.client.admin.keyring root@192.168.0.32's password: ceph.client.admin.keyring 100% 151 265.0KB/s 00:00 [root@client1 ~]#

### 5. Map the image:

### Syntax

rbd map --pool *POOL\_NAME IMAGE\_NAME* --id admin

### Example

[root@rbd-client ~]# rbd map --pool block-device-pool image1 --id admin /dev/rbd0 [root@client1 ~]#

6. Create a partition table on the block device:

# **Syntax**

parted /dev/*MAPPED\_BLOCK\_DEVICE* mklabel msdos

# Example

[root@rbd-client ~]# parted /dev/rbd0 mklabel msdos Information: You may need to update /etc/fstab.

7. Create a partition for an XFS file system:

# Syntax

parted /dev/*MAPPED\_BLOCK\_DEVICE* mkpart primary xfs 0% 100%

# Example

[root@rbd-client ~]# parted /dev/rbd0 mkpart primary xfs 0% 100% Information: You may need to update /etc/fstab.

8. Format the partition:

# Syntax

mkfs.xfs /dev/*MAPPED\_BLOCK\_DEVICE\_WITH\_PARTITION\_NUMBER*

# Example

```
[root@rbd-client ~]# mkfs.xfs /dev/rbd0p1
meta-data=/dev/rbd0p1 isize=512 agcount=16, agsize=163824 blks
    = sectsz=512 attr=2, projid32bit=1
    = crc=1 finobt=1, sparse=1, rmapbt=0
    = reflink=1
data = bsize=4096 blocks=2621184, imaxpct=25
                sunit=16 swidth=16 blks
naming =version 2 bsize=4096 ascii-ci=0, ftype=1
log =internal log bsize=4096 blocks=2560, version=2
                sectsz=512 sunit=16 blks, lazy-count=1
realtime =none extsz=4096 blocks=0, rtextents=0
```
9. Create a directory to mount the new file system on:

# Syntax

mkdir *PATH\_TO\_DIRECTORY*

# Example

[root@rbd-client ~]# mkdir /mnt/ceph

10. Mount the file system:

# Syntax

mount /dev/*MAPPED\_BLOCK\_DEVICE\_WITH\_PARTITION\_NUMBER PATH\_TO\_DIRECTORY*

# Example

[root@rbd-client ~]# mount /dev/rbd0p1 /mnt/ceph/

11. Verify that the file system is mounted and showing the correct size:

# Syntax

df -h *PATH\_TO\_DIRECTORY*

# Example

[root@rbd-client ~]# df -h /mnt/ceph/ Filesystem Size Used Avail Use% Mounted on /dev/rbd0p1 10G 105M 9.9G 2% /mnt/ceph

### Additional Resources

- For more [information,](https://access.redhat.com/documentation/en-us/red_hat_ceph_storage/5/html-single/block_device_guide/#creating-a-ceph-block-device-for-a-linux-kernel-module-client-using-dashboard_block) see *Creating a Ceph Block Device for a Linux kernel module client using Dashboard*.
- For more information, see [Managing](https://access.redhat.com/documentation/en-us/red_hat_enterprise_linux/8/html-single/managing_file_systems/) file systems for Red Hat Enterprise Linux 8.
- For more information, see Storage [Administration](https://access.redhat.com/documentation/en-us/red_hat_enterprise_linux/7/html/storage_administration_guide/index) Guide for Red Hat Enterprise Linux 7.

# 8.3. MAPPING A BLOCK DEVICE

Use **rbd** to map an image name to a kernel module. You must specify the image name, the pool name and the user name. **rbd** will load the RBD kernel module if it is not already loaded.

### **Prerequisites**

- A running Red Hat Ceph Storage cluster.
- Root-level access to the node.

### Procedure

1. Return a list of the images:

### Example

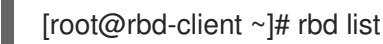

2. Following are the two options to map the image:

Map an image name to a kernel module:

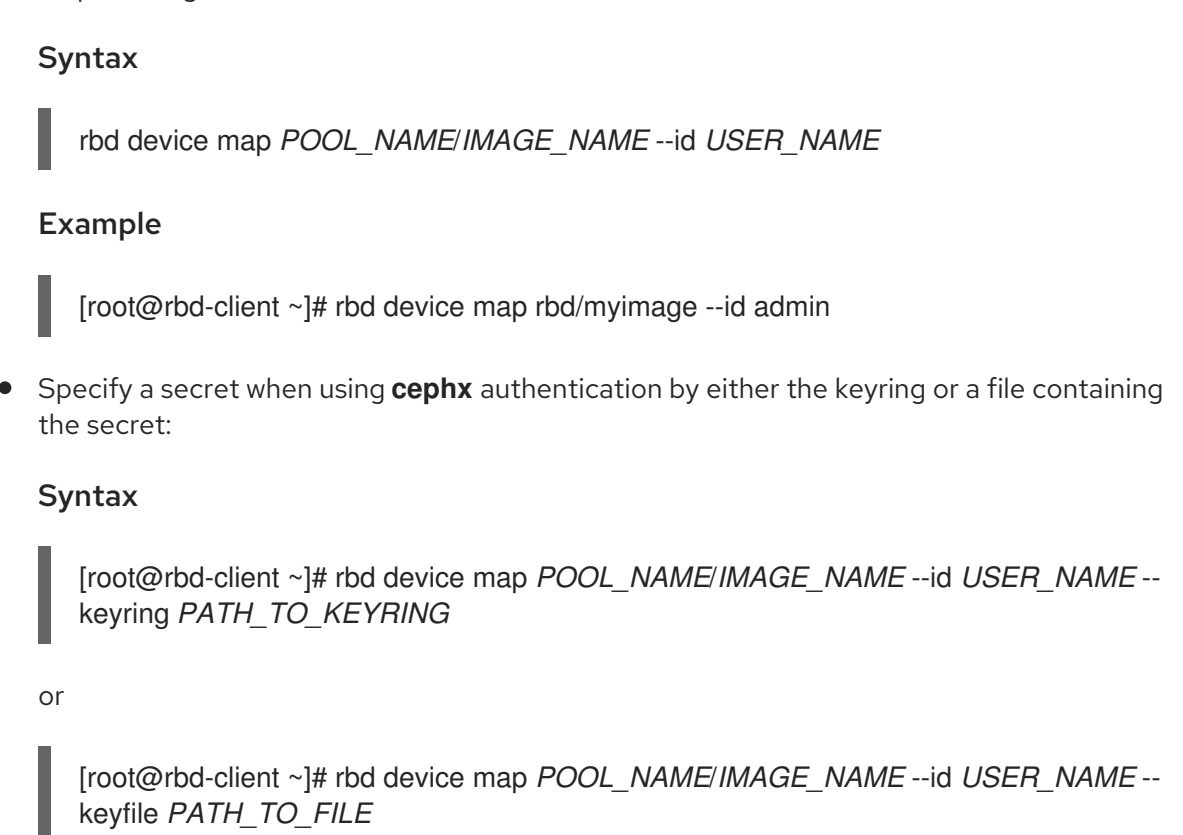

# 8.4. DISPLAYING MAPPED BLOCK DEVICES

You can display which block device images are mapped to the kernel module with the **rbd** command.

### **Prerequisites**

- A running Red Hat Ceph Storage cluster.
- Root-level access to the node.

### Procedure

1. Display the mapped block devices:

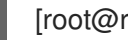

[root@rbd-client ~]# rbd device list

# 8.5. UNMAPPING A BLOCK DEVICE

You can unmap a block device image with the **rbd** command, by using the **unmap** option and providing the device name.

# Prerequisites

- A running Red Hat Ceph Storage cluster.
- Root-level access to the node.
- An image that is mapped.

# Procedure

1. Get the specification of the device.

# Example

[root@rbd-client ~]# rbd device list

2. Unmap the block device image:

# **Syntax**

rbd device unmap /dev/rbd/*POOL\_NAME*/*IMAGE\_NAME*

### Example

[root@rbd-client ~]# rbd device unmap /dev/rbd/pool1/image1

# 8.6. SEGREGATING IMAGES WITHIN ISOLATED NAMESPACES WITHIN THE SAME POOL

When using Ceph Block Devices directly without a higher-level system, such as OpenStack or OpenShift Container Storage, it was not possible to restrict user access to specific block device images. When combined with CephX capabilities, users can be restricted to specific pool namespaces to restrict access to the images.

You can use RADOS namespaces, a new level of identity to identify an object, to provide isolation between rados clients within a pool. For example, a client can only have full permissions on a namespace specific to them. This makes using a different RADOS client for each tenant feasible, which is particularly useful for a block device where many different tenants are accessing their own block device images.

You can segregate block device images within isolated namespaces within the same pool.

### Prerequisites

- A running Red Hat Ceph Storage cluster.
- Upgrade all the kernels to 4x and to librbd and librados on all clients.
- Root-level access to the monitor and client nodes.

### Procedure

1. Create an **rbd** pool:

### Syntax

ceph osd pool create *POOL\_NAME PG\_NUM*

# Example

[ceph: root@host01 /]# ceph osd pool create mypool 100 pool 'mypool' created

2. Associate the **rbd** pool with the RBD application:

# **Syntax**

ceph osd pool application enable *POOL\_NAME* rbd

### Example

[ceph: root@host01 /]# ceph osd pool application enable mypool rbd enabled application 'rbd' on pool 'mypool'

3. Initialize the pool with the RBD application:

#### Syntax

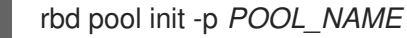

#### Example

[ceph: root@host01 /]# rbd pool init -p mypool

4. Create two namespaces:

#### **Syntax**

rbd namespace create --namespace *NAMESPACE*

### Example

[ceph: root@host01 /]# rbd namespace create --namespace namespace1

[ceph: root@host01 /]# rbd namespace create --namespace namespace2

[ceph: root@host01 /]# rbd namespace ls --format=json [{"name":"namespace2"},{"name":"namespace1"}]

5. Provide access to the namespaces for two users:

#### **Syntax**

ceph auth get-or-create client.*USER\_NAME* mon 'profile rbd' osd 'profile rbd pool=rbd namespace=*NAMESPACE*' -o /etc/ceph/client.*USER\_NAME*.keyring

### Example

[ceph: root@host01 /]# ceph auth get-or-create client.testuser mon 'profile rbd' osd 'profile rbd pool=rbd namespace=namespace1' -o /etc/ceph/client.testuser.keyring

[ceph: root@host01 /]# ceph auth get-or-create client.newuser mon 'profile rbd' osd 'profile rbd pool=rbd namespace=namespace2' -o /etc/ceph/client.newuser.keyring

6. Get the key of the clients:

### Syntax

ceph auth get client.*USER\_NAME*

### Example

[ceph: root@host01 /]# ceph auth get client.testuser

[client.testuser] key = AQDMp61hBf5UKRAAgjQ2In0Z3uwAase7mrlKnQ== caps mon = "profile rbd" caps osd = "profile rbd pool=rbd namespace=namespace1" exported keyring for client.testuser

[ceph: root@host01 /]# ceph auth get client.newuser

```
[client.newuser]
key = AQDfp61hVfLFHRAA7D80ogmZl80ROY+AUG4A+Q==
caps mon = "profile rbd"
caps osd = "profile rbd pool=rbd namespace=namespace2"
exported keyring for client.newuser
```
7. Create the block device images and use the pre-defined namespace within a pool:

### Syntax

rbd create --namespace *NAMESPACE IMAGE\_NAME* --size *SIZE\_IN\_GB*

### Example

[ceph: root@host01 /]# rbd create --namespace namespace1 image01 --size 1G

[ceph: root@host01 /]# rbd create --namespace namespace2 image02 --size 1G

8. Optional: Get the details of the namespace and the associated image:

### Syntax

rbd --namespace *NAMESPACE* ls --long

### Example

```
[ceph: root@host01 /]# rbd --namespace namespace1 ls --long
NAME SIZE PARENT FMT PROT LOCK
image01 1 GiB 2
```
[ceph: root@host01 /]# rbd --namespace namespace2 ls --long NAME SIZE PARENT FMT PROT LOCK image02 1 GiB 2

9. Copy the Ceph configuration file from the Ceph Monitor node to the client node:

scp /etc/ceph/ceph.conf root@*CLIENT\_NODE*:/etc/ceph/

### Example

[ceph: root@host01 /]# scp /etc/ceph/ceph.conf root@host02:/etc/ceph/

root@host02's password:

ceph.conf 100% 497 724.9KB/s 00:00

10. Copy the admin keyring from the Ceph Monitor node to the client node:

#### Syntax

scp /etc/ceph/ceph.client.admin.keyring root@*CLIENT\_NODE*:/etc/ceph

#### Example

[ceph: root@host01 /]# scp /etc/ceph/ceph.client.admin.keyring root@host02:/etc/ceph/

root@host02's password:

ceph.client.admin.keyring 100% 151 265.0KB/s 00:00

11. Copy the keyrings of the users from the Ceph Monitor node to the client node:

### Syntax

scp /etc/ceph/ceph.client.*USER\_NAME*.keyring root@*CLIENT\_NODE*:/etc/ceph/

### Example

[ceph: root@host01 /]# scp /etc/ceph/client.newuser.keyring root@host02:/etc/ceph/

[ceph: root@host01 /]# scp /etc/ceph/client.testuser.keyring root@host02:/etc/ceph/

12. Map the block device image:

#### **Syntax**

rbd map --name *NAMESPACE IMAGE\_NAME* -n client.*USER\_NAME* --keyring /etc/ceph/client.*USER\_NAME*.keyring

#### Example

[ceph: root@host01 /]# rbd map --namespace namespace1 image01 -n client.testuser - keyring=/etc/ceph/client.testuser.keyring

### /dev/rbd0

[ceph: root@host01 /]# rbd map --namespace namespace2 image02 -n client.newuser - keyring=/etc/ceph/client.newuser.keyring

/dev/rbd1

This does not allow access to users in the other namespaces in the same pool.

### Example

[ceph: root@host01 /]# rbd map --namespace namespace2 image02 -n client.testuser - keyring=/etc/ceph/client.testuser.keyring

rbd: warning: image already mapped as /dev/rbd1 rbd: sysfs write failed rbd: error asserting namespace: (1) Operation not permitted In some cases useful info is found in syslog - try "dmesg | tail". 2021-12-06 02:49:08.106 7f8d4fde2500 -1 librbd::api::Namespace: exists: error asserting namespace: (1) Operation not permitted rbd: map failed: (1) Operation not permitted

[ceph: root@host01 /]# rbd map --namespace namespace1 image01 -n client.newuser - keyring=/etc/ceph/client.newuser.keyring

rbd: warning: image already mapped as /dev/rbd0 rbd: sysfs write failed rbd: error asserting namespace: (1) Operation not permitted In some cases useful info is found in syslog - try "dmesg | tail". 2021-12-03 12:16:24.011 7fcad776a040 -1 librbd::api::Namespace: exists: error asserting namespace: (1) Operation not permitted rbd: map failed: (1) Operation not permitted

13. Verify the device:

### Example

[ceph: root@host01 /]# rbd showmapped

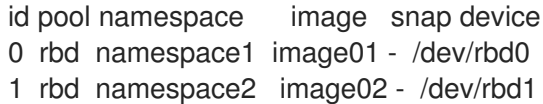

# CHAPTER 9. USING THE CEPH BLOCK DEVICE PYTHON MODULE

The **rbd** python module provides file-like access to Ceph block device images. In order to use this builtin tool, import the **rbd** and **rados** Python modules.

# **Prerequisites**

- A running Red Hat Ceph Storage cluster.
- Root-level access to the node.

### Procedure

1. Connect to RADOS and open an IO context:

```
cluster = rados.Rados(conffile='my_ceph.conf')
cluster.connect()
ioctx = cluster.open_ioctx('mypool')
```
2. Instantiate an **:class:rbd.RBD** object, which you use to create the image:

```
rbd inst = rbd.RBD()size = 4 * 1024**3 # 4 GiB
rbd_inst.create(ioctx, 'myimage', size)
```
3. To perform I/O on the image, instantiate an **:class:rbd.Image** object:

```
image = rbd.Image(ioctx, 'myimage')
data = 'foo' * 200
image.write(data, 0)
```
This writes 'foo' to the first 600 bytes of the image. Note that data cannot be **:type:unicode librbd** does not know how to deal with characters wider than a **:c:type:char**.

4. Close the image, the IO context and the connection to RADOS:

```
image.close()
ioctx.close()
cluster.shutdown()
```
To be safe, each of these calls must to be in a separate **:finally** block:

```
import rados
import rbd
cluster = rados.Rados(conffile='my_ceph_conf')
try:
  ioctx = cluster.open ioctx('my_pool')
  try:
    rbd inst = rbd.BBD()size = 4 * 1024**3 #4 GBrbd_inst.create(ioctx, 'myimage', size)
```

```
image = rbd.Image(ioctx, 'myimage')
     try:
       data = 'foo' * 200
        image.write(data, 0)
     finally:
        image.close()
  finally:
     ioctx.close()
finally:
  cluster.shutdown()
```
This can be cumbersome, so the Rados, loctx, and Image classes can be used as context managers that close or shut down automatically. Using them as context managers, the above example becomes:

```
with rados.Rados(conffile='my_ceph.conf') as cluster:
  with cluster.open_ioctx('mypool') as ioctx:
    rbd inst = rbd.RBD()size = 4 * 1024**3 #4 GBrbd_inst.create(ioctx, 'myimage', size)
    with rbd.Image(ioctx, 'myimage') as image:
       data = 'foo' * 200
       image.write(data, 0)
```
# CHAPTER 10. THE CEPH ISCSI GATEWAY (LIMITED AVAILABILITY)

As a storage administrator, you can install and configure an iSCSI gateway for the Red Hat Ceph Storage cluster. With Ceph's iSCSI gateway you can effectively run a fully integrated blockstorage infrastructure with all features and benefits of a conventional Storage Area Network (SAN).

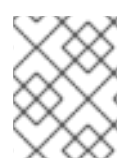

# **NOTE**

This technology is Limited Availability. See the *Deprecated [functionality](https://access.redhat.com/documentation/en-us/red_hat_ceph_storage/5.1/html-single/release_notes/index#deprecated-functionality)* chapter for additional information.

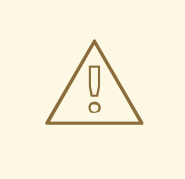

## WARNING

SCSI persistent reservations are not supported. Mapping multiple iSCSI initiators to an RBD image is supported, if using a cluster aware file system or clustering software that does not rely on SCSI persistent reservations. For example, VMware vSphere environments using ATS is supported, but using Microsoft's clustering server (MSCS) is not supported.

# 10.1. INTRODUCTION TO THE CEPH ISCSI GATEWAY

Traditionally, block-level access to a Ceph storage cluster has been limited to QEMU and **librbd**, which is a key enabler for adoption within OpenStack environments. Block-level access to the Ceph storage cluster can now take advantage of the iSCSI standard to provide data storage.

The iSCSI gateway integrates Red Hat Ceph Storage with the iSCSI standard to provide a highly available (HA) iSCSI target that exports RADOS Block Device (RBD) images as SCSI disks. The iSCSI protocol allows clients, known as initiators, to send SCSI commands to SCSI storage devices, known as targets, over a TCP/IP network. This allows for heterogeneous clients, such as Microsoft Windows, to access the Red Hat Ceph Storage cluster.

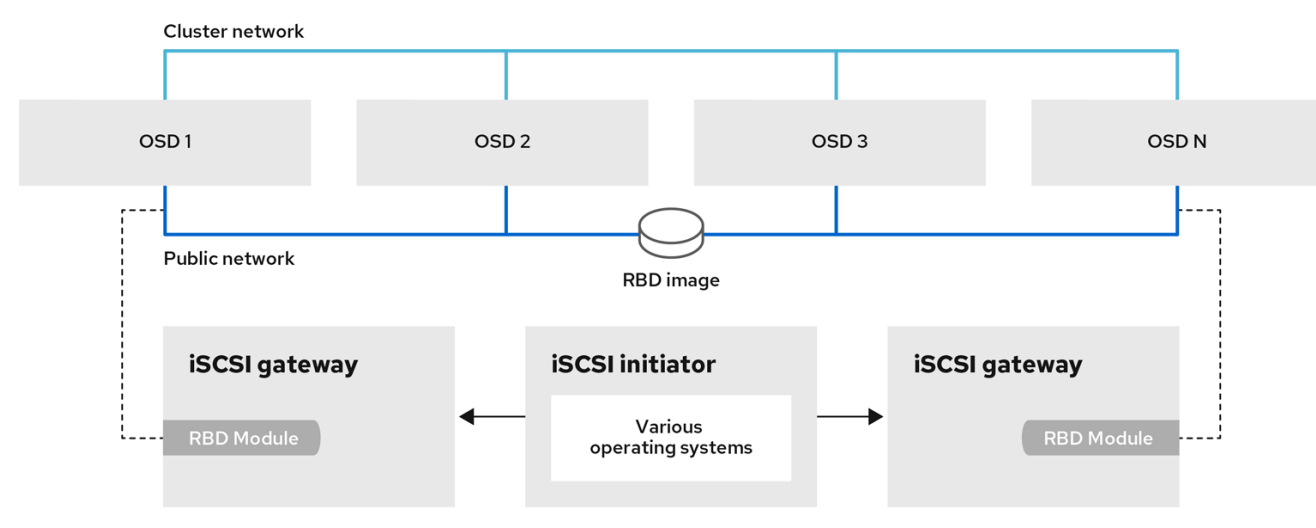

## Figure 10.1. Ceph iSCSI Gateway

# 10.2. REQUIREMENTS FOR THE ISCSI TARGET

The Red Hat Ceph Storage Highly Available (HA) iSCSI gateway solution has requirements for the number of gateway nodes, memory capacity, and timer settings to detect down OSDs.

## Required Number of Nodes

Install a minimum of two iSCSI gateway hosts. To increase resiliency and I/O handling, install up to four iSCSI gateway hosts.

## Memory Requirements

The memory footprint of the RBD images can grow to a large size. Each RBD image mapped on the iSCSI gateway hosts uses roughly 90 MB of memory. Ensure the iSCSI gateway hosts have enough memory to support each mapped RBD image.

## Detecting Down OSDs

There are no specific iSCSI gateway options for the Ceph Monitors or OSDs, but it is important to lower the default timers for detecting down OSDs to reduce the possibility of initiator timeouts.

## Additional Resources

See the *Red Hat Ceph Storage [Hardware](https://access.redhat.com/documentation/en-us/red_hat_ceph_storage/5/html-single/hardware_guide/) Selection Guide* for more information.

# 10.3. INSTALLING THE ISCSI GATEWAY

As a storage administrator, before you can utilize the benefits of the Ceph iSCSI gateway, you must install the required software packages. You can install the Ceph iSCSI gateway by using the [command](#page-111-0)line interface.

Each iSCSI gateway runs the Linux I/O target kernel subsystem (LIO) to provide iSCSI protocol support. LIO utilizes a user-space passthrough (TCMU) to interact with the Ceph **librbd** library to expose RBD images to iSCSI clients. With the Ceph iSCSI gateway you can effectively run a fully integrated blockstorage infrastructure with all features and benefits of a conventional Storage Area Network (SAN).

## 10.3.1. Prerequisites

- Red Hat Enterprise Linux 8.4 or higher.
- A running Red Hat Ceph Storage 5 or higher cluster.

## 10.3.2. Installing the Ceph iSCSI gateway using the command-line interface

The Ceph iSCSI gateway is the iSCSI target node and also a Ceph client node. The Ceph iSCSI gateway can be a standalone node or be colocated on a Ceph Object Store Disk (OSD) node. Complete the following steps to install the Ceph iSCSI gateway.

#### **Prerequisites**

- Red Hat Enterprise Linux 8.4 or higher
- A Red Hat Ceph Storage 5 cluster or higher
- If the Ceph iSCSI gateway is not colocated on an OSD node, copy the Ceph configuration files, located in the **/etc/ceph/** directory, from a running Ceph node in the storage cluster to the all

iSCSI gateway hosts. The Ceph configuration files must exist on the iSCSI gateway hosts under **/etc/ceph/**.

- On all Ceph iSCSI gateway hosts, enable the Ceph Tools repository.
- On all Ceph iSCSI gateway hosts, install and configure the Ceph command-line interface.
- If needed, open TCP ports 3260 and 5000 on the firewall on all Ceph iSCSI nodes.
- Create a new or use an existing RADOS Block Device (RBD).

#### Procedure

1. Retrieve the information of the iSCSI container on the host:

#### Example

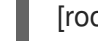

[root@iscsigw ~]# podman ps

2. Log into the Cephadm shell:

#### Example

[root@iscsigw ~]# cephadm shell

- 3. Optional: On all Ceph iSCSI gateway hosts, install and configure the OpenSSL utility, if needed.
	- a. Install the **openssl** package:

#### Example

[ceph: root@iscsigw /]# yum install openssl

b. On the primary iSCSI gateway node, create a directory to hold the SSL keys:

#### Example

[ceph: root@iscsigw /]# mkdir ~/ssl-keys [ceph: root@iscsigw /]# cd ~/ssl-keys

c. On the primary iSCSI gateway node, create the certificate and key files. Enter the environmental information when prompted.

#### Example

[ceph: root@iscsigw /]# openssl req -newkey rsa:2048 -nodes -keyout iscsi-gateway.key -x509 -days 365 -out iscsi-gateway.crt

d. On the primary iSCSI gateway node, create a PEM file:

#### Example

[ceph: root@iscsigw /]# cat iscsi-gateway.crt iscsi-gateway.key > iscsi-gateway.pem

<span id="page-111-0"></span>e. On the primary iSCSI gateway node, create a public key:

## Example

[ceph: root@iscsigw /]# openssl x509 -inform pem -in iscsi-gateway.pem -pubkey -noout > iscsi-gateway-pub.key

- f. From the primary iSCSI gateway node, copy the **iscsi-gateway.crt**, **iscsi-gateway.pem**, **iscsi-gateway-pub.key**, and **iscsi-gateway.key** files to the **/etc/ceph/** directory on the other iSCSI gateway hosts.
- 4. Create a pool using the following commands:

#### Syntax

ceph osd pool create POOL\_NAME PG\_NUM ceph osd pool application enable POOL\_NAME rbd rbd pool init -p POOL\_NAME

#### Example

[ceph: root@iscsigw /]# ceph osd pool create pool1 100 [ceph: root@iscsigw /]# ceph osd pool application enable pool1 rbd [ceph: root@iscsigw /]# rbd pool init -p pool1

- 5. Create a configuration file on a Ceph iSCSI gateway node.
	- a. Create a file named **iscsi-gateway.yaml** in the **/etc/ceph/** directory:

#### Example

[ceph: root@iscsigw /]# touch /etc/ceph/iscsi-gateway.yaml

b. Edit the **iscsi-gateway.yaml** file and add the following lines:

#### Syntax

```
service_type: iscsi
service_id: iscsi
placement:
 hosts:
  - HOST_NAME
  - HOST_NAME
spec:
 pool: POOL_NAME # RADOS pool where ceph-iscsi config data is stored.
 trusted ip list: "IP_ADDRESS_1,IP_ADDRESS_2"
```
#### Example

service\_type: iscsi service id: iscsi placement: hosts:

- host01 - host02 spec: pool: iscsipool1 trusted\_ip\_list: "10.80.100.100,10.8.100.113"
- 6. Change the path to **/etc/ceph/** and apply the specification with the following command:

## Example

[ceph: root@iscsigw /]# ceph orch apply -i iscsi-gateway.yaml

7. Next, configure targets, LUNs, and clients. See the *Configuring the iSCSI target using the [command-line](https://access.redhat.com/documentation/en-us/red_hat_ceph_storage/5/html-single/block_device_guide/#configuring-the-iscsi-target-using-the-cli_block) interface* section for details.

#### Additional Resources

- See the *iSCSI [Gateway](https://access.redhat.com/documentation/en-us/red_hat_ceph_storage/5/html-single/block_device_guide/#iscsi-gateway-variables_block) variables* section for more details on the options.
- *Creating iSCSI targets on the Ceph [dashboard](https://access.redhat.com/documentation/en-us/red_hat_ceph_storage/5/html-single/dashboard_guide/#creating-iscsi-targets-on-the-ceph-dashboard_dash)*

# 10.4. CONFIGURING THE ISCSI TARGET

As a storage administrator, you can [configure](#page-114-0) targets, LUNs, and clients, using the **gwcli** command-line utility. You can also optimize [performance](#page-117-0) of the iSCSI target, use the **gwcli reconfigure** subcommand.

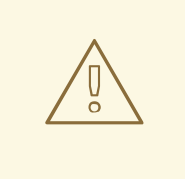

## WARNING

Red Hat does not support managing Ceph block device images exported by the Ceph iSCSI gateway tools, such as **gwcli**.. Also, using the **rbd** command to rename or remove RBD images exported by the Ceph iSCSI gateway, can result in an unstable storage cluster.

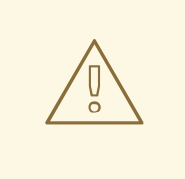

#### WARNING

Before removing RBD images from the iSCSI gateway configuration, follow the standard procedures for removing a storage device from the operating system. For details, see the *[Removing](https://access.redhat.com/documentation/en-us/red_hat_enterprise_linux/7/html-single/storage_administration_guide/#removing_devices) a storage device* chapter in the *Storage Administration Guide* for Red Hat Enterprise Linux 7 or the *[System](https://access.redhat.com/documentation/en-us/red_hat_enterprise_linux/8/html-single/system_design_guide/index) Design Guide* for Red Hat Enterprise Linux 8.

## 10.4.1. Prerequisites

**•** Installation of the Ceph iSCSI gateway software.

# 10.4.2. Configuring the iSCSI target using the command-line interface

The Ceph iSCSI gateway is the iSCSI target node and also a Ceph client node. Configure the Ceph iSCSI gateway either on a standalone node, or colocate it with a Ceph Object Storage Device (OSD) node.

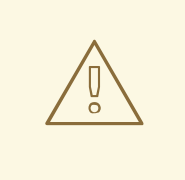

## WARNING

Do not adjust other options using the **gwcli reconfigure** subcommand unless specified in this document or Red Hat Support has instructed you to do so.

#### **Prerequisites**

Installation of the Ceph iSCSI gateway software.  $\bullet$ 

#### Procedure

1. Retrieve the information of the iSCSI container running on the host:

### Example

[root@iscsigw ~]# podman ps [root@iscsigw ~]# podman exec -it 4b5ffb814409 /bin/bash

2. Start the iSCSI gateway command-line interface:

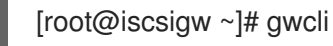

3. Navigate to the **iscsi-targets** directory:

#### Example

/>cd /iscsi-targets

4. Create the iSCSI gateways using either IPv4 or IPv6 addresses:

#### Syntax

/>iscsi-targets create iqn.2003-01.com.redhat.iscsi-gw:\_TARGET\_NAME\_

- > goto gateways
- > create *ISCSI\_GW\_NAME IP\_ADDR\_OF\_GW*
- > create *ISCSI\_GW\_NAME IP\_ADDR\_OF\_GW*

## Example

/>iscsi-targets create iqn.2003-01.com.redhat.iscsi-gw:ceph-igw

- > goto gateways
- > create ceph-gw-1 10.172.19.21
- > create ceph-gw-2 10.172.19.22

<span id="page-114-0"></span>5. Add a Ceph block device:

## Syntax

> cd /disks />disks/ create *POOL\_NAME* image=*IMAGE\_NAME* size=*IMAGE\_SIZE\_m|g|t*

## Example

> cd /disks />disks/ create rbd image=disk\_1 size=50g

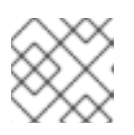

## **NOTE**

Do not use any periods (**.**) in the pool or image name.

### 6. Create a client:

### Syntax

- > goto hosts
- > create iqn.1994-05.com.redhat:\_client\_name\_
- > auth username=*USER\_NAME* password=*PASSWORD*

### Example

- > goto hosts
- > create iqn.1994-05.com.redhat:rh7-client
- > auth username=iscsiuser1 password=temp12345678

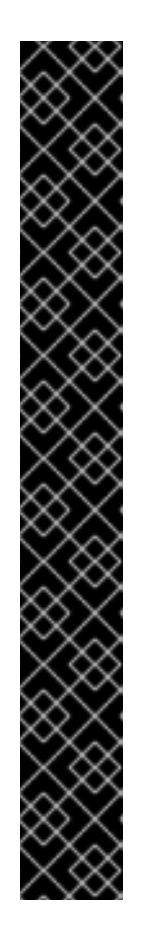

# IMPORTANT

Red Hat does not support mixing clients, some with Challenge Handshake Authentication Protocol (CHAP) enabled and some CHAP disabled. All clients must have either CHAP enabled or have CHAP disabled. The default behavior is to only authenticate an initiator by its initiator name.

If initiators are failing to log into the target, the CHAP authentication might not be configured correctly for some initiators, for example:

o- hosts ................................ [Hosts: 2: Auth: MISCONFIG]

Use the following command at the **hosts** level to reset all the CHAP authentication:

/> goto hosts /iscsi-target...csi-igw/hosts> auth nochap ok ok /iscsi-target...csi-igw/hosts> ls o- hosts ................................ [Hosts: 2: Auth: None] o- iqn.2005-03.com.ceph:esx ........... [Auth: None, Disks: 4(310G)] o- iqn.1994-05.com.redhat:rh7-client .. [Auth: None, Disks: 0(0.00Y)]

7. Add disks to a client:

## Syntax

/>iscsi-target..eph-igw/hosts

- > cd iqn.1994-05.com.redhat:\_CLIENT\_NAME\_
- > disk add *POOL\_NAME*/*IMAGE\_NAME*

## Example

/>iscsi-target..eph-igw/hosts

- > cd iqn.1994-05.com.redhat:rh7-client
- > disk add rbd/disk\_1
- 8. Verify that the Ceph ISCSI gateways are working:

/> goto gateways /iscsi-target...-igw/gateways> ls o- gateways ............................ [Up: 2/2, Portals: 2] o- ceph-gw-1 ........................ [ 10.172.19.21 (UP)] o- ceph-gw-2 ........................ [ 10.172.19.22 (UP)]

If the status is **UNKNOWN**, check for network issues and any misconfigurations. If using a firewall, verify that the appropriate TCP port is open. Verify that the iSCSI gateway is listed in the **trusted\_ip\_list** option. Verify that the **rbd-target-api** service is running on the iSCSI gateway node.

9. Optionally, reconfigure the **max\_data\_area\_mb** option:

## **Syntax**

/>disks/ reconfigure *POOL\_NAME*/*IMAGE\_NAME* max\_data\_area\_mb *NEW\_BUFFER\_SIZE*

## Example

Syntax

/>disks/ reconfigure rbd/disk\_1 max\_data\_area\_mb 64

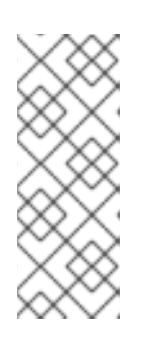

## **NOTE**

The **max\_data\_area\_mb** option controls the amount of memory in megabytes that each image can use to pass SCSI command data between the iSCSI target and the Ceph cluster. If this value is too small, it can result in excessive queue full retries which will affect performance. If the value is too large, it can result in one disk using too much of the system memory, which can cause allocation failures for other subsystems. The default value for the **max\_data\_area\_mb** option is **8**.

10. Configure an iSCSI initiator.

#### Additional Resources

- See *[Installing](https://access.redhat.com/documentation/en-us/red_hat_ceph_storage/5/html-single/block_device_guide/#installing-the-iscsi-gateway) the iSCSI gateway* for details.
- See *[Configuring](https://access.redhat.com/documentation/en-us/red_hat_ceph_storage/5/html-single/block_device_guide/#configuring-the-iscsi-initiator) the iSCSI initiator* section for more information.

# 10.4.3. Optimize the performance of the iSCSI Target

There are many settings that control how the iSCSI Target transfers data over the network. These settings can be used to optimize the performance of the iSCSI gateway.

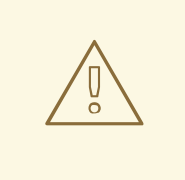

## WARNING

Only change these settings if instructed to by Red Hat Support or as specified in this document.

The **gwcli reconfigure** subcommand controls the settings that are used to optimize the performance of the iSCSI gateway.

#### Settings that affect the performance of the iSCSI target

#### **max\_data\_area\_mb**

#### Description

The size of kernel data ring buffer in megabytes.

#### Type

Integer

#### Default

**8**

#### <span id="page-117-0"></span>**cmdsn\_depth**

#### Description

Indicates the depth of the queue that controls maximum I/O.

#### Type

Integer

# Default

**128**

#### **immediate\_data**

#### Description

Indicates if the initiator requests permission from the target to transmit immediate data whenever it establishes a new session. If this value is **Yes**, the initiator requests permission from the target to transmit immediate data whenever it establishes a new session.

#### Type

Boolean

#### Default

**Yes**

#### **initial\_r2t**

#### Description

Indicates if the host bus adapter (HBA) initiator requests permission from the target to transmit unsolicited SCSI data whenever it establishes a new session. If this member is **Yes**, the HBA initiator requests permission from the target to transmit unsolicited SCSI data whenever it establishes a new session.

#### Type

Boolean

### Default

**Yes**

#### **max\_outstanding\_r2t**

#### Description

The maximum number of outstanding ready to transfer (R2T) requests for each task, excluding the first R2T that initiates the task.

#### Type

Integer

#### Default

**1**

#### **first\_burst\_length**

#### Description

The maximum amount of unsolicited data an iSCSI initiator can send to the target during the execution of a single SCSI command.

#### Type

Integer in bytes

#### Default

#### **262144**

#### **max\_burst\_length**

#### Description

The maximum SCSI data payload in an input PDU sequence or a solicited output PDU sequence.

#### Type

Integer in bytes

#### Default

**524288**

#### **max\_recv\_data\_segment\_length**

#### Description

The maximum number of data bytes the initiator can receive in an iSCSI PDU from a target.

Type

Integer in bytes

#### Default

**262144**

#### **max\_xmit\_data\_segment\_length**

#### Description

The maximum number of data bytes the initiator sends in an iSCSI PDU to the target.

Type

Integer in bytes

#### Default

**0**

#### Additional Resources

**Information about <b>max** data area mb, including an example showing how to adjust it using **gwcli [reconfigure](https://access.redhat.com/documentation/en-us/red_hat_ceph_storage/5/html-single/block_device_guide/#configuring-the-iscsi-target-using-the-cli_block)**, is in the section *Configuring the iSCSI Target using the Command Line Interface*.

## 10.4.4. Configuring iSCSI host groups using the command-line interface

The Ceph iSCSI gateway can configure host groups for managing multiple servers that share the same disk configuration. iSCSI host groups creates a logical grouping of hosts and the disks that each host in the group has access to.

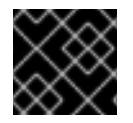

## IMPORTANT

The sharing of disk devices to multiple hosts must use a cluster-aware file system.

#### **Prerequisites**

- Installation of the Ceph iSCSI gateway software.
- Root-level access to the Ceph iSCSI gateway node.

## Procedure

1. Retrieve the information of the iSCSI container running on the host:

## Example

[root@iscsigw ~] podman ps CONTAINER ID IMAGE COMMAND CREATED STATUS PORTS NAMES 4b5ffb814409 registry.redhat.io/rhceph-alpha/rhceph-5-rhel8:latest 2 hours ago Up 2 hours ago ceph-f838eb7a-597c-11eb-b0a9-525400e2439c-iscsi.iscsi.cephLab2-node-01.anaahg

2. Use the iSCSI container ID to enter into the container:

#### Example

[root@iscsigw ~]# podman exec -it 4b5ffb814409 /bin/bash

3. Run the **gwcli** command:

[ceph: root@iscsigw /]# gwcli

4. Create a new host group:

## Syntax

cd iscsi-targets/ cd *IQN*/host-groups create group\_name=*GROUP\_NAME*

## Example

/> cd iscsi-targets/ /iscsi-targets> cd iqn.2003-01.com.redhat.iscsi-gw:ceph-igw/host-groups/ /iscsi-target.../host-groups> create group\_name=igw\_grp01

5. Add a host to the host group:

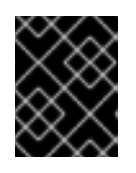

## IMPORTANT

Ensure that you remove all the disks that are added to the host, before adding the host to the host group otheriwse, a host cannot be added to the hostgroup.

## **Syntax**

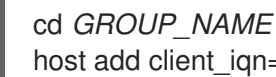

host add client\_iqn=*CLIENT\_IQN*

## Example

## > cd igw\_grp01

/iscsi-target.../host-groups/igw\_grp01> host add client\_iqn=iqn.1994-05.com.redhat:rh8-client

Repeat this step to add additional hosts to the group.

6. Add a disk to the host group:

#### Syntax

cd /disks/ /disks> create pool=*POOL* image=*IMAGE\_NAME* size=*SIZE* cd /*IQN*/host-groups/*GROUP\_NAME* disk add *POOL*/*IMAGE\_NAME*

### Example

> cd /disks/ /disks> create pool=rbd image=rbdimage size=1G /> cd iscsi-targets/iqn.2003-01.com.redhat.iscsi-gw:ceph-igw/host-groups/igw\_grp01/ /iscsi-target...s/igw\_grp01> disk add rbd/rbdimage

Repeat this step to add additional disks to the group.

## 10.4.5. Additional Resources

 $\bullet$ For details on configuring iSCSI targets using the Red Hat Ceph Storage Dashboard, see the *[Creating](https://access.redhat.com/documentation/en-us/red_hat_ceph_storage/5/html-single/dashboard_guide/#creating-iscsi-targets-on-the-ceph-dashboard_dash) iSCSI targets* section in the *Red Hat Ceph Storage Dashboard Guide*.

# 10.5. CONFIGURING THE ISCSI INITIATOR

You can configure the iSCSI initiator to connect to the Ceph iSCSI gateway on the following platforms.

- Red Hat [Enterprise](#page-121-0) Linux
- Red Hat [Virtualization](#page-123-0)
- **•** [Microsoft](#page-125-0) Windows Server 2016
- **•** [VMware](#page-128-0) ESXi

## 10.5.1. Configuring the iSCSI initiator for Red Hat Enterprise Linux

#### **Prerequisites**

- Red Hat Enterprise Linux 7.7 or higher.
- Package **iscsi-initiator-utils-6.2.0.873-35** or newer must be installed.
- Package **device-mapper-multipath-0.4.9-99** or newer must be installed.

#### Procedure

1. Install the iSCSI initiator and multipath tools:

<span id="page-121-0"></span>[root@rhel ~]# yum install iscsi-initiator-utils [root@rhel ~]# yum install device-mapper-multipath

- 2. Set the initiator name by editing the **/etc/iscsi/initiatorname.iscsi** file. Note that the initiator name must match the initiator name that was used during the initial setup using the **gwcli** command.
- 3. Configure multipath I/O.
	- a. Create the default **/etc/multipath.conf** file and enable the **multipathd** service:

[root@rhel ~]# mpathconf --enable --with\_multipathd y

b. Update the **/etc/multipath.conf** file as follows:

```
devices {
   device {
       vendor "LIO-ORG"
       product "TCMU device"
       hardware handler "1 alua"
       path_grouping_policy "failover"
       path_selector "queue-length 0"
       failback 60
       path checker tur
       prio alua
       prio_args exclusive_pref_bit
       fast_io_fail_tmo 25
       no_path_retry queue
   }
}
```
c. Restart the **multipathd** service:

[root@rhel ~]# systemctl reload multipathd

- 4. Set up CHAP and iSCSI discovery and login.
	- a. Provide a CHAP user name and password by updating the **/etc/iscsi/iscsid.conf** file accordingly, for example:

node.session.auth.authmethod = CHAP node.session.auth.username = user node.session.auth.password = password

b. Discover the target portals:

#### Syntax

iscsiadm -m discovery -t st -p *IP\_ADDR*

c. Log in to target:

Syntax

п

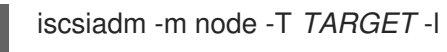

- 5. View the multipath I/O configuration. The **multipathd** daemon sets up devices automatically based on the settings in the **multipath.conf** file.
	- a. Use the **multipath** command to show devices setup in a failover configuration with a priority group for each path, for example:

## Example

[root@rhel ~]# multipath -ll mpathbt (360014059ca317516a69465c883a29603) dm-1 LIO-ORG,TCMU device size=1.0G features='0' hwhandler='1 alua' wp=rw |-+- policy='queue-length 0' prio=50 status=active | `- 28:0:0:1 sde 8:64 active ready running `-+- policy='queue-length 0' prio=10 status=enabled `- 29:0:0:1 sdc 8:32 active ready running

The **multipath -ll** output **prio** value indicates the ALUA state, where **prio=50** indicates it is the path to the owning iSCSI gateway in the ALUA Active-Optimized state and **prio=10** indicates it is an Active-non-Optimized path. The **status** field indicates which path is being used, where **active** indicates the currently used path, and **enabled** indicates the failover path, if the **active** fails.

b. To match the device name, for example, **sde** in the **multipath -ll** output, to the iSCSI gateway:

## Example

[root@rhel ~]# iscsiadm -m session -P 3

The **Persistent Portal** value is the IP address assigned to the iSCSI gateway listed in the **gwcli** utility.

# 10.5.2. Configuring the iSCSI initiator for Red Hat Virtualization

## **Prerequisites**

- Red Hat Virtualization 4.1
- Configured MPIO devices on all Red Hat Virtualization nodes
- The **iscsi-initiator-utils-6.2.0.873-35** package or newer
- The **device-mapper-multipath-0.4.9-99** package or newer

#### Procedure

- 1. Configure multipath I/O.
	- a. Update the **/etc/multipath/conf.d/***DEVICE\_NAME***.conf** file as follows:

devices { device {

```
vendor "LIO-ORG"
       product "TCMU device"
       hardware handler "1 alua"
       path grouping policy "failover"
       path_selector "queue-length 0"
       failback 60
       path_checker tur
       prio alua
       prio_args exclusive_pref_bit
       fast io fail tmo 25
       no path retry queue
   }
}
```
b. Restart the **multipathd** service:

[root@rhv ~]# systemctl reload multipathd

- 2. Click the *Storage* resource tab to list the existing storage domains.
- 3. Click the *New Domain* button to open the *New Domain* window.
- 4. Enter the *Name* of the new storage domain.
- 5. Use the *Data Center* drop-down menu to select an data center.
- 6. Use the drop-down menus to select the *Domain Function* and the *Storage Type*. The storage domain types that are not compatible with the chosen domain function are not available.
- 7. Select an active host in the *Use Host* field. If this is not the first data domain in a data center, you must select the data center's SPM host.
- 8. The *New Domain* window automatically displays known targets with unused LUNs when iSCSI is selected as the storage type. If the target that you are adding storage from is not listed then you can use target discovery to find it, otherwise proceed to the next step.
	- a. Click *Discover Targets* to enable target discovery options. When targets have been discovered and logged in to, the *New Domain* window automatically displays targets with LUNs unused by the environment. Note that LUNs external to the environment are also displayed. You can use the *Discover Targets* options to add LUNs on many targets, or multiple paths to the same LUNs.
	- b. Enter the fully qualified domain name or IP address of the iSCSI host in the *Address* field.
	- c. Enter the port to connect to the host on when browsing for targets in the *Port* field. The default is **3260**.
	- d. If the Challenge Handshake Authentication Protocol (CHAP) is being used to secure the storage, select the *User Authentication* check box. Enter the *CHAP user name* and *CHAP password*.
	- e. Click the *Discover* button.
	- f. Select the target to use from the discovery results and click the *Login* button. Alternatively, click the *Login All* to log in to all of the discovered targets.

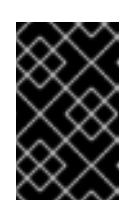

# IMPORTANT

If more than one path access is required, ensure to discover and log in to the target through all the required paths. Modifying a storage domain to add additional paths is currently not supported.

- 9. Click the *+* button next to the desired target. This will expand the entry and display all unused LUNs attached to the target.
- 10. Select the check box for each LUN that you are using to create the storage domain.
- 11. Optionally, you can configure the advanced parameters.
	- a. Click *Advanced Parameters*.
	- b. Enter a percentage value into the *Warning Low Space Indicator* field. If the free space available on the storage domain is below this percentage, warning messages are displayed to the user and logged.
	- c. Enter a GB value into the *Critical Space Action Blocker* field. If the free space available on the storage domain is below this value, error messages are displayed to the user and logged, and any new action that consumes space, even temporarily, will be blocked.
	- d. Select the *Wipe After Delete* check box to enable the **wipe after delete** option. You can edit this option after creating the domain, but doing so does not change the **wipe after delete** property of disks that already exist.
	- e. Select the *Discard After Delete* check box to enable the discard after delete option. You can edit this option after creating the domain. This option is only available to block storage domains.
- 12. Click *OK* to create the storage domain and close the window.

# 10.5.3. Configuring the iSCSI initiator for Microsoft Windows

## Prerequisites

Microsoft Windows Server 2016

## Procedure

- 1. Install the iSCSI initiator and configure discovery and setup.
	- a. Install the iSCSI initiator driver and MPIO tools.
	- b. Launch the MPIO program, click the *Discover Multi-Paths* tab, check the *Add support for iSCSI devices* box, and click *Add*.
	- c. Reboot the MPIO program.
	- d. On the *iSCSI Initiator Properties* window, on the *Discovery* tab, add a target portal. Enter the IP address or DNS name and Port of the Ceph iSCSI gateway.
	- e. On the *Targets* tab, select the target and click *Connect*.
- <span id="page-125-0"></span>f. On the *Connect To Target* window, select the *Enable multi-path* option, and click the *Advanced* button.
- g. Under the *Connect using* section, select the *Microsoft ISCSI Intiator* as the Local adapter from the drop-down box. Select the Windows client IP address as the **Initiator IP** from the drop-down box. Select a *Target portal IP* address. Select *Enable CHAP login on* and enter the *Name* and *Target secret* values from the Ceph iSCSI client credentials section, and click *OK*.

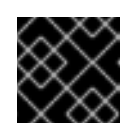

## IMPORTANT

Windows Server 2016 does not accept a CHAP secret less than 12 bytes.

- h. Repeat the previous two steps for each target portal defined when setting up the iSCSI gateway before clicking on the *Connecting* tab.
- i. If the initiator name is different than the initiator name used during the initial setup, rename the initiator name. From *iSCSI Initiator Properties* window, on the *Configuration* tab, click the *Change* button to rename the initiator name.
- 2. Set up **multipath** I/O. In PowerShell, use the **PDORemovePeriod** command to set the MPIO load balancing policy and the **mpclaim** command to set the load balancing policy. The iSCSI Initiator Tool configures the remaining options.

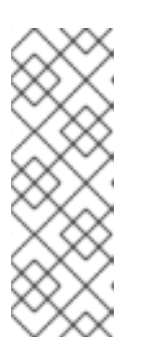

# **NOTE**

Red Hat recommends increasing the **PDORemovePeriod** option to 120 seconds from PowerShell. You might need to adjust this value based on the application. When all paths are down, and 120 seconds expires, the operating system starts failing I/O requests.

Set-MPIOSetting -NewPDORemovePeriod 120

a. Set the failover policy

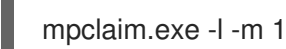

b. Verify the failover policy

mpclaim -s -m MSDSM-wide Load Balance Policy: Fail Over Only

- c. Using the iSCSI Initiator tool, from the *Targets* tab click on the *Devices…* button:
- d. From the *Devices* window, select a disk and click the *MPIO…* button:
- e. The *Device Details* window displays the paths to each target portal. The Load Balancing Policy *Fail Over Only* must be selected.
- f. View the **multipath** configuration from the PowerShell:

mpclaim -s -d *MPIO\_DISK\_ID*

Replace *MPIO\_DISK\_ID* with the appropriate disk identifier.

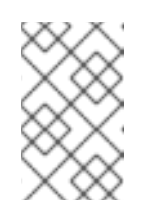

## **NOTE**

There is one Active/Optimized path which is the path to the iSCSI gateway node that owns the LUN, and there is an Active/Unoptimized path for each other iSCSI gateway node.

- 3. Optionally, tune the settings. Consider using the following registry settings:
	- Windows Disk Timeout

Key

HKEY\_LOCAL\_MACHINE\System\CurrentControlSet\Services\Disk

Value

TimeOutValue = 65

Microsoft iSCSI Initiator Driver

Key

HKEY\_LOCAL\_MACHINE\\SYSTEM\CurrentControlSet\Control\Class\{4D36E97B-E325-11CE-BFC1-08002BE10318}\<Instance\_Number>\Parameters

Values

LinkDownTime = 25 SRBTimeoutDelta = 15

# 10.5.4. Configuring the iSCSI initiator for VMware ESXi

#### Prerequisites

- See the *iSCSI Gateway (IGW)* section in the Customer Portal Knowledgebase [article](https://access.redhat.com/articles/1548993) for supported VMware ESXi versions.
- Access to the VMware ESXi web interface.
- Root access to VMware ESXi host console to execute the **esxcli** command.

#### Procedure

- 1. Log into the VMware ESXi web interface.
- 2. Click on Actions → highlight Services → click Enable SSH.
- 3. Log into the VMware ESXi host console, and disable **HardwareAcceleratedMove** (XCOPY):

> esxcli system settings advanced set --int-value 0 --option /DataMover/HardwareAcceleratedMove

- 4. From the VMware ESXi web interface, on the **Navigator** pane, click **Storage**. Click on the Adapters tab. Highlight the adapter, and click on Configure iSCSI.
- 5. Verify the initiator name in the Name & aliasfield.
- 6. If the initiator name is different than the initiator name used when creating the client during the initial setup using the **gwcli** utility, then change the initiator name. From the VMware ESXi host console, do the following steps.
	- a. Get the adapter name for the iSCSI software:
		- > esxcli iscsi adapter list > Adapter Driver State UID Description > ------- --------- ------ ------------- ---------------------- > vmhba64 iscsi\_vmk online iscsi.vmhba64 iSCSI Software Adapter
	- b. Set the initiator name:

#### Syntax

esxcli iscsi adapter set -A *ADAPTOR\_NAME* -n *INITIATOR\_NAME*

### Example

> esxcli iscsi adapter set -A vmhba64 -n iqn.1994-05.com.redhat:rh8-client

- c. Verify the new initiator name from the VMware ESXi web interface. Click Storage in the Navigator pane. Click Software iSCSI. The new initiator name is in the Name & aliasfield, along with the Ceph Object Gateway node names.
- 7. Expand the CHAP authentication section. From the drop-down list, select Do not use CHAP unless required by target. Enter the CHAP Name and Secret credentials that were used in the initial setup. Verify the Mutual CHAP authenticationsection has Do not use CHAP selected.

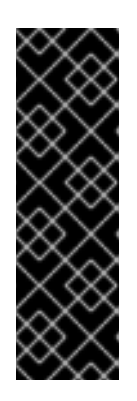

## IMPORTANT

The usernames/passwords should not be the same for admin and mutual CHAP authentication.

- **The username/mutual username** is 8-64 characters long, containing any alphanumeric in the range of [**0-9**, **a-z**, **A-Z**] and **.**, **:**, **@**, **\_**, **-**.
- The **password**/**mutual\_password** is 12-16 characters long, containing any alphanumeric in the range of [**0-9**, **a-z**, **A-Z**] and **@**, **-**, **\_**, **/**.

<span id="page-128-0"></span>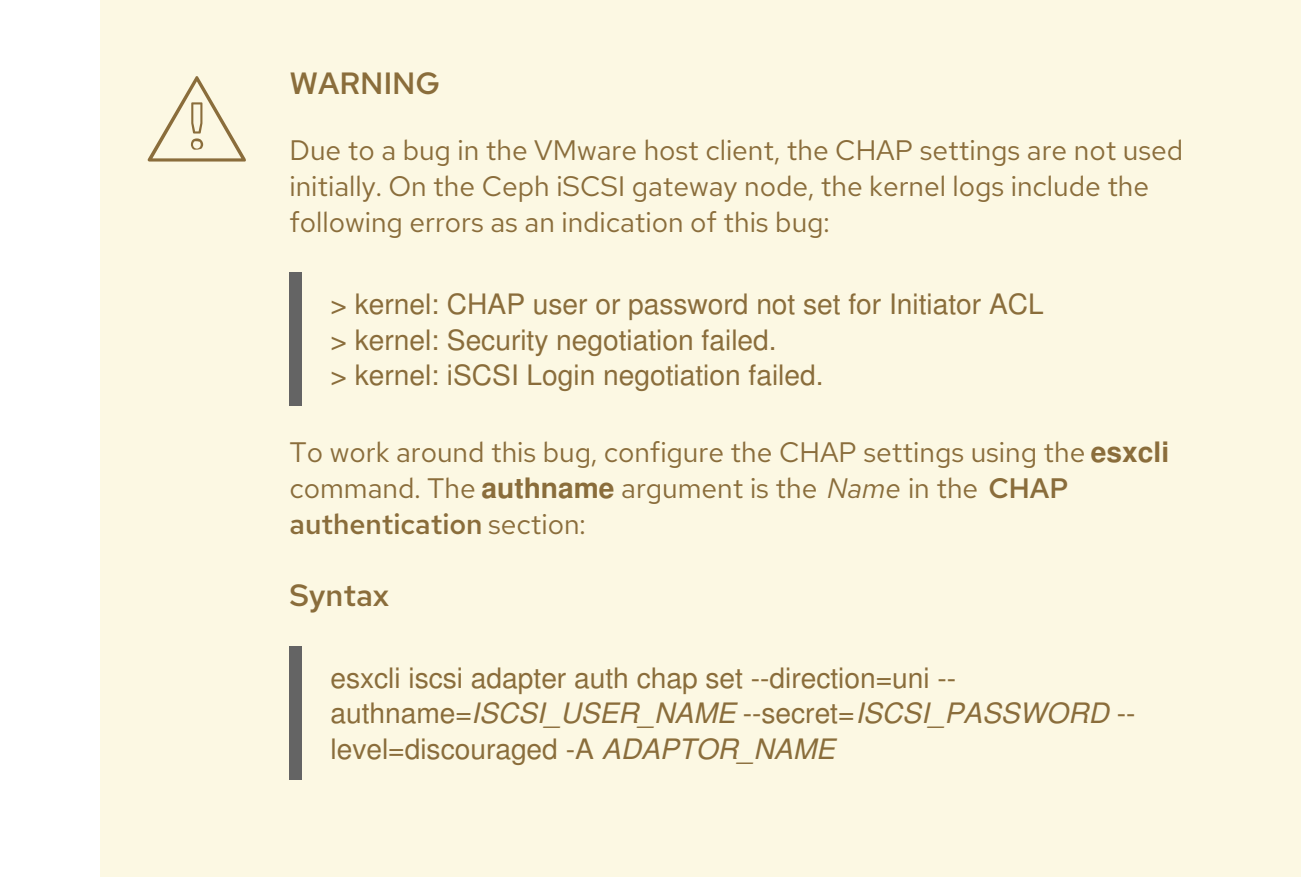

- 8. Expand Advanced settings section. Set the RecoveryTimeout value to 25.
- 9. In the Dynamic targets section, click on Add dynamic target Under the Address field click to add an IP addresses for one of the Ceph iSCSI gateways. Only one IP address needs to be added. Finally, click the Save configuration button. Click on the Devices tab to see the RBD image.

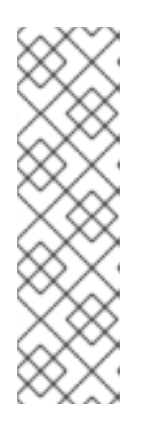

## **NOTE**

LUN is configured automatically, using the ALUA SATP and MRU PSP. Do not use other SATPs and PSPs. You can verify this by the **esxcli** command:

## Syntax

esxcli storage nmp path list -d eui.*DEVICE\_ID*

Replace *DEVICE\_ID* with the appropriate device identifier.

- 10. From the VMware ESXi host console, verify that multipathing is set up correctly.
	- a. List the devices:

## Example

> esxcli storage nmp device list | grep iSCSI Device Display Name: LIO-ORG iSCSI Disk (naa.6001405f8d087846e7b4f0e9e3acd44b) Device Display Name: LIO-ORG iSCSI Disk (naa.6001405057360ba9b4c434daa3c6770c) b. Get the multipath information for the Ceph iSCSI disk from the previous step:

## Example

> esxcli storage nmp path list -d naa.6001405f8d087846e7b4f0e9e3acd44b iqn.2005-03.com.ceph:esx1-00023d000001,iqn.2003-01.com.redhat.iscsi-gw:iscsiigw,t,1-naa.6001405f8d087846e7b4f0e9e3acd44b Runtime Name: vmhba64:C0:T0:L0 Device: naa.6001405f8d087846e7b4f0e9e3acd44b Device Display Name: LIO-ORG iSCSI Disk (naa.6001405f8d087846e7b4f0e9e3acd44b) Group State: active Array Priority: 0 Storage Array Type Path Config: {TPG\_id=1,TPG\_state=AO,RTP\_id=1,RTP\_health=UP} Path Selection Policy Path Config: {current path; rank: 0} iqn.2005-03.com.ceph:esx1-00023d000002,iqn.2003-01.com.redhat.iscsi-gw:iscsiigw,t,2-naa.6001405f8d087846e7b4f0e9e3acd44b Runtime Name: vmhba64:C1:T0:L0 Device: naa.6001405f8d087846e7b4f0e9e3acd44b Device Display Name: LIO-ORG iSCSI Disk (naa.6001405f8d087846e7b4f0e9e3acd44b) Group State: active unoptimized Array Priority: 0 Storage Array Type Path Config: {TPG\_id=2,TPG\_state=ANO,RTP\_id=2,RTP\_health=UP} Path Selection Policy Path Config: {non-current path; rank: 0}

From the example output, each path has an iSCSI or SCSI name with the following parts:

Initiator name = **iqn.2005-03.com.ceph:esx1** ISID = **00023d000002** Target name = **iqn.2003-01.com.redhat.iscsi-gw:iscsi-igw** Target port group = **2** Device id = **naa.6001405f8d087846e7b4f0e9e3acd44b**

The **Group State** value of **active** indicates this is the Active-Optimized path to the iSCSI gateway. The **gwcli** command lists the **active** as the iSCSI gateway owner. The rest of the paths have the **Group State** value of **unoptimized** and are the failover path, if the **active** path goes into a **dead** state.

c. To match all paths to their respective iSCSI gateways:

## Example

> esxcli iscsi session connection list vmhba64,iqn.2003-01.com.redhat.iscsi-gw:iscsi-igw,00023d000001,0 Adapter: vmhba64 Target: iqn.2003-01.com.redhat.iscsi-gw:iscsi-igw ISID: 00023d000001 CID: 0 DataDigest: NONE HeaderDigest: NONE IFMarker: false IFMarkerInterval: 0

MaxRecvDataSegmentLength: 131072 MaxTransmitDataSegmentLength: 262144 OFMarker: false OFMarkerInterval: 0 ConnectionAddress: 10.172.19.21 RemoteAddress: 10.172.19.21 LocalAddress: 10.172.19.11 SessionCreateTime: 08/16/18 04:20:06 ConnectionCreateTime: 08/16/18 04:20:06 ConnectionStartTime: 08/16/18 04:30:45 State: logged in vmhba64,iqn.2003-01.com.redhat.iscsi-gw:iscsi-igw,00023d000002,0 Adapter: vmhba64 Target: iqn.2003-01.com.redhat.iscsi-gw:iscsi-igw ISID: 00023d000002 CID: 0 DataDigest: NONE HeaderDigest: NONE IFMarker: false IFMarkerInterval: 0 MaxRecvDataSegmentLength: 131072 MaxTransmitDataSegmentLength: 262144 OFMarker: false OFMarkerInterval: 0 ConnectionAddress: 10.172.19.22 RemoteAddress: 10.172.19.22 LocalAddress: 10.172.19.12 SessionCreateTime: 08/16/18 04:20:06 ConnectionCreateTime: 08/16/18 04:20:06 ConnectionStartTime: 08/16/18 04:30:41 State: logged\_in

Match the path name with the **ISID** value, and the **RemoteAddress** value is the IP address of the owning iSCSI gateway.

- 11. From the VMware ESXi web interface, click on the Devices tab to see the iSCSI disk.
- 12. Click on New datastore to start the wizard.
	- a. Provide a name for the new datastore, and click Next.
	- b. Select Use full disk, and click Next.
	- c. Click Finish. A warning message appears about erasing the disk. Click Yes to proceed, and create the new datastore.
	- d. The new datastore will appear on the Datastores tab.
- 13. You can check disk usage by selecting the datastore name. You can also check disk usage from Ceph by running the following command:

#### Syntax

rbd du --pool *POOL\_NAME*

## Example

[root@rbd-client ~]# rbd du --pool rbdpool

# 10.6. ADDING MORE ISCSI GATEWAYS

As a storage administrator, you can expand the initial two iSCSI gateways to four iSCSI gateways by using the **gwcli** command-line tool or the Red Hat Ceph Storage Dashboard. Adding more iSCSI gateways provides you more flexibility when using load-balancing and failover options, along with providing more redundancy.

## 10.6.1. Prerequisites

- A running Red Hat Ceph Storage 5 cluster
- Spare nodes or existing OSD nodes
- **root** permissions

## 10.6.2. Using **gwcli** to add more iSCSI gateways

You can use the **gwcli** command-line tool to add more iSCSI gateways. This procedure expands the default of two iSCSI gateways to four iSCSI gateways.

#### **Prerequisites**

- Red Hat Enterprise Linux 8.7 or later.
- A running Red Hat Ceph Storage cluster.
- Having **root** user access to the new nodes or OSD nodes.

#### Procedure

1. On the new iSCSI gateway hosts, enable the Red Hat Ceph Storage Tools repository:

#### Example

[root@iscsigw ~]# subscription-manager repos --enable=rhceph-5-tools-for-rhel-8-x86\_64 rpms

2. Install the **ceph-iscsi**, and **tcmu-runner** packages:

#### Example

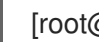

[root@iscsigw ~]# dnf install ceph-iscsi tcmu-runner

3. Create the specification file:

#### Syntax

cat iscsi-gateway.yaml

```
service_type: iscsi
service_id: SERVICE_ID
service_name: SERVICE_NAME
placement:
hosts:
 - HOSTNAME_1
 - HOSTNAME_2
 - HOSTNAME_3
 - HOSTNAME_4
spec:
pool: POOL_NAME
trusted_ip_list: IP_ADDRESS_1, IP_ADDRESS_2, IP_ADDRESS_3, IP_ADDRESS_4
```
## Example

[root@iscsigw ~]# cat iscsi-gateway.yaml

service\_type: iscsi service id: iscsi service\_name: iscsi.iscsi placement: hosts: - host01 - host02 - host03 - host04 spec: pool: rbd trusted\_ip\_list: 192.168.0.10,192.168.0.13,192.168.0.198,192.168.0.50,192.168.0.51

4. Optional: Add proper rules in firewall for the newly added node/nodes:

## Example

[root@host01 ~]# firewall-cmd --permanent --add-port=5000/tcp ; firewall-cmd --permanent - -add-port=3260/tcp ; firewall-cmd --reload

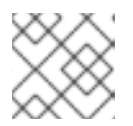

## **NOTE**

**cephadm** might open the ports on its own.

5. Mount the YAML file under a directory in the container:

#### Example

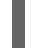

[root@host01 ~]# cephadm shell --mount iscsi-gateway.yaml:/var/lib/ceph/iscsi-gateway.yaml

6. Navigate to the directory:

#### Example

[ceph: root@host01 /]# cd /var/lib/ceph

7. Deploy the Ceph iSCSI service:

## **Syntax**

ceph orch apply -i *FILE\_NAME*.yaml

#### Example

[ceph: root@host01 ceph]# ceph orch apply -i iscsi-gateway.yaml

8. Optional: Deploy the Ceph iSCSI service using the placement specification:

#### **Syntax**

```
ceph orch apply iscsi POOL_NAME --
placement="HOSTNAME_1,HOSTNAME_2,HOSTNAME_3,HOSTNAME_4" --
trusted_ip_list="IP_ADDRESS_1,IP_ADDRESS_2,IP_ADDRESS_3,IP_ADDRESS_4" admin
admin
```
#### Example

[ceph: root@host01 ceph]# ceph orch apply iscsi iscsipool --placement="ceph-amk5 m0g9z7-node1-installer,ceph-amk5-m0g9z7-node4" - trusted\_ip\_list="10.0.210.209,10.0.210.153,192.168.0.50,192.168.0.51" admin admin

9. Verify the installation:

#### Example

[ceph: root@host01 /]# ceph orch ls --service\_type=iscsi

NAME PORTS RUNNING REFRESHED AGE PLACEMENT iscsi.foo ?:5000 3/3 10m ago 75s host01;host02;host03;host04

10. From the **ceph orch ps** command, get the hostname on which iSCSI is installed:

#### Example

[ceph: root@host01 /]# ceph orch ps --daemon\_type=iscsi

NAME HOST PORTS STATUS REFRESHED AGE MEM USE MEM LIM VERSION IMAGE ID CONTAINER ID

iscsi.foo.host02 host02 \*:9095 running (2h) 8m ago 2h 85.3M - 2.22.2 ac25aac5d567 ad8c7593d7c0

11. Enter the container:

#### Example

[ceph: root@host01 /]# cephadm enter --name iscsi.foo.host02.tetras

12. Add the gateway using the gwcli from the iSCSI container:

## Example

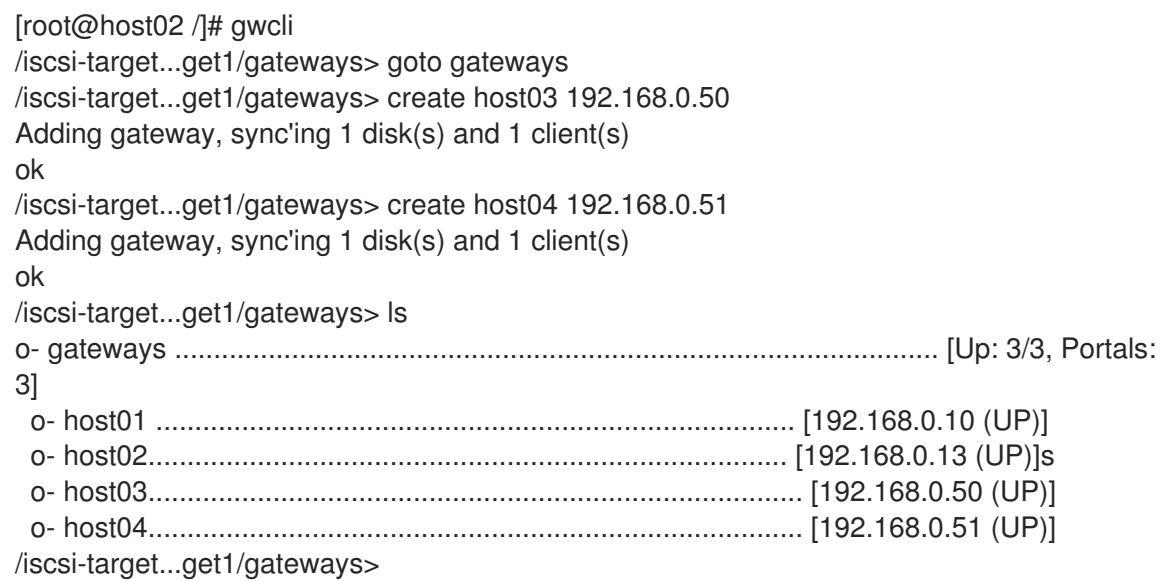

# 10.7. VERIFYING THAT THE INITIATOR IS CONNECTED TO THE ISCSI TARGET

After installing the iSCSI gateway and configuring the iSCSI target and an initiator, verify that the initiator is properly connected to the iSCSI target.

#### Prerequisites

- **•** Installation of the Ceph iSCSI gateway software.
- Configured the iSCSI target.
- Configured the iSCSI initiator.

#### Procedure

1. Start the iSCSI gateway command-line interface:

[root@iscsigw ~]# gwcli

2. Verify that the initiator is connected the iSCSI target:

```
/> goto hosts
/iscsi-target...csi-igw/hosts> ls
o- hosts .............................. [Hosts: 1: Auth: None]
 o- iqn.1994-05.com.redhat:rh7-client [LOGGED-IN, Auth: None, Disks: 0(0.00Y)]
```
The initiator status is **LOGGED-IN** if it is connected.

3. Verify that LUNs are balanced across iSCSI gateways:

/> goto hosts

/iscsi-target...csi-igw/hosts> ls

o- hosts ................................. [Hosts: 2: Auth: None] o- iqn.2005-03.com.ceph:esx ............ [Auth: None, Disks: 4(310G)] | o- lun 0 ............................. [rbd.disk\_1(100G), Owner: ceph-gw-1] | o- lun 1 ............................. [rbd.disk\_2(10G), Owner: ceph-gw-2]

When creating a disk, the disk is assigned an iSCSI gateway as its **Owner** based on what gateways have the lowest number of mapped LUNs. If this number is balanced, gateways are assigned based on a round robin allocation. Currently, the balancing of LUNs is not dynamic and cannot be selected by the user.

When the initiator is logged into the target, and the **multipath** layer is in a optimized state, the initiator's operating system **multipath** utilities report the path to the **Owner** gateway as being in ALUA Active-Optimized (AO) state. The **multipath** utilities report the other paths as being in the ALUA Active-non-Optimized (ANO) state.

If the AO path fails, one of the other iSCSI gateways is used. The ordering for the failover gateway depends on the initiator's **multipath** layer, where normally, the order is based on which path was discovered first.

# 10.8. MONITORING THE ISCSI GATEWAYS

Red Hat Ceph Storage cluster now incorporates a generic metric gathering framework within the OSDs and MGRs to provide built-in monitoring. The metrics are generated within the Red Hat Ceph Storage cluster and there is no need to access client nodes to scrape metrics.

To monitor the performance of RBD images, Ceph has a built-in MGR Prometheus exporter module to translate individual RADOS object metrics into aggregated RBD image metrics for Input/Output(I/O) operations per second, throughput, and latency. The Ceph iSCSI gateway also provides a Prometheus exporter for Linux-IO (LIO) level performance metrics, supporting monitoring and visualization tools like Grafana. These metrics include the information about defined Target Portal Groups (TPGs) and mapped Logical Unit Numbers (LUNs), per LUN state and the number of Input Output operations per second (IOPS), read bytes and write bytes per LUN per client. By default, the Prometheus exporter is enabled.

You can change the default settings by using the following options in the **iscsi-gateway.cfg**:

## Example

## [config]

prometheus\_exporter = True prometheus\_port = 9287 prometheus\_host = xx.xx.xx.xxx

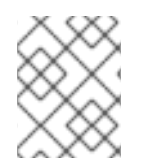

## **NOTE**

The **gwtop** tool used for Ceph iSCSI gateway environments to monitor performance of exported Ceph block device (RBD) images is deprecated.

## Additional Resources

See the *[Management](https://access.redhat.com/documentation/en-us/red_hat_ceph_storage/5/html-single/dashboard_guide/#management-of-iscsi-functions-on-the-ceph-dashboard) of iSCSI functions using the Ceph dashboard* section in the *Red Hat Ceph Storage Dashboard Guide* for more details.

# 10.9. REMOVING THE ISCSI CONFIGURATION

To remove the iSCSI configuration, use the **gwcli** utility to remove hosts and disks.

## Prerequisites

- Disconnect all iSCSI initiators:
	- Red Hat Enterprise Linux initiators:

### Syntax

iscsiadm -m node -T *TARGET\_NAME* --logout

Replace *TARGET\_NAME* with the configured iSCSI target name, for example:

### Example

# iscsiadm -m node -T iqn.2003-01.com.redhat.iscsi-gw:ceph-igw --logout Logging out of session [sid: 1, target: iqn.2003-01.com.redhat.iscsi-gw:iscsi-igw, portal: 10.172.19.21,3260] Logging out of session [sid: 2, target: iqn.2003-01.com.redhat.iscsi-gw:iscsi-igw, portal: 10.172.19.22,3260] Logout of [sid: 1, target: iqn.2003-01.com.redhat.iscsi-gw:iscsi-igw, portal: 10.172.19.21,3260] successful. Logout of [sid: 2, target: iqn.2003-01.com.redhat.iscsi-gw:iscsi-igw, portal: 10.172.19.22,3260] successful.

- Windows initiators: See the Microsoft [documentation](https://docs.microsoft.com/en-us/powershell/module/iscsi/disconnect-iscsitarget?view=win10-ps) for more details.
- VMware ESXi initiators: See the VMware [documentation](https://docs.vmware.com/en/VMware-vSphere/6.5/com.vmware.vsphere.storage.doc/GUID-18DC3112-7689-4C66-963D-8DEF97203358.html) for more details.

## Procedure

1. Run the iSCSI gateway command line utility:

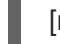

[root@iscsigw ~]# gwcli

2. Remove the hosts:

## **Syntax**

/> cd /iscsi-target/iqn.2003-01.com.redhat.iscsi-gw:\$TARGET\_NAME/hosts /> /iscsi-target...*TARGET\_NAME*/hosts> delete *CLIENT\_NAME*

Replace *TARGET\_NAME* with the configured iSCSI target name, and replace *CLIENT\_NAME* with iSCSI initiator name, for example:

## Example

/> cd /iscsi-target/iqn.2003-01.com.redhat.iscsi-gw:ceph-igw/hosts /> /iscsi-target...eph-igw/hosts> delete iqn.1994-05.com.redhat:rh7-client

3. Remove the disks:

#### Syntax

/> cd /disks/ /disks> delete *POOL\_NAME*.*IMAGE\_NAME*

Replace *POOL\_NAME* with the name of the pool and the *IMAGE\_NAME* with the name of the image, for example:

#### Example

/> cd /disks/ /disks> delete rbd.disk\_1

# 10.10. ADDITIONAL RESOURCES

For details on managing iSCSI gateway using the Red Hat Ceph Storage Dashboard, see the *iSCSI [functions](https://access.redhat.com/documentation/en-us/red_hat_ceph_storage/5/html-single/dashboard_guide/#management-of-iscsi-functions-on-the-ceph-dashboard)* section in the *Dashboard Guide* for Red Hat Ceph Storage 5.

# APPENDIX A. CEPH BLOCK DEVICE CONFIGURATION **REFERENCE**

As a storage administrator, you can fine tune the behavior of Ceph block devices through the various options that are available. You can use this reference for viewing such things as the default Ceph block device options, and Ceph block device caching options.

# A.1. PREREQUISITES

A running Red Hat Ceph Storage cluster.

# A.2. BLOCK DEVICE DEFAULT OPTIONS

It is possible to override the default settings for creating an image. Ceph will create images with format **2** and no striping.

## rbd\_default\_format

### Description

The default format (**2**) if no other format is specified. Format **1** is the original format for a new image, which is compatible with all versions of **librbd** and the kernel module, but does not support newer features like cloning. Format **2** is supported by **librbd** and the kernel module since version 3.11 (except for striping). Format **2** adds support for cloning and is more easily extensible to allow more features in the future.

```
Type
```
Integer

Default

**2**

## rbd\_default\_order

## Description

The default order if no other order is specified.

Type

Integer

Default

**22**

## rbd default stripe count

## Description

The default stripe count if no other stripe count is specified. Changing the default value requires striping v2 feature.

## **Type**

64-bit Unsigned Integer

## Default

**0**

## rbd\_default\_stripe\_unit

## **Description**

The default stripe unit if no other stripe unit is specified. Changing the unit from **0** (that is, the object size) requires the striping v2 feature.

#### Type

64-bit Unsigned Integer

#### Default

**0**

## rbd\_default\_features

#### Description

The default features enabled when creating an block device image. This setting only applies to format 2 images. The settings are:

1: Layering support.Layering enables you to use cloning.

2: Striping v2 support. Striping spreads data across multiple objects. Striping helps with parallelism for sequential read/write workloads.

4: Exclusive locking support. When enabled, it requires a client to get a lock on an object before making a write.

8: Object map support. Block devices are thin-provisioned–meaning, they only store data that actually exists. Object map support helps track which objects actually exist (have data stored on a drive). Enabling object map support speeds up I/O operations for cloning, or importing and exporting a sparsely populated image.

16: Fast-diff support. Fast-diff support depends on object map support and exclusive lock support. It adds another property to the object map, which makes it much faster to generate diffs between snapshots of an image, and the actual data usage of a snapshot much faster.

32: Deep-flatten support. Deep-flatten makes **rbd flatten** work on all the snapshots of an image, in addition to the image itself. Without it, snapshots of an image will still rely on the parent, so the parent will not be delete-able until the snapshots are deleted. Deep-flatten makes a parent independent of its clones, even if they have snapshots.

64: Journaling support.Journaling records all modifications to an image in the order they occur. This ensures that a crash-consistent mirror of the remote image is available locally

The enabled features are the sum of the numeric settings.

#### Type

Integer

#### Default

**61** - layering, exclusive-lock, object-map, fast-diff, and deep-flatten are enabled

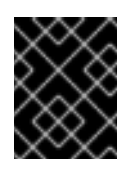

## IMPORTANT

The current default setting is not compatible with the RBD kernel driver nor older RBD clients.

#### rbd\_default\_map\_options

#### Description

Most of the options are useful mainly for debugging and benchmarking. See **man rbd** under **Map Options** for details.

Type

String

Default

**""**

# A.3. BLOCK DEVICE GENERAL OPTIONS

#### rbd\_op\_threads

#### Description

The number of block device operation threads.

Type

Integer

#### Default

**1**

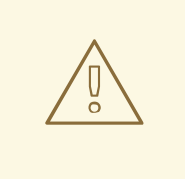

# WARNING

Do not change the default value of **rbd\_op\_threads** because setting it to a number higher than **1** might cause data corruption.

#### rbd\_op\_thread\_timeout

#### Description

The timeout (in seconds) for block device operation threads.

Type

Integer

## Default

**60**

#### rbd\_non\_blocking\_aio

#### Description

If **true**, Ceph will process block device asynchronous I/O operations from a worker thread to prevent blocking.

#### Type

Boolean

#### Default

**true**

#### rbd\_concurrent\_management\_ops

#### Description

The maximum number of concurrent management operations in flight (for example, deleting or resizing an image).

#### Type

Integer

Default

**10**

#### rbd\_request\_timed\_out\_seconds

#### Description

The number of seconds before a maintenance request times out.

#### Type

Integer

#### Default

**30**

#### rbd\_clone\_copy\_on\_read

#### Description

When set to **true**, copy-on-read cloning is enabled.

#### Type

Boolean

#### Default

**false**

#### rbd\_enable\_alloc\_hint

#### Description

If **true**, allocation hinting is enabled, and the block device will issue a hint to the OSD back end to indicate the expected size object.

#### Type

Boolean

#### Default

**true**

#### rbd\_skip\_partial\_discard

#### Description

If **true**, the block device will skip zeroing a range when trying to discard a range inside an object.

Type

Boolean

## Default

**false**

## rbd\_tracing

Description

Set this option to **true** to enable the Linux Trace Toolkit Next Generation User Space Tracer [\(LTTng-UST\)](https://access.redhat.com/articles/1605163) tracepoints. See Tracing RADOS Block Device (RBD) Workloads with the RBD Replay Feature for details.

#### Type

Boolean

#### Default

**false**

#### rbd\_validate\_pool

#### Description

Set this option to **true** to validate empty pools for RBD compatibility.

**Type** 

Boolean

#### Default

**true**

#### rbd\_validate\_names

#### Description

Set this option to **true** to validate image specifications.

**Type** 

Boolean

Default

**true**

# A.4. BLOCK DEVICE CACHING OPTIONS

The user space implementation of the Ceph block device, that is, **librbd**, cannot take advantage of the Linux page cache, so it includes its own in-memory caching, called **RBD caching**. Ceph block device caching behaves just like well-behaved hard disk caching. When the operating system sends a barrier or a flush request, all dirty data is written to the Ceph OSDs. This means that using write-back caching is just as safe as using a well-behaved physical hard disk with a virtual machine that properly sends flushes, that is, Linux kernel version 2.6.32 or higher. The cache uses a Least Recently Used (LRU) algorithm, and in write-back mode it can coalesce contiguous requests for better throughput.

Ceph block devices support write-back caching. To enable write-back caching, set **rbd\_cache = true** to the **[client]** section of the Ceph configuration file. By default, **librbd** does not perform any caching. Writes and reads go directly to the storage cluster, and writes return only when the data is on disk on all replicas. With caching enabled, writes return immediately, unless there are more than **rbd\_cache\_max\_dirty** unflushed bytes. In this case, the write triggers write-back and blocks until enough bytes are flushed.

Ceph block devices support write-through caching. You can set the size of the cache, and you can set targets and limits to switch from write-back caching to write-through caching. To enable write-through mode, set **rbd cache max dirty** to 0. This means writes return only when the data is on disk on all replicas, but reads may come from the cache. The cache is in memory on the client, and each Ceph block device image has its own. Since the cache is local to the client, there is no coherency if there are others accessing the image. Running other file systems, such as GFS or OCFS, on top of Ceph block devices will not work with caching enabled.

The Ceph configuration settings for Ceph block devices must be set in the **[client]** section of the Ceph configuration file, by default, **/etc/ceph/ceph.conf**.

The settings include:

#### rbd\_cache

#### Description

Enable caching for RADOS Block Device (RBD).

### Type

Boolean

#### Required

No

## Default

**true**

#### rbd\_cache\_size

### Description

The RBD cache size in bytes.

### Type

64-bit Integer

#### Required

No

### Default

#### **32 MiB**

#### rbd\_cache\_max\_dirty

#### Description

The **dirty** limit in bytes at which the cache triggers write-back. If **0**, uses write-through caching.

#### Type

64-bit Integer

#### Required

No

## **Constraint**

Must be less than **rbd cache size**.

#### Default

## **24 MiB**

## rbd\_cache\_target\_dirty

#### Description

The **dirty target** before the cache begins writing data to the data storage. Does not block writes to the cache.

#### Type

64-bit Integer

## Required
No

#### **Constraint**

Must be less than **rbd cache max dirty**.

## Default

## **16 MiB**

## rbd\_cache\_max\_dirty\_age

## Description

The number of seconds dirty data is in the cache before writeback starts.

Type

Float

Required

No

Default

**1.0**

## rbd\_cache\_max\_dirty\_object

## Description

The dirty limit for objects - set to **0** for auto calculate from **rbd\_cache\_size**.

Type

Integer

Default

**0**

## rbd\_cache\_block\_writes\_upfront

## Description

If **true**, it will block writes to the cache before the **aio\_write** call completes. If **false**, it will block before the **aio\_completion** is called.

Type

Boolean

#### Default

**false**

## rbd\_cache\_writethrough\_until\_flush

#### Description

Start out in write-through mode, and switch to write-back after the first flush request is received. Enabling this is a conservative but safe setting in case VMs running on rbd are too old to send flushes, like the virtio driver in Linux before 2.6.32.

```
Type
```
Boolean

#### Required

No

Default

**true**

# A.5. BLOCK DEVICE PARENT AND CHILD READ OPTIONS

#### rbd\_balance\_snap\_reads

### Description

Ceph typically reads objects from the primary OSD. Since reads are immutable, you may enable this feature to balance snap reads between the primary OSD and the replicas.

Type

Boolean

Default

**false**

#### rbd\_localize\_snap\_reads

#### Description

Whereas **rbd balance snap reads** will randomize the replica for reading a snapshot. If you enable **rbd\_localize\_snap\_reads**, the block device will look to the CRUSH map to find the closest or local OSD for reading the snapshot.

#### Type

Boolean

## Default

**false**

#### rbd balance parent reads

#### Description

Ceph typically reads objects from the primary OSD. Since reads are immutable, you may enable this feature to balance parent reads between the primary OSD and the replicas.

#### Type

Boolean

### Default

**false**

#### rbd\_localize\_parent\_reads

#### Description

Whereas **rbd balance parent reads** will randomize the replica for reading a parent. If you enable **rbd\_localize\_parent\_reads**, the block device will look to the CRUSH map to find the closest or local OSD for reading the parent.

#### Type

Boolean

#### Default

**true**

# A.6. BLOCK DEVICE READ AHEAD OPTIONS

RBD supports read-ahead/prefetching to optimize small, sequential reads. This should normally be handled by the guest OS in the case of a VM, but boot loaders may not issue efficient reads. Readahead is automatically disabled if caching is disabled.

#### rbd\_readahead\_trigger\_requests

#### Description

Number of sequential read requests necessary to trigger read-ahead.

#### Type

Integer

## Required

No

## Default

**10**

## rbd\_readahead\_max\_bytes

#### Description

Maximum size of a read-ahead request. If zero, read-ahead is disabled.

#### Type

64-bit Integer

#### Required

No

#### Default

**512 KiB**

## rbd readahead disable after bytes

### Description

After this many bytes have been read from an RBD image, read-ahead is disabled for that image until it is closed. This allows the guest OS to take over read-ahead once it is booted. If zero, readahead stays enabled.

#### Type

64-bit Integer

Required

No

Default

**50 MiB**

# A.7. BLOCK DEVICE BLOCKLIST OPTIONS

## rbd\_blocklist\_on\_break\_lock

#### Description

Whether to blocklist clients whose lock was broken.

Type

Boolean

#### Default

**true**

rbd\_blocklist\_expire\_seconds

## Description

The number of seconds to blocklist - set to 0 for OSD default.

### **Type**

Integer

## Default

**0**

# A.8. BLOCK DEVICE JOURNAL OPTIONS

## rbd\_journal\_order

## Description

The number of bits to shift to compute the journal object maximum size. The value is between **12** and **64**.

## **Type**

32-bit Unsigned Integer

#### Default

**24**

## rbd journal splay width

#### Description

The number of active journal objects.

#### Type

32-bit Unsigned Integer

#### Default

**4**

#### rbd\_journal\_commit\_age

#### Description

The commit time interval in seconds.

#### Type

Double Precision Floating Point Number

#### Default

**5**

# rbd\_journal\_object\_flush\_interval

# Description

The maximum number of pending commits per a journal object.

# Type

Integer

Default

**0**

rbd\_journal\_object\_flush\_bytes

#### Description

The maximum number of pending bytes per a journal object.

## Type

Integer

# Default

**0**

### rbd\_journal\_object\_flush\_age

### Description

The maximum time interval in seconds for pending commits.

Type

Double Precision Floating Point Number

Default

**0**

## rbd\_journal\_pool

#### Description

Specifies a pool for journal objects.

Type

String

Default

**""**

# A.9. BLOCK DEVICE CONFIGURATION OVERRIDE OPTIONS

Block device configuration override options for global and pool levels.

Global level

Available keys

**rbd\_qos\_bps\_burst**

## Description

The desired burst limit of IO bytes.

Type

Integer

# Default

**0**

## **rbd\_qos\_bps\_limit**

#### Description

The desired limit of IO bytes per second.

## Type

Integer

#### Default

**0**

## **rbd\_qos\_iops\_burst**

## Description

The desired burst limit of IO operations.

## Type

Integer

### Default

**0**

## **rbd\_qos\_iops\_limit**

#### Description

The desired limit of IO operations per second.

### Type

Integer

#### Default

**0**

#### **rbd\_qos\_read\_bps\_burst**

#### Description

The desired burst limit of read bytes.

#### Type

Integer

## Default

**0**

## **rbd\_qos\_read\_bps\_limit**

#### Description

The desired limit of read bytes per second.

## Type

Integer

# Default

**0**

# **rbd\_qos\_read\_iops\_burst**

# Description

The desired burst limit of read operations.

# Type

Integer

# Default

**0**

#### **rbd\_qos\_read\_iops\_limit**

## Description

The desired limit of read operations per second.

#### Type

Integer

# Default

**0**

### **rbd\_qos\_write\_bps\_burst**

### Description

The desired burst limit of write bytes.

Type

Integer

Default

**0**

## **rbd\_qos\_write\_bps\_limit**

## Description

The desired limit of write bytes per second.

Type

Integer

Default

**0**

#### **rbd\_qos\_write\_iops\_burst**

#### Description

The desired burst limit of write operations.

Type

Integer

Default

**0**

## **rbd\_qos\_write\_iops\_limit**

#### Description

The desired burst limit of write operations per second.

Type

Integer

Default

**0**

The above keys can be used for the following:

**rbd config global set** *CONFIG\_ENTITY KEY VALUE*

## Description

Set a global level configuration override.

#### **rbd config global get** *CONFIG\_ENTITY KEY*

#### Description

Get a global level configuration override.

#### **rbd config global list** *CONFIG\_ENTITY*

#### Description

List the global level configuration overrides.

#### **rbd config global remove** *CONFIG\_ENTITY KEY*

#### Description

Remove a global level configuration override.

### Pool level

## **rbd config pool set** *POOL\_NAME KEY VALUE*

#### Description

Set a pool level configuration override.

#### **rbd config pool get** *POOL\_NAME KEY*

#### Description

Get a pool level configuration override.

#### **rbd config pool list** *POOL\_NAME*

#### Description

List the pool level configuration overrides.

#### **rbd config pool remove** *POOL\_NAME KEY*

#### Description

Remove a pool level configuration override.

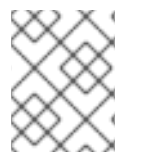

## **NOTE**

*CONFIG\_ENTITY* is global, client or client id. *KEY* is the config key. *VALUE* is the config value. *POOL\_NAME* is the name of the pool.

# A.10. BLOCK DEVICE INPUT AND OUTPUT OPTIONS

General input and output options for Red Hat Ceph Storage.

#### **rbd\_compression\_hint**

#### Description

Hint to send to the OSDs on write operations. If set to **compressible** and the OSD

**bluestore** compression mode setting is **passive**, the OSD attempts to compress data. If set to **incompressible** and the OSD **bluestore** compression mode setting is **aggressive**, the OSD will not attempt to compress data.

Type

Enum

Required

No

Default

**none**

Values

**none**, **compressible**, **incompressible**

## **rbd\_read\_from\_replica\_policy**

#### Description

Policy for determining which OSD receives read operations. If set to **default**, each PG's primary OSD will always be used for read operations. If set to **balance**, read operations will be sent to a randomly selected OSD within the replica set. If set to **localize**, read operations will be sent to the closest OSD as determined by the CRUSH map and the **crush\_location** configuration option, where the **crush\_location** is denoted using **key=value**. The **key** aligns with the CRUSH map keys.

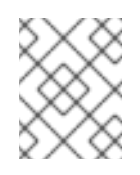

# **NOTE**

This feature requires the storage cluster to be configured with a minimum compatible OSD release of the latest version of Red Hat Ceph Storage.

Type

Enum

Required

No

Default

#### **default**

Values

**default**, **balance**, **localize**

# APPENDIX B. ISCSI GATEWAY VARIABLES

#### iSCSI Gateway General Variables

#### **seed\_monitor**

#### Purpose

Each iSCSI gateway needs access to the Ceph storage cluster for RADOS and RBD calls. This means the iSCSI gateway must have an appropriate **/etc/ceph/** directory defined. The **seed\_monitor** host is used to populate the iSCSI gateway's **/etc/ceph/** directory.

#### **gateway\_keyring**

#### Purpose

Define a custom keyring name.

#### **perform\_system\_checks**

#### Purpose

This is a Boolean value that checks for multipath and LVM configuration settings on each iSCSI gateway. It must be set to **true** for at least the first run to ensure the **multipathd** daemon and LVM are configured properly.

#### iSCSI Gateway **RBD-TARGET-API** Variables

#### **api\_user**

#### Purpose

The user name for the API. The default is **admin**.

#### **api\_password**

#### Purpose

The password for using the API. The default is **admin**.

#### **api\_port**

#### Purpose

The TCP port number for using the API. The default is **5000**.

#### **api\_secure**

#### Purpose

Value can be **true** or **false**. The default is **false**.

#### **loop\_delay**

#### Purpose

Controls the sleeping interval in seconds for polling the iSCSI management object. The default value is **1**.

#### **trusted\_ip\_list**

#### Purpose

A list of IPv4 or IPv6 addresses that have access to the API. By default, only the iSCSI gateway hosts have access.

# APPENDIX C. SAMPLE **ISCSIGWS.YML** FILE

# Example

```
service_type: iscsi
service_id: iscsi
placement:
 hosts:
 - host11
- magna12
spec:
 pool: iscsi_pool
trusted_ip_list:
"10.80.100.100,10.8.100.113,2620:52:0:880:225:90ff:fefc:1bf2,2620:52:0:880:225:90ff:fefc:1a8c"
 api_user: user1
 api_password: password1
```